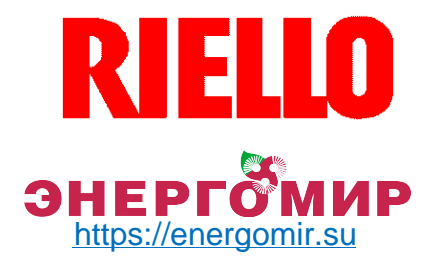

# **Вентиляторные газовые горелки**

Двухступенчатый прогрессивный или модуляционный режим работы

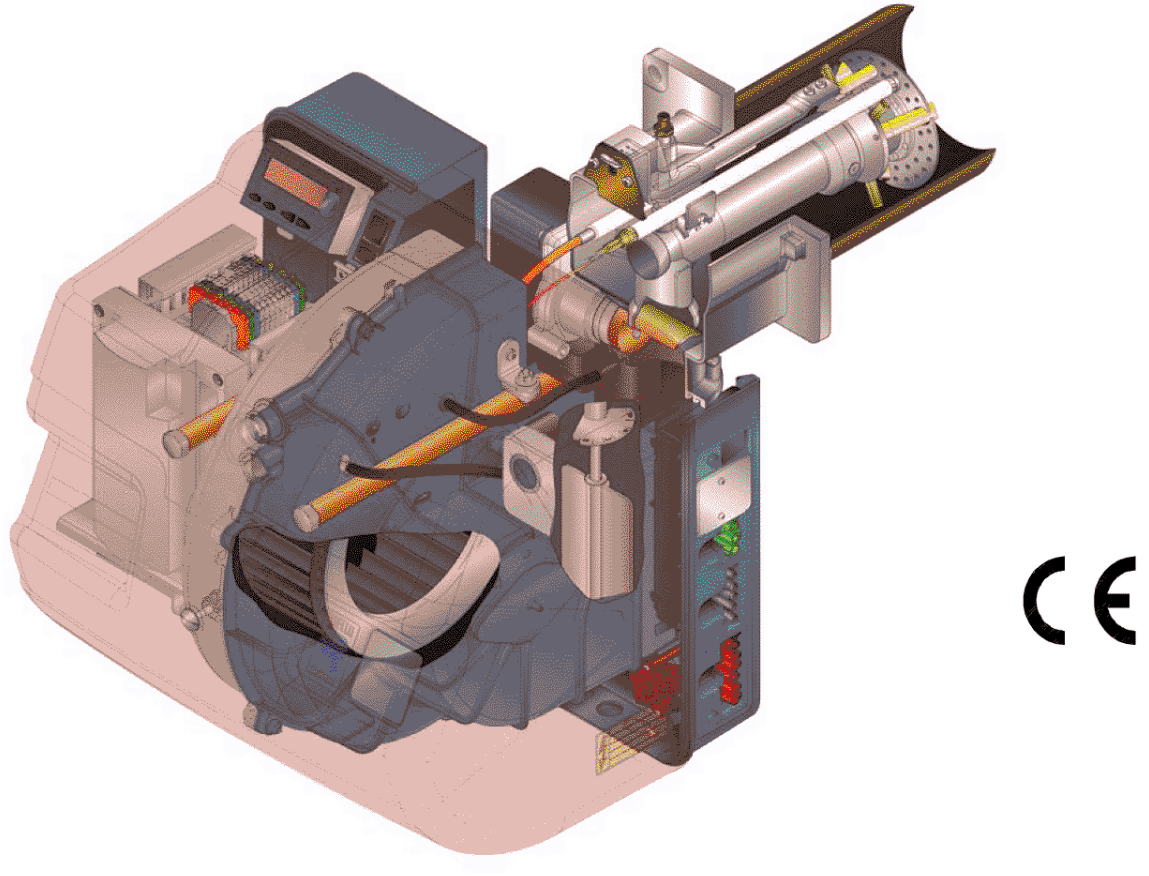

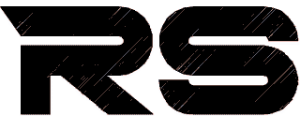

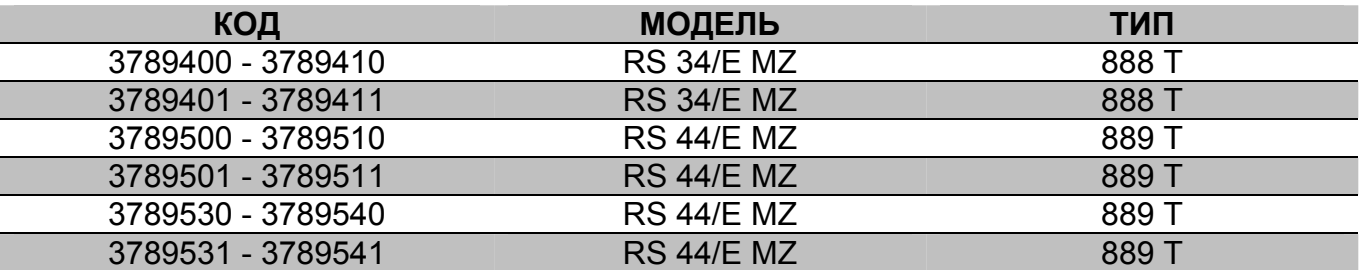

2916381 (2) – 02/2008

# **ДЕКЛАРАЦИЯ СООТВЕТСТВИЯ ПО ISO / IEC 17050 – 1**

Производитель: RIELLO S.p.A.

Адрес: Via Pilade Riello, 7 37045 – Legnago (VR)

Изделие: Вентиляторная газовая горелка

Модель: RS 34/E MZ RS 44/E MZ

Данные изделия соответствуют следующим техническим стандартам:

EN 676 EN 292

в соответствии с предписаниями следующих европейских директив:

MD 98/37/CEE Директива о машинах EMC 89/336/CEE Электромагнитная совместимость

GAD 90/396/CEE Директива о газовом оборудовании LVD 73/23/CEE – 2006/95/CEE Директива о низком напряжении

Данная продукция маркируется следующим образом:

 $\epsilon$  CE-0085BS0378 (для RS 34/E MZ) СЕ-0085ВS0378 (для RS 44/E MZ)

Legnago, 06.06.2007

Купить горелки Riello: <https://energomir.su/gorelki/gorelki-riello.html>

По вопросам продаж обращайтесь: ЕКАТЕРИНБУРГ: +7 (343) 374-94-93 ЧЕЛЯБИНСК: +7 (351) 751-28-06 НИЖНИЙ ТАГИЛ: +7 (922) 171-31-23 ТЮМЕНЬ: +7 (3452) 60-84-52 КУРГАН: +7 (3522) 66-29-82

МАГНИТОГОРСК: +7 (922) 016-23-60 УФА: +7 (927) 236-00-24 ПЕРМЬ: +7 (342) 204-62-75 СУРГУТ: +7 (932) 402-58-83 НИЖНЕВАРТОВСК : +7 (3466) 21-98-83

# **УКАЗАТЕЛЬ**

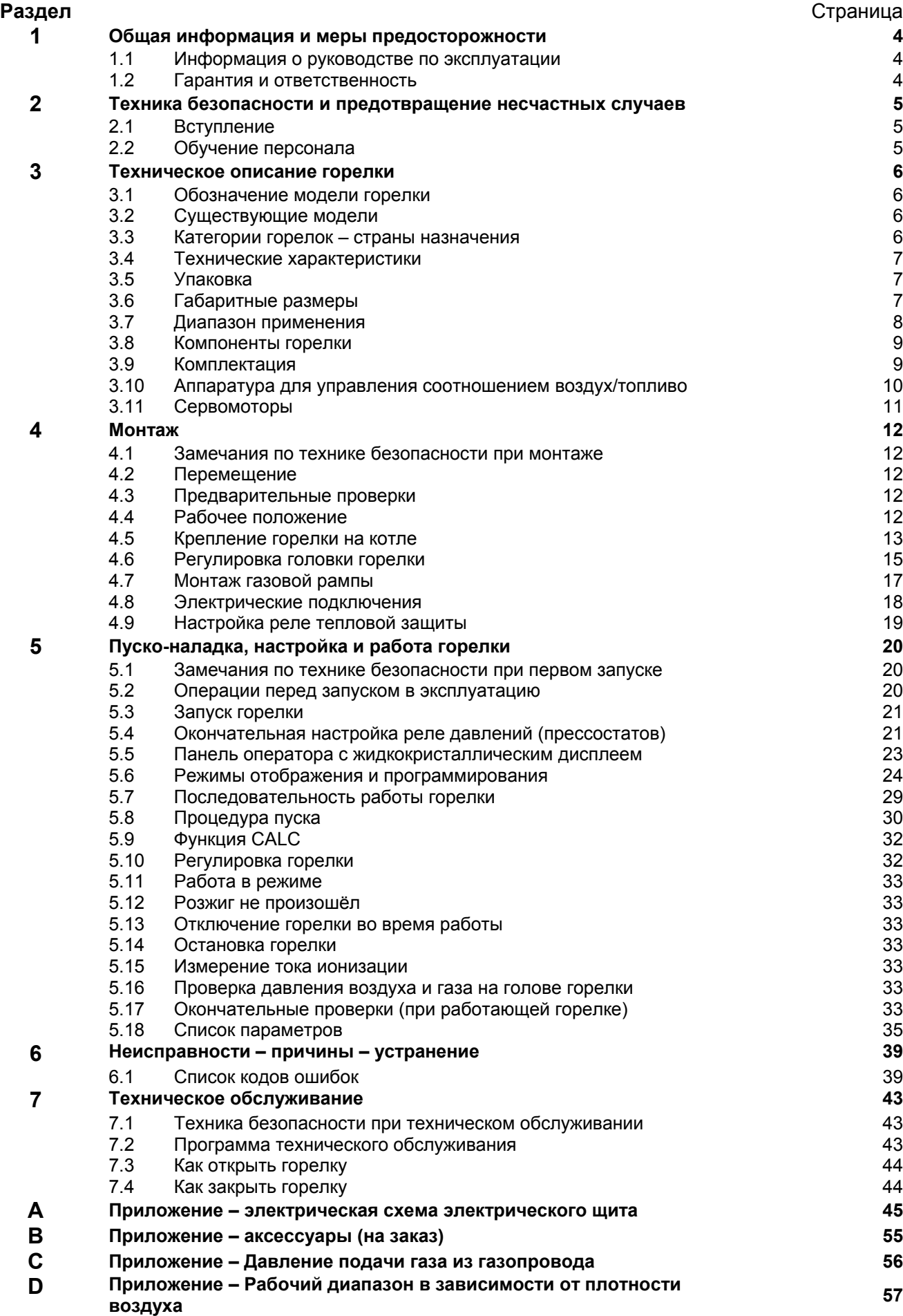

## **1 Общая информация и меры предосторожности**

### **1.1 Информация о руководстве по эксплуатации**

#### **Введение**

Руководство по эксплуатации, которое даётся вместе с горелкой:

- ¾ Является неотъемлемой и важной частью изделия и неотделимо от него. Следовательно, руководство должно бережно храниться, чтобы можно было всегда с ним проконсультироваться, и должно оставаться вместе с горелкой даже при её передаче другому владельцу или пользователю, либо в случае переноса на другую систему. При его повреждении или утере, обратитесь в местную Сервисную службу **RIELLO**, чтобы получить другой экземпляр настоящего руководства.
- ¾ Предназначено для квалифицированных техников;
- ¾ Содержит важную информацию и замечания по технике безопасности при монтаже, пуско-наладке, эксплуатации и техническом обслуживании горелки.

#### **Символы, используемые в руководстве**

В некоторых главах данного руководства приведены треугольные значки, обозначающие ОПАСНОСТЬ. Уделяйте им особое внимание, поскольку они обозначают потенциально опасную операцию.

#### **ОБЩИЕ ОПАСНОСТИ**

Опасность может относиться к одному из **3 уровней**, перечисленных ниже:

Максимальный уровень опасности!

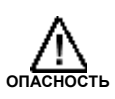

Данный символ означает операции, неправильное выполнение которых приведёт к тяжёлым травмам, смерти или отрицательно скажется на здоровье через большой период времени.

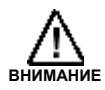

Данный символ означает операции, неправильное выполнение которых может привести к тяжёлым травмам, смерти или отрицательно скажется на здоровье через большой период времени.

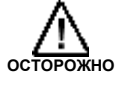

Данный символ означает операции, неправильное выполнение которых может привести к повреждению машины и/или к травмам.

Фирма **RIELLO** даёт гарантию на свои новые изделия, начиная с момента монтажа, в соответствии с действующими нормативами и/или в соответствии с договором продажи. В момент первого запуска в эксплуатацию, убедитесь в том, что горелка не повреждена и полностью укомплектована.

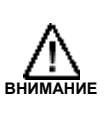

Несоблюдение инструкций, приведённых в настоящем руководстве, небрежная эксплуатация, неправильный монтаж и внесение изменений без разрешения влекут за собой аннулирование гарантии на горелку со стороны фирмы **RIELLO.**

В частности право на гарантию и ответственность аннулируются, в случае причинения ущерба здоровью людей или предметам, если данный ущерб вызван одной из следующих причин:

- ¾ Неправильный монтаж, запуск в эксплуатацию, сама эксплуатация и техническое обслуживание горелки.
- ¾ Неправильная, ошибочная и неразумная эксплуатация горелки.
- ¾ Использование горелки с неисправными, неправильно установленными и/или неработающими устройствами защиты.

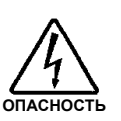

Максимальный уровень опасности! Данный символ означает операции, . .<br>неправильное выполнение которых приведёт к поражению электрическим током со смертельными последствиями.

Прочие символы

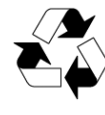

#### **СОХРАНЕНИЕ ПРИРОДЫ**

Данный символ обозначает указания по эксплуатации машины, направленные на сохранение окружающей среды.

Данный список обозначает перечень.

#### **Используемые сокращения** Гл. Глава

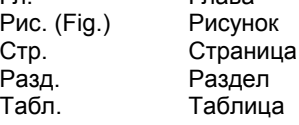

#### **Поставка оборудования и руководства по эксплуатации** При поставке оборудования:

- ¾ Поставщик оборудования должен предоставить пользователю руководство по эксплуатации, и должен предупредить его о том, что руководство должно храниться в том же помещении, в котором установлен теплогенератор.
- ¾ В руководстве приведена следующая информация: Серийный номер горелки;
- Адрес и номер телефона ближайшего Сервисного Центра.
- ¾ Поставщик оборудования обязан подробно проинформировать пользователя о:
	- эксплуатации установки
	- о технических испытаниях, если таковые необходимо будет провести перед запуском оборудования в эксплуатацию;

о техническом обслуживании и о необходимости проверять оборудование, по крайней мере, один раз в год.<br>Эта проверка должна осуществляться лицом. Эта проверка должна осуществляться лицом, уполномоченным Завод Изготовителем, либо квалифицированным техником.

Для того чтобы обеспечить периодическую проверку, фирма **RIELLO** рекомендует подписать договор на техническое обслуживание.

- ¾ Вмешательство в конструкцию горелки неуполномоченных на то людей.
- ¾ Установка дополнительных компонентов, не прошедших технические испытания вместе с горелкой;
- ¾ Подача на горелку топлива несоответствующего типа.
- ¾ Неисправность системы подачи топлива.
- ¾ Эксплуатация горелки после того, как была выявлена какая-либо ошибка и/или неисправность.
- ¾ Неправильно выполненный ремонт и/или капитальный ремонт.
- ¾ Изменение камеры сгорания за счёт установки вставок, препятствующих правильному<br>распространению пламени. предусмотренному распространению пламени, предусмотренному конструкцией горелки.
- ¾ Недостаточный и ненадлежащий надзор и уход за компонентами горелки, больше всего подверженных износу.
- ¾ Использование не оригинальных компонентов **RIELLO**, как запчастей, так и аксессуаров и опций.
- ¾ Обстоятельства непреодолимой силы.

**Фирма RIELLO также снимает с себя всякую ответственность при несоблюдении предписаний, приведенных в настоящем руководстве.** 

# **2 Техника безопасности и предотвращение несчастных случаев**

# **2.1 Вступление**

Горелки **RIELLO** спроектированы и изготовлены в соответствии с действующими стандартами и директивами, с применением известных правил техники безопасности и с учётом всех потенциально опасных ситуаций.

Однако необходимо учитывать, что неосторожное и ненадлежащее использование данного устройства может привести к созданию опасных ситуаций со смертельным исходом для пользователя или третьих лиц, а также к выходу из строя горелки и порчи прочего имущества. Невнимательность, поверхностное отношение и излишняя самоуверенность часть приводят к несчастным случаям, которые могут быть также вызваны усталостью и сонливостью.

Рекомендуется учитывать следующие замечания:

- ¾Горелку разрешается использовать только по назначению. Любое другое использование считается неправильным и, следовательно, опасным.
	- В частности:

Горелку можно устанавливать на водяные и паровые котла, котлы на диатермическом масле, и на прочих потребителях, чётко определённых изготовителем.

Тип и давление используемого топлива, напряжение и частота в сети электропитания, минимальный и максимальный расход, на которые отрегулирована горелка, разряжение в камере сгорания, размеры камеры сгорания, температура окружающей среды, должны соответствовать данным, указанным в настоящем руководстве.

- ¾Запрещается модернизировать горелку для изменения её характеристик и назначения.
- ¾Горелка должна эксплуатироваться в соответствии с самыми строгими правилами техники безопасности.
- ¾Если вдруг возникнут помехи, которые могут отрицательно сказаться на безопасности, необходимо своевременно их устранить.
- ¾Запрещается открывать или изменять компоненты горелки, за исключением только тех её частей, для которых необходимо выполнять техническое обслуживание.

# **2.2 Обучение персонала**

Пользователь – это тот человек, или организация, или фирма, которая приобрела оборудования для использования его по соответствующему назначению. Именно он отвечает за оборудование и за обучение тех людей, которые с ним будут работать.

Пользователь:

- ¾Обязуется доверять оборудование исключительно квалифицированным и специально обученным техникам.
- ¾Обязуется предпринимать все необходимые меры, направленные на то, чтобы неуполномоченные люди не могли подойти к оборудованию.
- ¾Обязуется должным образом проинформировать своих работников о применении и соблюдении правил техники безопасности. Для достижения этой цели он обязуется, что любой, кто в соответствии со своими должностными обязанностями должен работать с оборудованием, знал правила эксплуатации и правила техники безопасности.
- ¾Должен информировать завод изготовитель при обнаружении неисправностей или неполадок в работе защитных систем, а также о потенциально опасных ситуациях, если таковые возникнут.
- ¾Работники всегда должны использовать надлежащие средства индивидуальной защиты, предусмотренные законодательством и должны следовать предписаниям настоящего руководства.
- ¾Работники должны учитывать все предупредительные надписи и символы, нанесенные на оборудовании.
- ¾Работники не должны по собственной инициативе выполнять те операции и работы, которые находятся вне их компетенции.
- ¾Работники обязаны сообщать вышестоящим сотрудникам о всех проблемах и опасных ситуациях, если таковые возникнут.
- ¾Установка запчастей других марок или изменение конструкции, если таковые будут выполнены, могут изменить характеристики оборудования и, следовательно, отрицательно сказаться на безопасности при работе. Поэтому Завод изготовитель снимает с себя всякую ответственность за любой ущерб, который может быть причинён в результате использования неоригинальных частей.

# **3 Техническое описание горелки**

#### **3.1 Обозначение горелок**

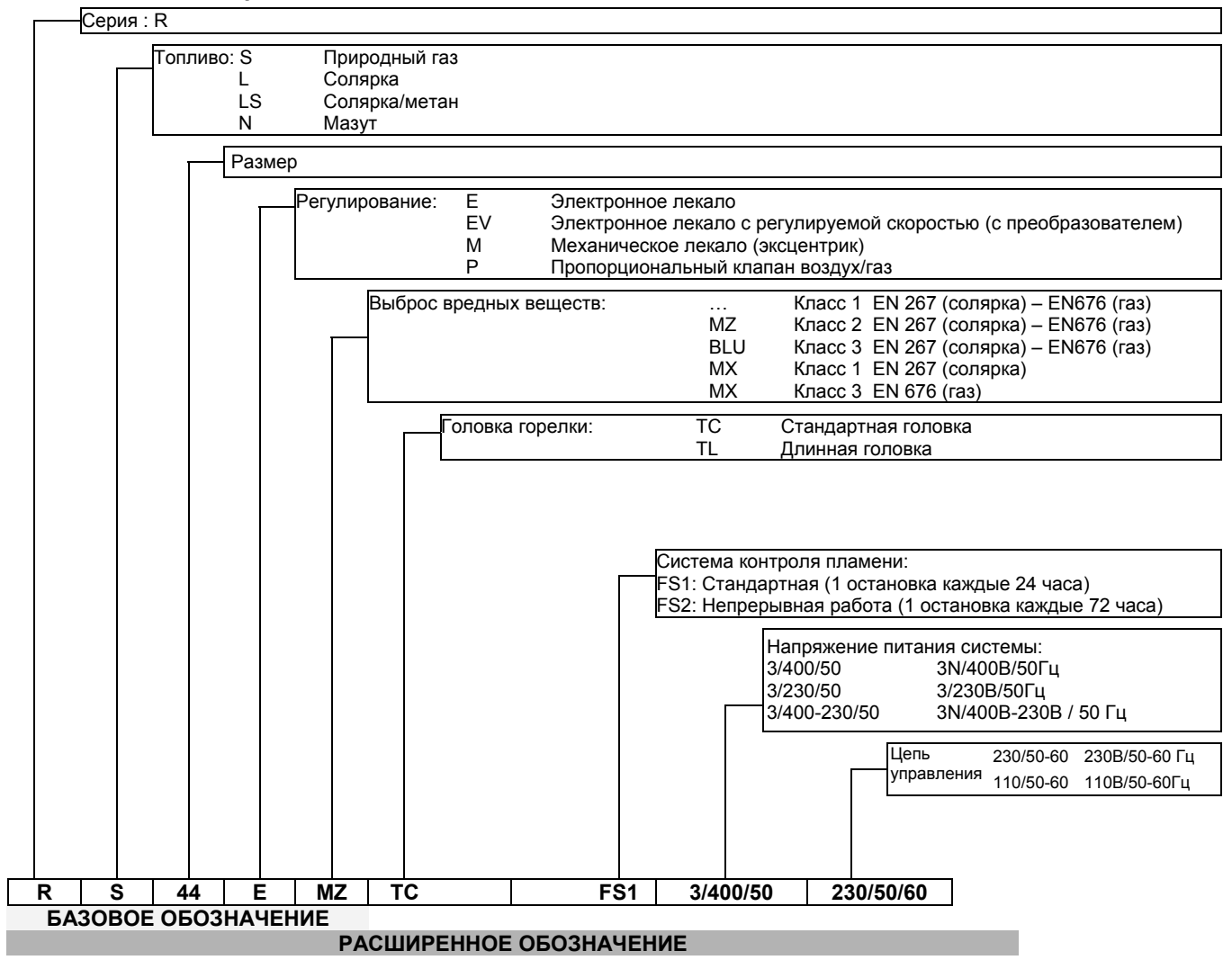

#### **3.2 Список имеющихся моделей**

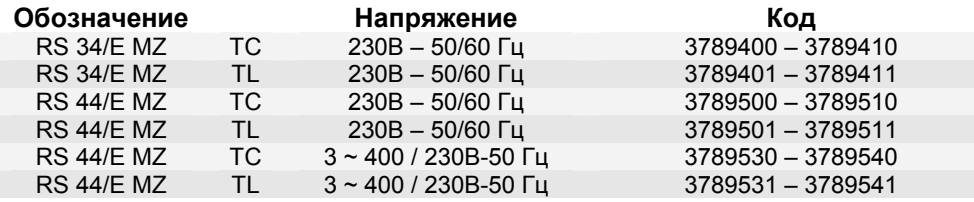

#### **3.3 Категории горелки – страны назначения**

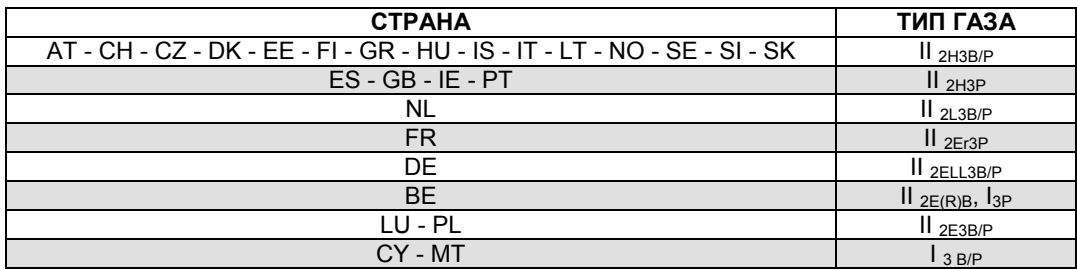

#### **3.4 Технические характеристики**

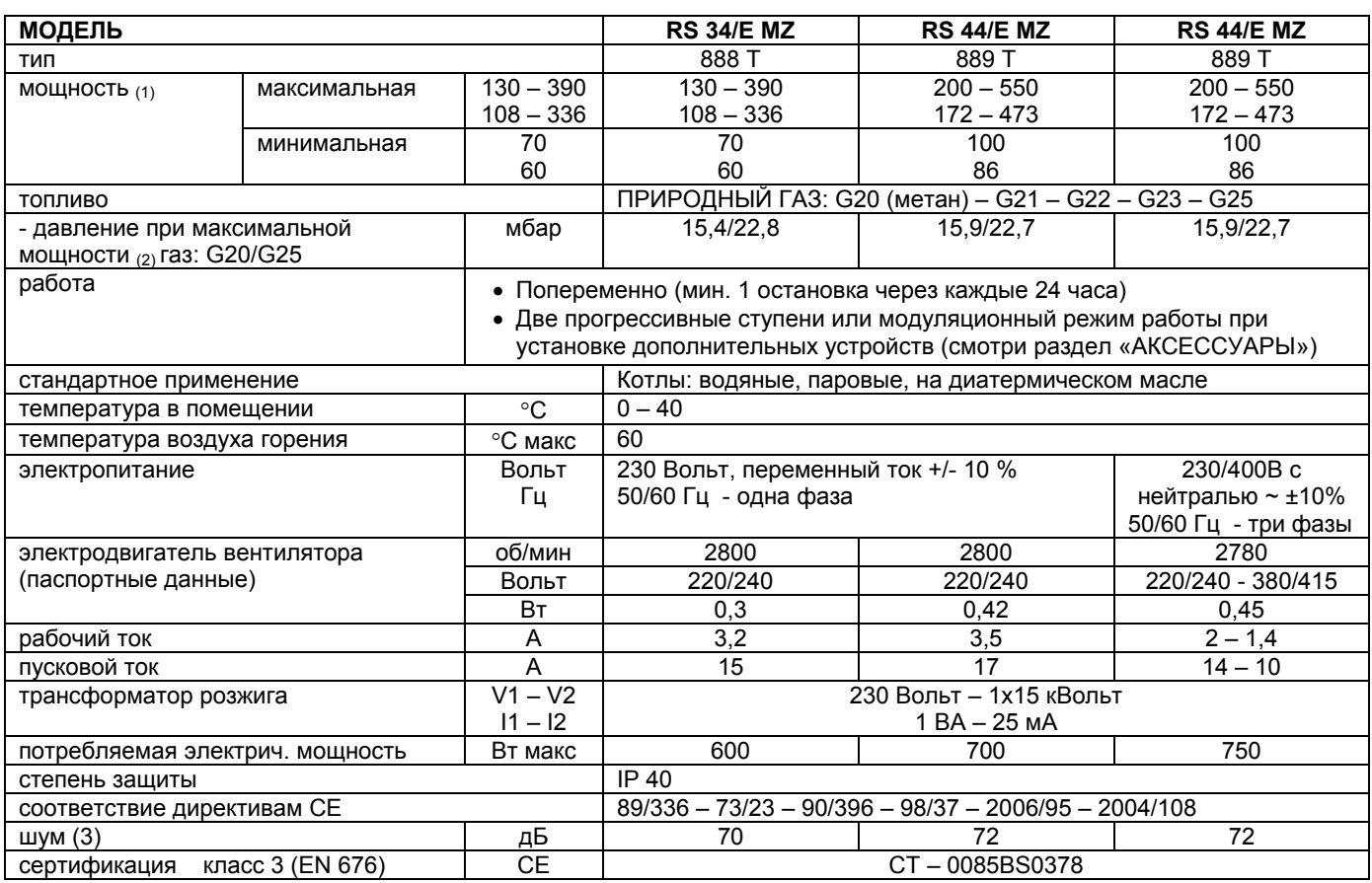

(1) При следующих условиях: Температура окружающей среды 20°С – Температура газа 15°С – Атмосферное давление 1013 мбар - Высота над уровнем моря 0 метров

(2) Давление на штуцере реле давления (рис. 28) при нулевом давлении в камере сгорания, мощность горелки максимальная.

(3) Звуковое давление было измерено в лаборатории на заводе изготовителе, горелка работала на испытательном котле при максимальной мощности.

#### ¾ **ЗАМЕЧАНИЕ: при работе на частоте 60 Гц измените параметр 125 (страница 34)**

#### **3.5 Упаковка**

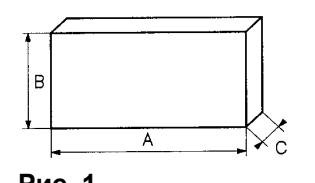

• Горелки поставляются упакованными в картонную коробку, габаритные размеры указаны в таблице. • Вес горелки с упаковкой указан в таблице.

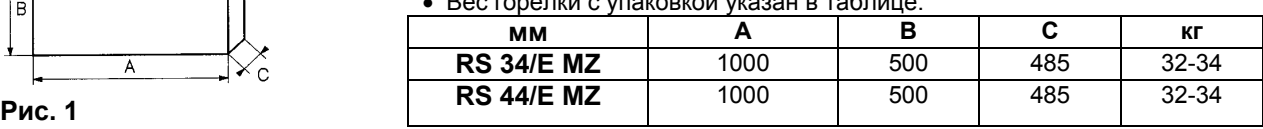

# **3.6 Габаритные размеры**

Габаритные размеры грелки приведены на рисунке 2. Учитывайте то обстоятельство, что для проверки головки горелки, её необходимо открыть, откатив заднюю часть по направляющим.

Габаритные размеры открытой горелки – это размер О.

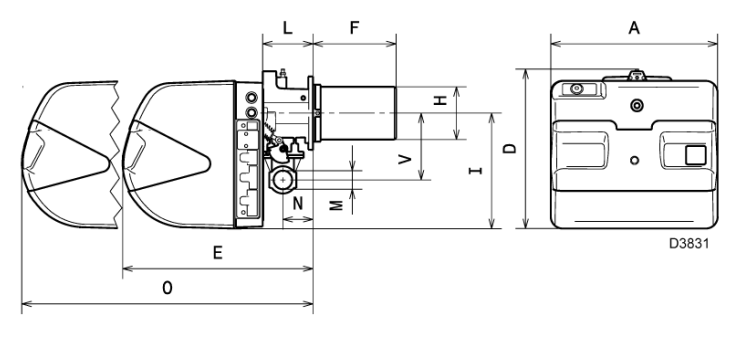

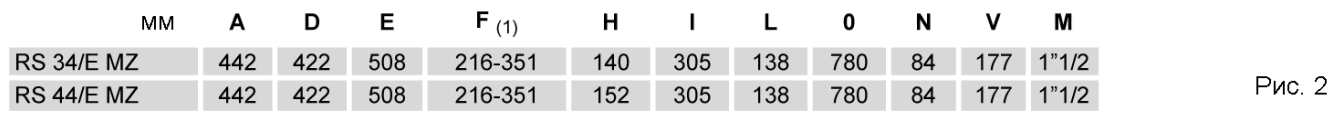

(1) Головка горелки: короткая – длинная

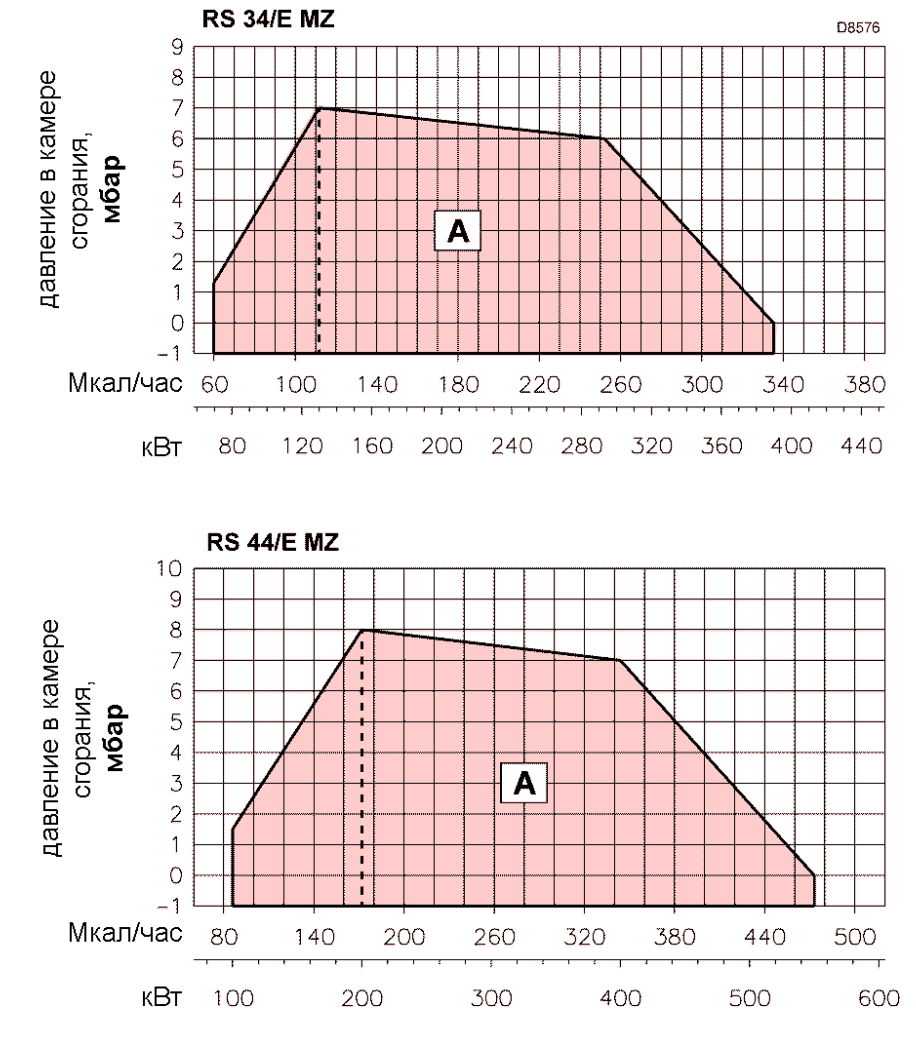

# **Рис. 3**

#### **МАКСИМАЛЬНАЯ МОЩНОСТЬ** выбирается внутри области на А.

**МИНИМАЛЬНАЯ МОЩНОСТЬ** не должна быть меньше, чем минимальный предел на графике: RS 34/E MZ = 70 кВт

RS 44/E MZ = 100 кВт

#### **Внимание:**

РАБОЧАЯ ОБЛАСТЬ была получена при температуре окружающей среды 20°С и атмосферном давлении 1013 мбар (приблизительно 0 метров над уровнем моря), головка отрегулирована как описано в главе 4.7.

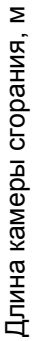

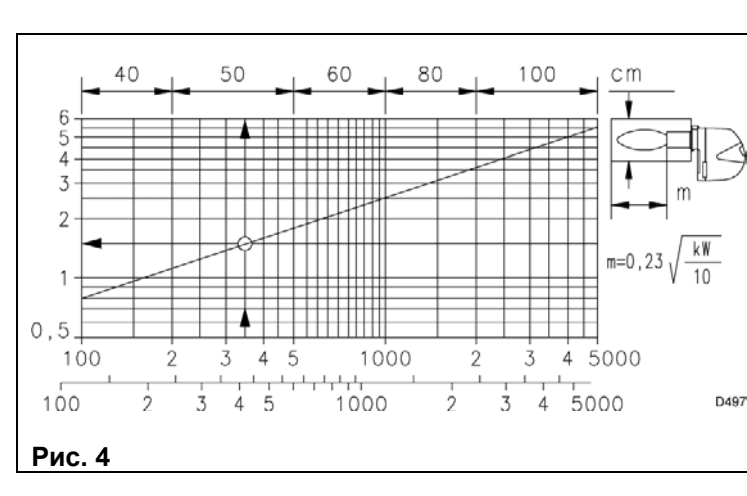

Области применения были получены на специальных испытательных котлах, в соответствии со стандартом EN 676. На рисунке 4 даны диаметр и длина камеры сгорания во время испытаний.

#### **Пример:**

Мощность 407 кВт (350 Мкал/час): Диаметр 50 см Длина 1,5 метра Соединение горелка-котел не создаст проблем, если котел сертифицирован по европейским стандартам.

Если же размеры камеры сгорания горелки или печи довольно значительно отличаются от значений, приведенных на рисунке 4, то рекомендуется выполнить предварительные проверки.

# **3.8 Компоненты горелки**

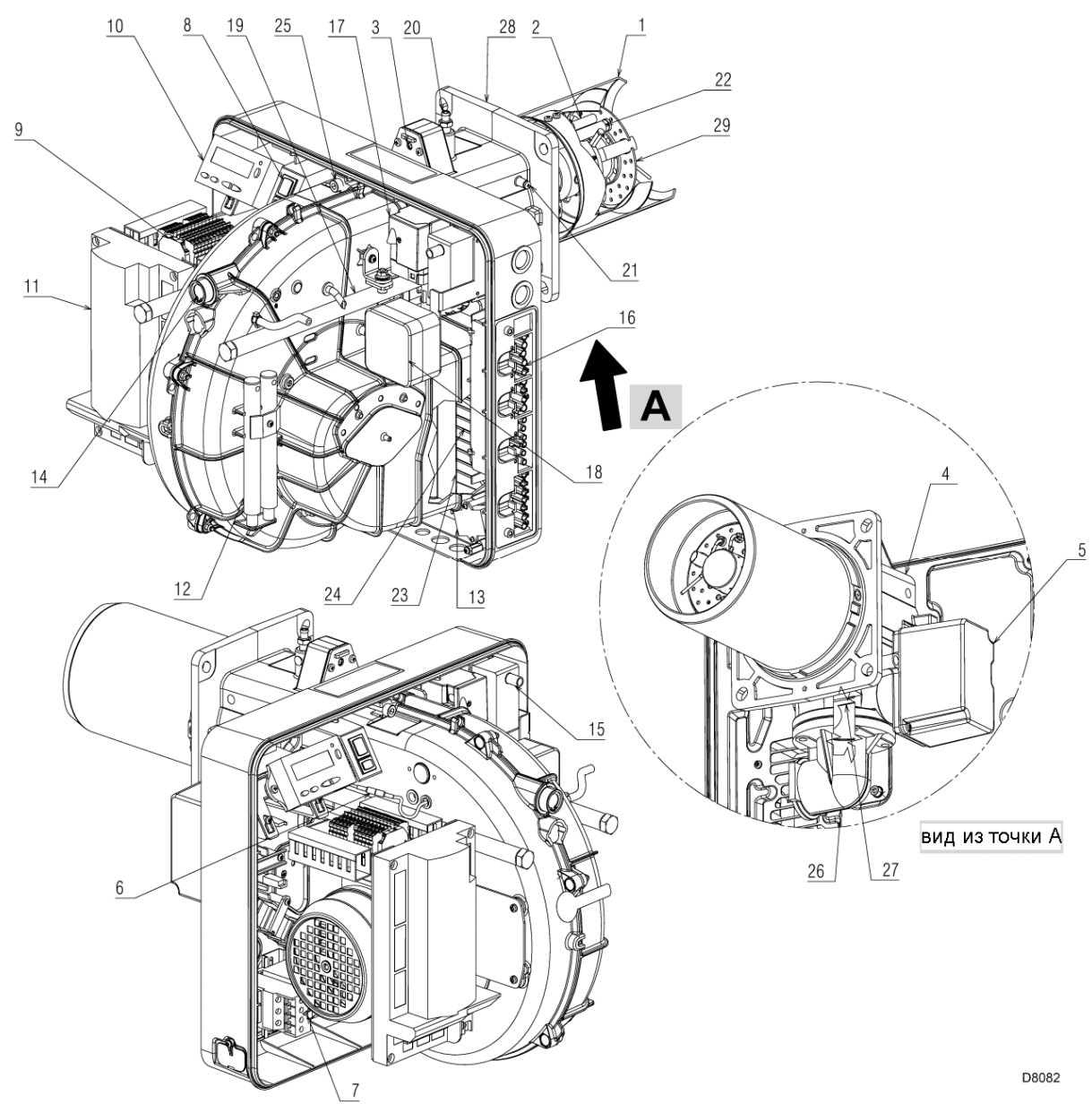

#### **Рис. 5**

- Головка горелки
- Электрод розжига
- Винт регулировки головки горелки
- Муфта
- Серводвигатель дроссельной заслонки газа
- Разъём на проводе датчика ионизации
- Пускатель двигателя и реле тепловой защиты с кнопкой взвода после срабатывания
- Выключатель для переключения «включено/выключено»
- Клеммная колодка для электрических подключений
- Панель оператора с ЖК дисплеем
- Модуль управления пламенем и управления соотношением воздух/топливо
- Удлинители для направляющих (19), только для моделей с длинной головкой TL
- Фильтр против радиопомех
- Глазок пламени

#### **3.9 Комплектация**

- Горелка поставляется в следующей комплектации:
- Фланец для газовой рампы
- Прокладка фланца
- 4 винта для крепления на фланец: М8 х 25
- 4 винта для крепления фланца горелки на котёл: М8 х 25
- Тепловой экран
- Трансформатор розжига
- Разъёмы для электрических соединений
- Серводвигатель воздушной заслонки
- Реле давления воздуха (дифференциального типа)
- Направляющие для открывания горелки и проверки головы горелки
- Штуцер для замера давления газа и винт крепления головы
- Штуцер для замера давления воздуха
- Датчик контроля наличия пламени
- Заслонка воздуха
- Вход воздуха в вентилятор
- Винты для крепления вентилятора к муфте
- Труба подачи газа
- Регулятор газа
- Фланец для крепления на котёл
- Диск стабилизации пламени (подпорная шайба)
- 3 вилки для электрических подключений (RS 34-44/E MZ однофазные)
- 4 вилки для электрических подключений (RS 44/E MZ трёхфазные)
- Руководство по эксплуатации
- Каталог запчастей

#### **3.10 Блок управления соотношением воздух/топливо**

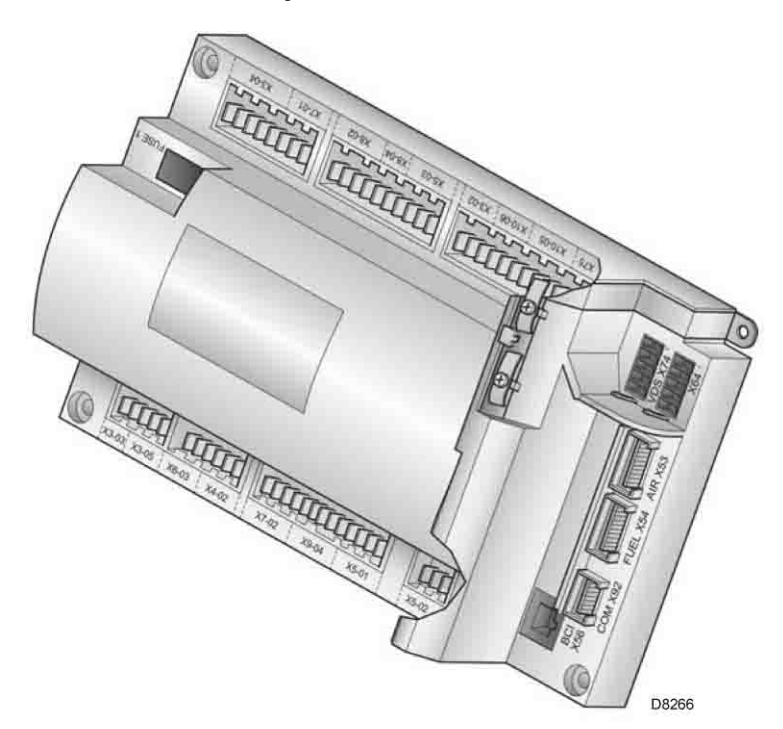

#### **Рис. 5**

#### **Вступление**

Блок управления соотношением воздух/газ (именуемый в дальнейшем просто блок), который ставится на горелки серии **RS**, выполняет ряд встроенных функций для оптимизации работы горелки, как в случае автономной работы, так и в сочетании с другими устройствами (например, котёл с двойной топкой или несколько генераторов, соединённых параллельно).

Блок выполняет следующие базовые функции:

- 1. контроль пламени;<br>2. дозирование возд
- 2. дозирование воздуха и топлива путём позиционирования соответствующих клапанов с помощью сервомоторов, при этом отсутствует люфт, который обычно имеется в системах с механическим управлением.
- 3. модулирование мощности горелки
- 4. диагностика безопасности контура воздуха и контура топлива с помощью которой можно быстро определить причину неисправности.

Дополнительные интерфейсы и функции дистанционного обмена данными с компьютером, или соединение с системами централизованного управления можно добавить на этапе конфигурирования системы.

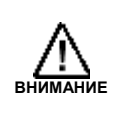

# **ВНИМАНИЕ**

**Во время первого запуска, а также при выполнении всех дальнейших операций по внутренней настройке горелки необходимо ввести пароль, которым владеют техники Сервисной службы, специально обученные внутреннему программированию блока.** 

Информация о первом запуске приведена далее.

#### **Технические характеристики**

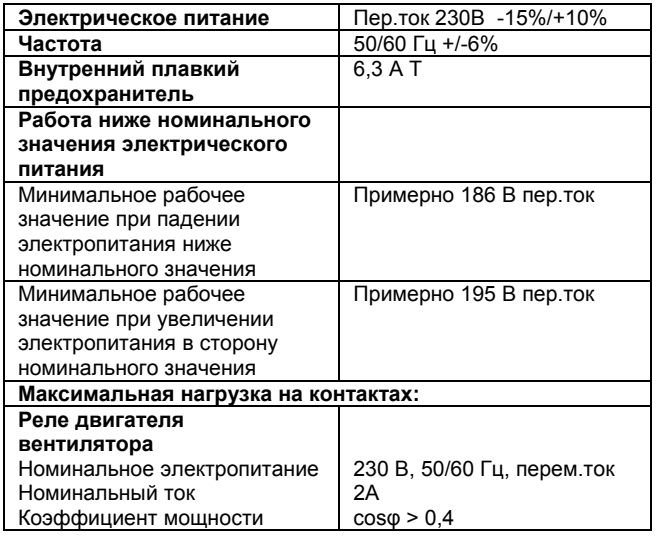

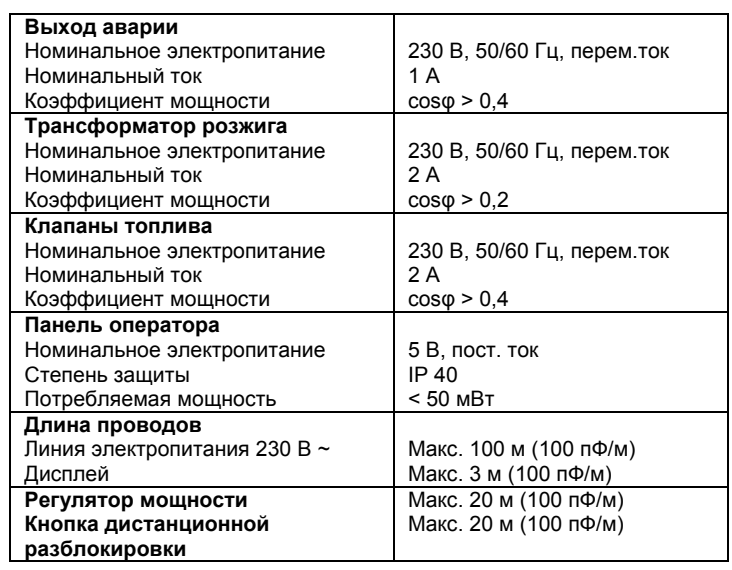

# **3.11 Сервомоторы**

#### **Вступление**

Сервомоторы, которые ставятся на горелки серии **RS**, напрямую воздействуют на воздушную заслонку и дроссельную заслонку газа, без использования механических тяг, но за счёт применения эластичной муфты.

Ими управляет микропроцессорный блок, который постоянно проверят их положение по сигналу обратной связи, идущему от оптического датчика, расположенного внутри самого сервомотора.

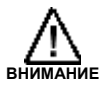

**По этой причине ни в коем случае нельзя снимать крышку сервомотора.**

Позицию сервомотора в градусах можно отобразить на дисплее Панели Оператора. Смотри главу 5.18, параметр 922, указатель «**0**» для сервомотора топлива, указатель «**1**» - для сервомотора воздуха.

Сервомоторы электрически соединены с блоком управления через разъёмы типа RAST 2,5.

**На этапе обслуживания или замены сервомоторов не перепутайте эти разъёмы.** Внимательно смотрите указания, приведенные на электрических схемах, либо отпечатанные на крышке блока управления.

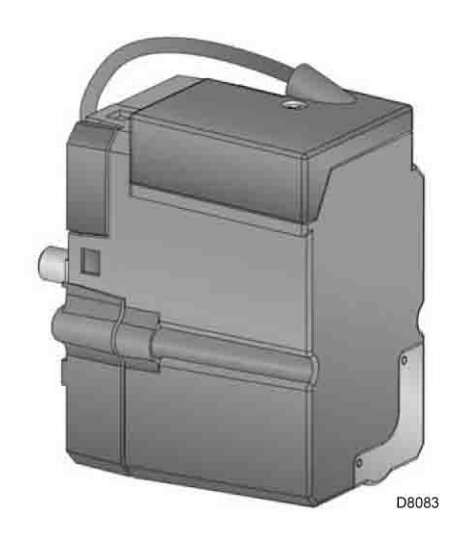

**Рис. 7**

#### **Технические характеристики**

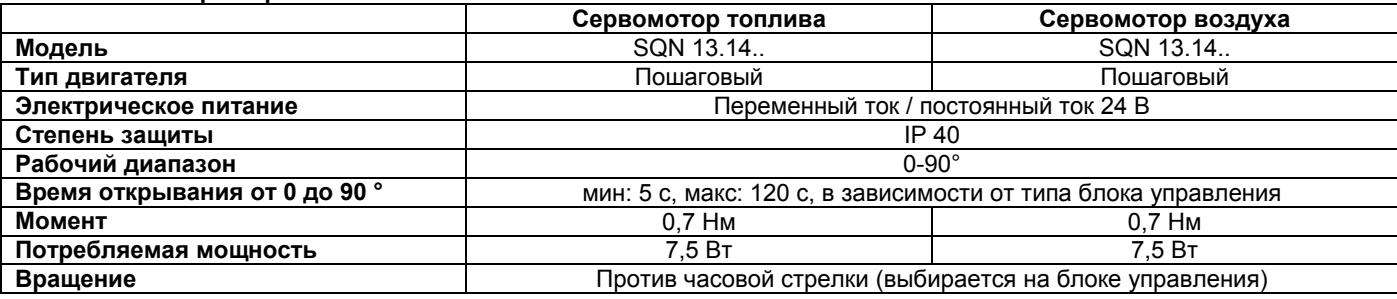

# **4 Монтаж**

#### **4.1 Замечания по технике безопасности при монтаже**

После того как зона, где должна устанавливаться горелка, будет тщательно очищена, и будет обеспечено нормальное освещение помещения, переходите к монтажу.

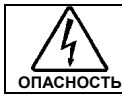

Все операции по монтажу, техническому обслуживанию и демонтажу должны выполняться только при отключенной электрической сети.

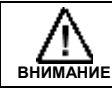

Горелку должны устанавливать уполномоченные техники в соответствии с указаниями, приведенными в настоящем руководстве и в соответствии со стандартами и предписаниями действующего законодательства.

## **4.2 Перемещение**

Горелка упаковывается на деревянный поддон (смотри главу 3.5), поэтому горелку в упаковке можно перемещать с помощью тележки для европоддонов или с помощью вилочного погрузчика.

При перемещении горелки в узких проходах, смотри габаритные размеры, приведённые на рисунке 1.

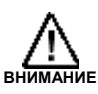

Операции по перемещению горелки могут оказаться очень опасными, если выполнять их без должного внимания: удалите посторонних, проверьте исправность и соответствие используемых средств перемещения.

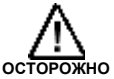

Помимо этого необходимо убедиться, что зона выполнения работ свободна и имеются достаточные зазоры, то есть данная зона свободна и безопасна и в ней можно быстро перемещаться в случае падения горелки. После перемещения горелки поближе к зоне установки, правильно снимите остатки упаковки, отсортировав

Прежде чем приступать к установке, тщательно очистите зону, предназначенную для монтажа горелки.

мусор по типу материала.

## **4.3 Предварительные проверки**

#### **Контроль поставки**

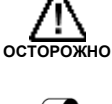

После того как вся упаковка будет снята, проверьте целостность содержимого. В случае сомнения не начинайте эксплуатацию горелки и обратитесь к поставщику.

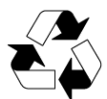

Нельзя оставлять в неохраняемом месте элементы упаковки (деревянный ящик или картонную коробку, гвозди, металлические скобы, пластиковые мешки и так далее), поскольку они представляют потенциальный источник опасности и загрязнения. Их необходимо собрать и перенести в место, специально предназначенное для данной цели.

#### **Проверка характеристик горелки**

Проверьте идентификационную табличку горелки, на которой приведены следующие данные:

- ¾ модель (смотри поз. **А** на рис. 8) и тип горелки (**В**);
- ¾ закодированный год выпуска (**С**)
- ¾ серийный номер (**D**)
- ¾ параметры электропитания и степень защиты (**Е**)
- ¾ потребляемая электрическая мощность (**F**)
- ¾ типы используемого газа и соответствующее давление подаваемого газа (**G**)
- ¾ данные о минимально и максимально возможной мощности горелки (**Н**) (Смотри рабочий диапазон) **Внимание**. Мощность горелки должна находиться внутри рабочего диапазона котла.
- ¾ категория аппарата / страны назначения (**I**)

#### **4.4 Рабочее положение**

Горелка может работать, только если она установлена в положении **1**, **2**, **3** и **4**.

Предпочтительнее устанавливать горелку в положении **1**, поскольку только в этом положении техническое обслуживание горелки можно выполнять так, как описано далее в настоящем руководстве. При установке горелки в положении **2**, **3** и **4** она всё равно будет работать, но будет не так удобно выполнять техническое обслуживание и проверку головки горелки. Установка горелки в любом другом положении может отрицательно сказаться на её работе. Установка в положении **5** запрещена по технике безопасности.

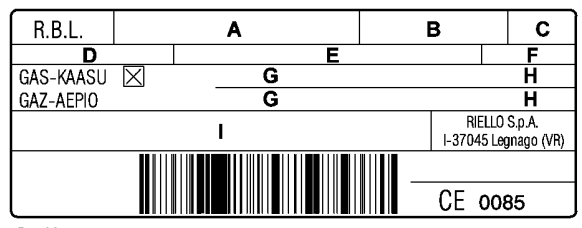

D7738

**Рис. 8**

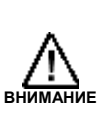

При нарушении, удалении, отсутствии и прочих дефектах идентификационной таблички, горелку нельзя будет точно распознать, что приведёт к проблемам при монтаже и техническом обслуживании.

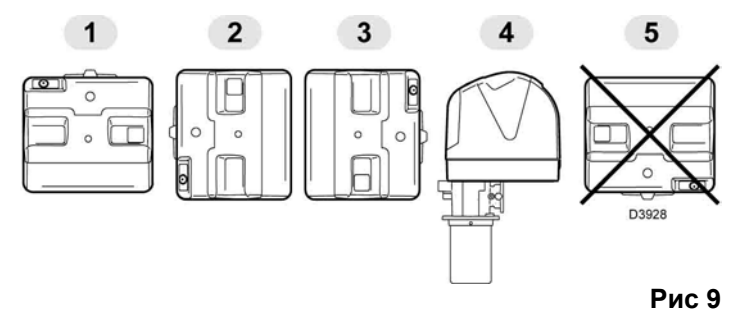

12

#### **Вступление**

Горелки RS 34/E MZ – RS 44/E MZ могут устанавливаться как на котёл с инверсией пламени (двухходовой котёл)\*, в этом случае рекомендуется использовать модель с длинной головой, так и котлы с камерой сгорания, где дымовые газы выходят через заднюю стенку (трёхходовые котлы), на которых достигаются наилучшие результаты горения с точки зрения низкого содержания NOx. Максимальная толщина передней стенки котла (смотри расстояние **а**, рис. 10), включая огнеупорную изоляцию, не должна превышать 200 мм. **Рис. 10** 

#### **Подготовка котла**

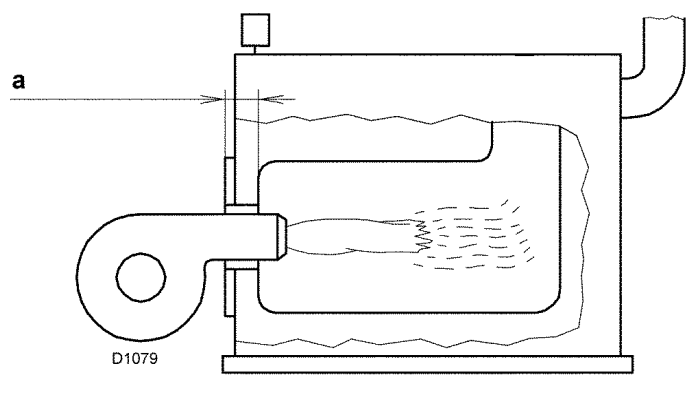

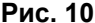

#### **Подготовка отверстий во фланце котла**

Просверлите отверстия во фланце котла, который закрывает камеру сгорания, как показано на рисунке 11. Расположение отверстий с резьбой можно разметить с помощью теплового экрана, который входит в комплект поставки горелки.

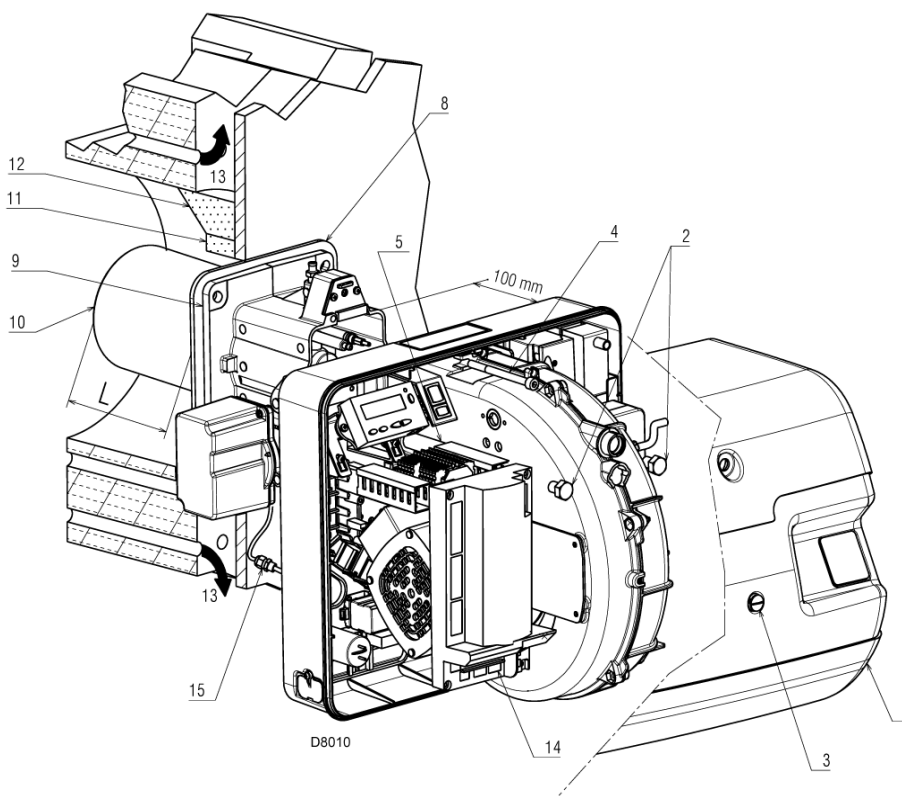

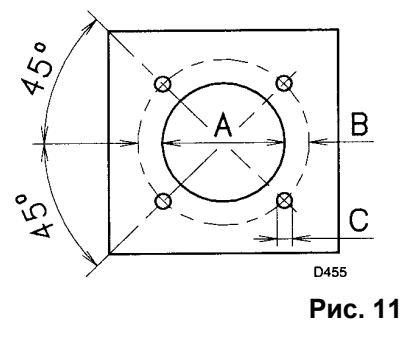

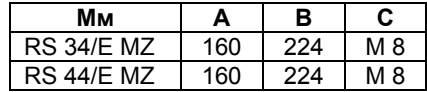

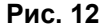

# **Длина головки**

головки подбирается в соответствии с рекомендациями производителя котла, но в любом случае она должна быть больше, чем толщина дверцы котла, включая толщину огнеупорного материала.

Длина головки L (мм), может быть следующей:

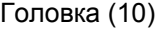

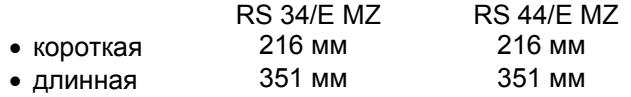

Для котлов, у которых дымовые газы проходят спереди (13), установите защиту (11) из огнеупорного материала между огнеупорной защитой котла (12) и головкой (10). Данная защитная прокладка не должна препятствовать выниманию головки. Смотри рисунок 12.

На котлы, передняя часть которых охлаждается водой, не требуется ставить огнеупорную прокладку (11) – (12) (рисунок 13), если только это не требует производитель котла.

#### **Крепление горелки на котел**

Прежде чем крепить горелку на котёл, через отверстие в голове горелки проверьте, правильно ли установлены датчик и электрод. Правильное их положение показано на рисунке 13.

Если оказалось, что электрод или датчик позиционированы неправильно, вывинтите винт (1) (рисунок 14), выньте внутреннюю часть головы (2) (рисунок 14) и установите их правильно.

Не поворачивайте датчик, а оставьте его так, как показано на рисунке 13. Если он будет находиться рядом с электродом розжига, усилитель блока управления может выйти из строя.

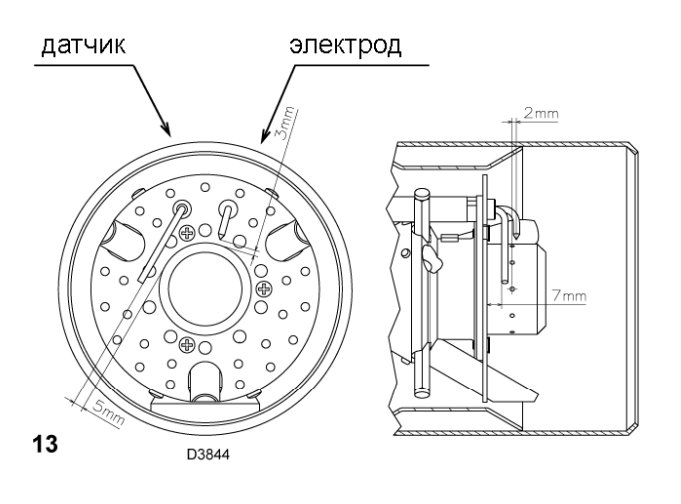

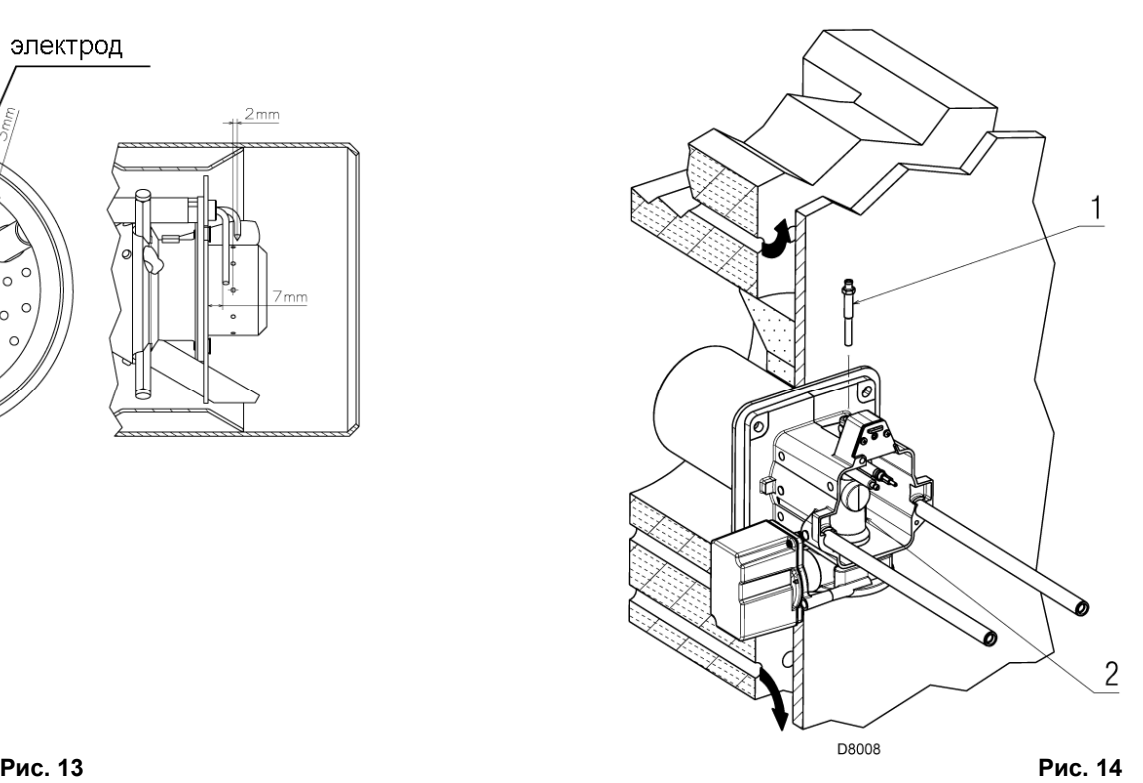

После этого снимите голову горелки (рисунок 12) следующим образом:

- $\triangleright$  ослабьте винт (3) и снимите кожух (1):
- $\triangleright$  снимите винты (2) с направляющих (5);
- ¾ выньте штекер (14), отвинтите кабельный сальник (15);
- $\triangleright$  снимите винт (4):
- ¾ сдвиньте горелку назад вдоль направляющих (5) на расстояние приблизительно 100 мм;
- ¾ отсоедините провода датчика и электрода ионизации, после чего выньте стопорную шпильку и полностью откатите горелку назад вдоль направляющих.

Закрепите фланец (9) (рисунок 12) на фланце котла, установив изолирующий экран (8) (рисунок 12), который входит в комплект поставки.

Используйте 4 винта, входящих в комплект поставки. Момент затяжки этих винтов равен 35-40 Н\*м. Предварительно защитите резьбу специальными продуктами, защищающими её от задиров.

Соединение котёл-горелка должно быть герметичным: после запуска (смотри главу 5.8) убедитесь в том, что дымовые газы не выходят в помещение.

# **РЕГУЛИРОВКА ГОЛОВКИ ГОРЕЛКИ**

На этом этапе монтажа головка горелки закреплена на котле, как показано на рисунке (14). На данном этапе удобно произвести регулировку головы горелки, которая зависит только от максимальной мощности, которую она должна развивать.

Прежде чем выполнять регулировку головы горелки, необходимо определить это значение.

По схеме на рисунке 16 определите риску, на которую необходимо установить регулировку воздуха.

# **Регулировка воздуха**

Поверните винт (4), пока нужная вам риска не совпадет с передней плоскостью фланца (5).

# **Важное замечание**

Для того чтобы упростить регулировку, ослабьте винт (6), выполните регулировку, после чего затяните его.

#### **Пример:**

**ОСТОРОЖНО**

RS 44/E MZ. Мощность горелки = 300 кВт.

Из графика 16 видно, что для данной мощности, необходимо установить регулировку воздуха на риску 3, с учётом давления <sup>в</sup> камере сгорания. **Рис. 15** 

#### **ЗАМЕЧАНИЕ**

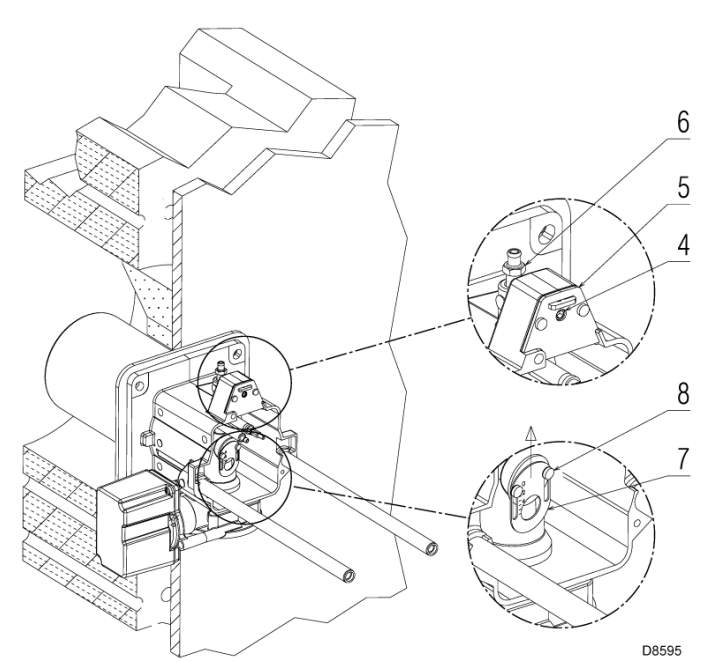

Если давление в камере сгорания равно 0 мбар, то регулировка воздуха осуществляется по пунктирной линии, прочерченной на графике 16.

#### **Регулировка центрального воздуха (рис. 15 – 17)**

В том случае, если на каком-нибудь специфическом объекте потребуется некая особая настройка воздуха, имеется ещё возможность отрегулировать центральный расход воздуха, установив скобку (7) на риску, найденную по графику 17. Для изменения положения скобки (7), ослабьте винты (8), поднимите скобку на нужную риску, после чего снова затяните винты (8).

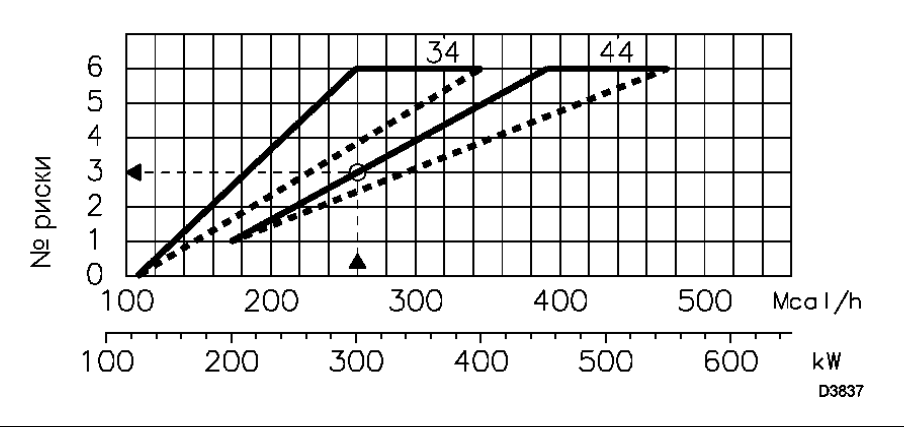

#### **Рис. 16**

#### Максимальная мощность горелки

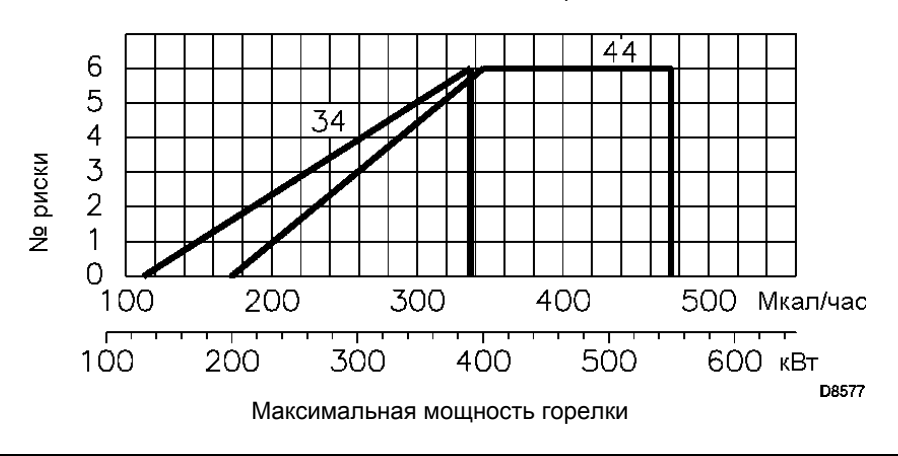

# **Рис. 17**

#### **Замечание**

Указанные здесь регулировки могут быть изменены на этапе пуско-наладки.

По окончании регулировки головки горелки:

- ¾ установите горелку обратно на направляющие (3) и придвиньте её на расстояние приблизительно 100 мм от соединительной муфты (4) – горелка должна находиться в таком положении, как показано на рисунке 12.
- ¾ установите на место провод датчика и провод электрода, после чего сдвиньте горелку до муфты, горелка окажется в положении, как показано на рисунке 18.
- ¾ Вставьте штекер сервомотора (14) (рисунок 12) и завинтите кабельный сальник (15) (рисунок 12).
- $\triangleright$  Вставьте винты (2) обратно в направляющие (3).
- ¾ Закрепите горелку на соединительной муфте с помощью винта (1).

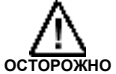

В момент закрытия горелки вдоль двух направляющих, рекомендуется аккуратно потянуть наружу провод высокого напряжение и провод датчика обнаружения пламени, так чтобы они были слегка натянутыми.

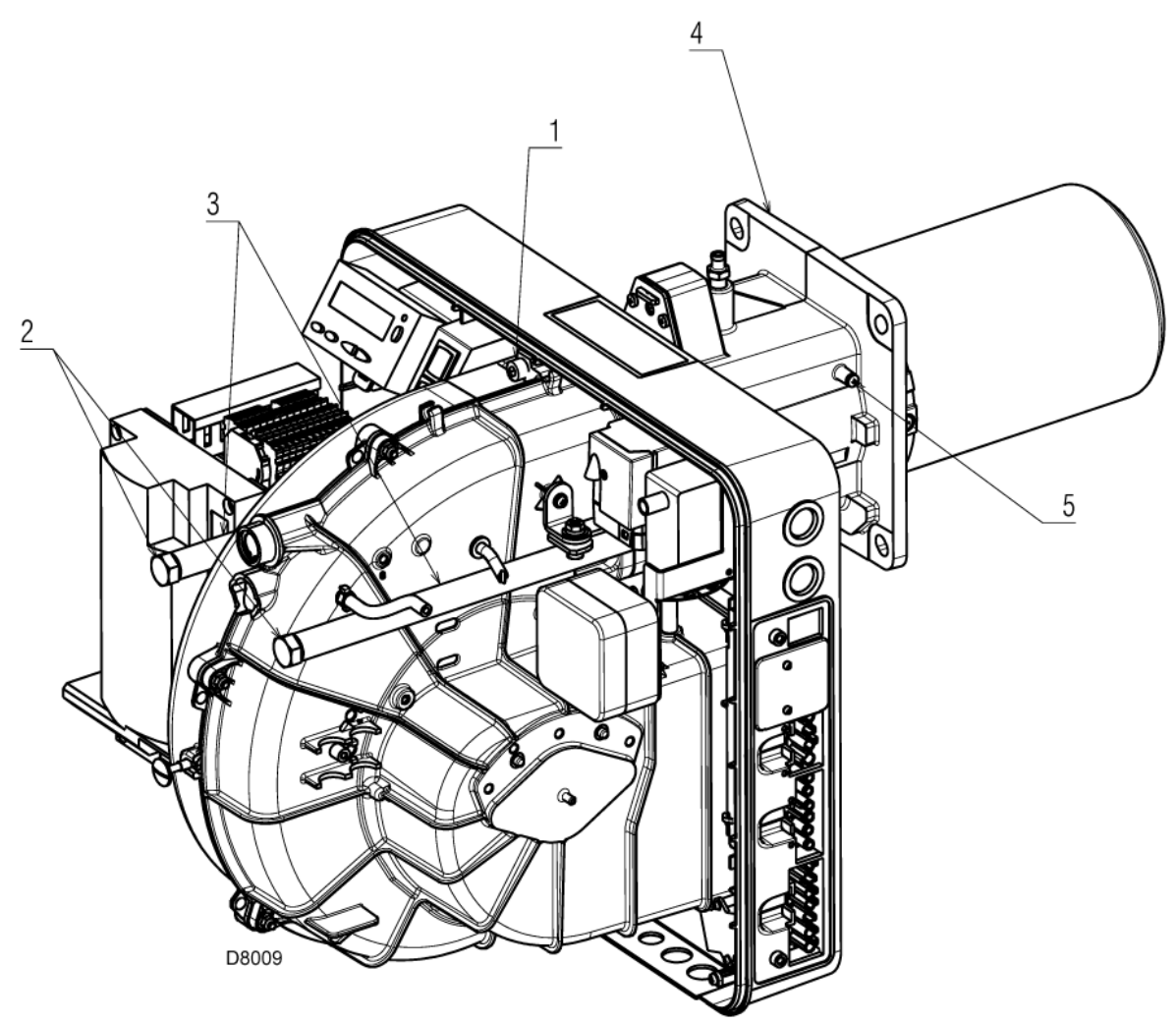

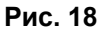

# **4.7 Монтаж газовой рампы**

- ¾ Рампа проходит испытания по стандартам EN 676 и поставляется отдельно от горелки в соответствие со своими кодами, указанными в приложении В.
- $\triangleright$  Рампа может присоединяться как слева, так и справа, как вам удобнее, смотри рисунок 19.
- ¾ Газовая рампа присоединяется к разъему для газа (1) (рисунок 19) с помощью фланца (2), прокладки (3) и винтов (4), которые входят в комплект поставки горелки.
- ¾ Электромагнитные клапаны газа должны находиться как можно ближе к горелке для того, чтобы газ достигал головки горелки за безопасное время 3 секунды.
- ¾ Убедитесь в том, что максимальное необходимое давление на горелке находится внутри диапазона регулировки регулятора давления.

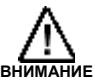

**Регулировка газовой рампы описана в инструкции, которая идёт вместе с ней.**

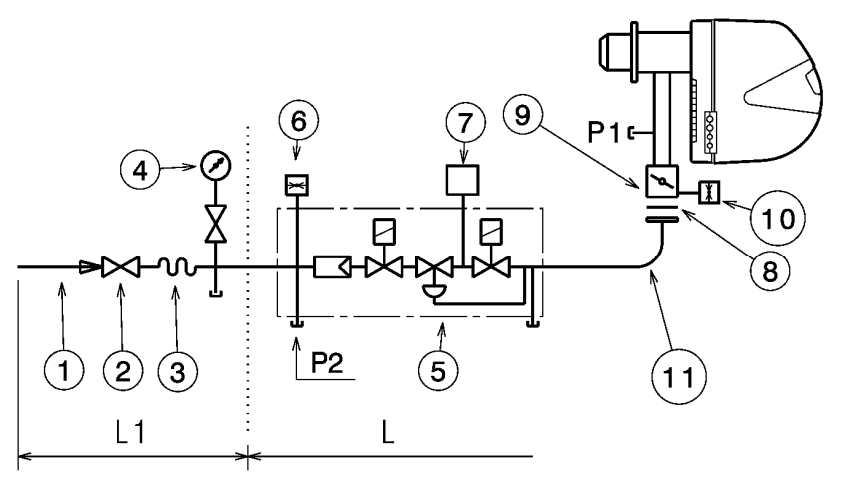

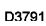

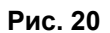

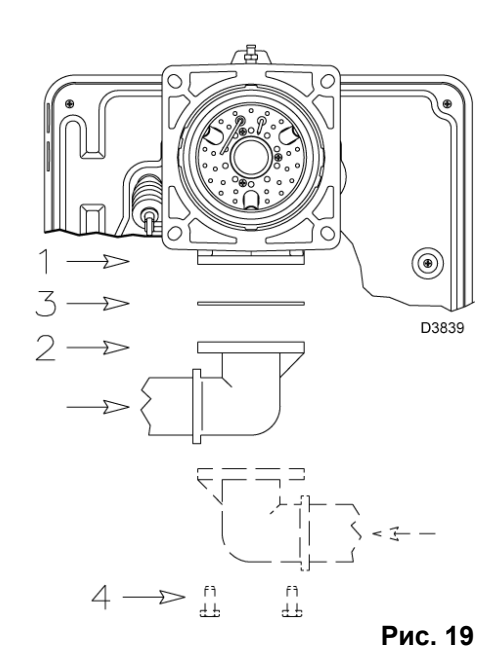

- 1 трубопровод подачи газ
- 2 ручной вентиль
- 3 антивибрационная вставка
- 4 манометр с кнопочным вентилем
- 5 мультиблок, который включает в себя:
	- − фильтр (сменный)
	- − рабочий клапан
	- − регулятор давления
- 6 реле (прессостат) минимального давления газа
- 7 устройство контроля герметичности клапанов газа. В соответствии со стандартом EN 676, для горелок с максимальной мощностью более 1200 кВт обязательно должен производиться контроль герметичности.
- 8 прокладка
- 9 дроссельная заслонка для регулирования подачи газа
- 10 реле (прессостат) максимального давления газа
- 11 адаптер газовая рампа горелка
- Р1 давление на головке горелки
- Р2 давление перед

клапаном/регулятором

L – газовая рампа, поставляется отдельно, в соответствии с кодом, указанным в таблице на странице 54. L1 – часть контура, которая должна выполняться монтажной организацией.

Потери давления на линии подачи газа указаны в Приложении С.

### **4.8 Электрические подключения**

#### **Замечания по безопасности электрических компонентов**

- ¾ При выполнении электрических подключений, необходимо отключить электрическое питание.
- ¾ Необходимо выполнять электрические подключения в соответствии со стандартами, действующими в той стране, где устанавливается горелка. Подключения должны осуществляться квалифицированными техниками. Смотри электрические схемы, приведённые в Приложении А.
- ¾ Фирма **RIELLO** снимает с себя всякую ответственность за изменения или подключения, отличающиеся от тех, что изображены на электрических схемах.
- ¾ Убедитесь в том, что электрическое питание горелки соответствует тем параметрам, которые указаны на идентификационной табличке, и в настоящем руководстве. Смотри рисунок 8.
- ¾ Не перепутайте фазу и нейтраль при выполнении электрического подключения питания. В случае ошибки произойдет аварийная остановка из-за неудачной попытки розжига.
- ¾ Горелки RS 34-44/E MZ сертифицированы для прерывистого режима работы. Это означает, что «по правилам» они должны останавливаться, по крайней мере, 1 раз каждые 24 часа, чтобы блок управления (автомат горения) выполнил процедуру самодиагностики при пуске. Обычно остановка горелки обеспечивается термостатом/реле давления котла. Если это не так, необходимо последовательно к IN подключить выключатель с таймером, который будет останавливать горелку, по крайней мере, 1 раз каждые 24 часа. Смотри электрические схемы, показанные в приложении А.

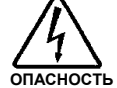

¾ Электрическая безопасность горелки будет обеспечена только в том случае, когда она правильно подключена к нормальной системе заземления, реализованной в соответствии с действующими стандартами. Необходимо проверить это важнейшее требование по безопасности. В случае сомнения, обратитесь к уполномоченным техникам для проведения тщательной проверки электрооборудования. Не используйте газовые трубы в качестве заземления электрических устройств.

- ¾ Электропроводка должна быть рассчитана на максимальную потребляемую мощность горелки, которая указана на идентификационной табличке с техническими характеристиками и в настоящем руководстве. В частности убедитесь в том, что сечение проводов соответствует потребляемой мощности горелки.
- При подключении главной линии питания горелки от электрической сети, придерживайтесь следующих правил:
	- Не используйте переходники, тройники, удлинители:
	- − Установите выключатель на все полюса с размыканием между контактами не менее 3 мм (категория перенапряжения III), в соответствии с предписаниями действующих нормативов по безопасности.
- ¾ Не касайтесь горелки, намоченными или влажными частями тела и/или стоя на полу голыми ногами.
- $\blacktriangleright$  Не тяните за электрические провода.

Если кожух ещё не снят, снимите его и выполните электрические подключения в соответствии с электрическими схемами, приведёнными в приложении А.

Используйте гибкие провода в соответствии со стандартом EN 60 335-1.

На все провода, идущие к горелке, надеваются специальные штекеры, входящие в комплект поставки.

Затем штекеры вставляются в разъёмы, находящиеся сбоку на горелке. Смотри рисунок 21.

Поэтому кабельные сальники можно использовать поразному. В качестве примера приводим одну из возможных комбинаций:

#### **RS 34-44 E/MZ однофазные**

- 1 7-и полюсный разъём для однофазного электропитания, термостата/реле давления TL
- 2 6-и полюсный разъём для клапанов газа, реле давления газа для устройства контроля герметичности клапанов
- 3 4-х полюсный разъём для термостата/реле давления TR
- 4 5-и полюсный разъём, не используется
- 5 2-х полюсный разъём для аксессуара реле максимального давления газа
- 6-6А Подготовленное место для установки кабельных сальников. (В случае необходимости проделайте отверстия в кабельных сальниках 6А).

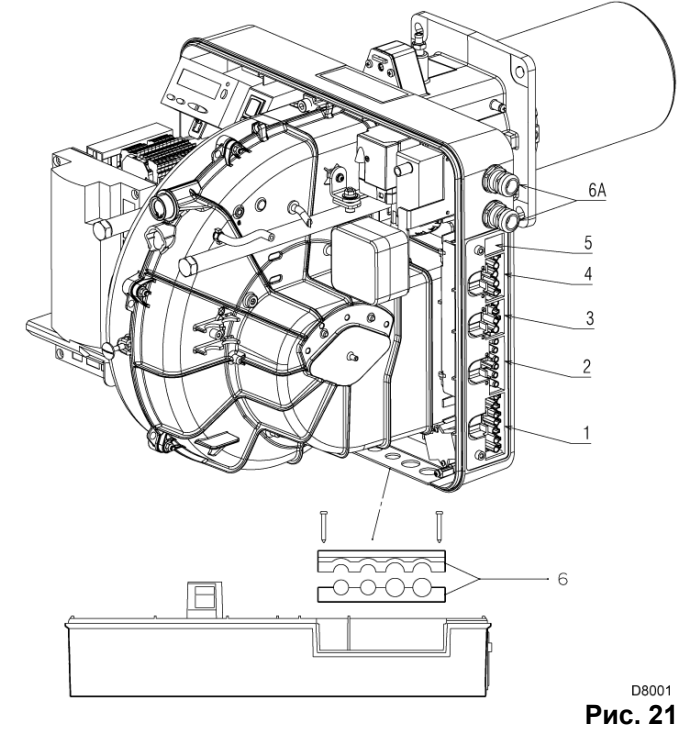

#### **RS 44 E/MZ трёхфазные**

- 1 7-и полюсный разъём для однофазного электропитания, термостата/реле давления TL
- 2 6-и полюсный разъём для клапанов газа, реле давления газа для устройства контроля герметичности клапанов
- 3 4-х полюсный разъём для термостата/реле давления TR
- 4 5-и полюсный разъём, для трёхфазного электропитания
- 5 2-х полюсный разъём для аксессуара реле максимального давления газа

6-6А – Подготовленное место для установки кабельных сальников. (В случае необходимости проделайте отверстия в кабельных сальниках 6А).

#### **ЗАМЕЧАНИЕ**

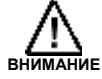

Модель горелки RS 44/Е MZ, трёхфазная, выходит с завода, для питания **400 Вольт**. Если питание **230 Вольт**, измените подключение двигателя (вместо треугольника – на звезду) и настройку реле тепловой защиты.

#### **МОДУЛИРУЮЩИЙ РЕЖИМ РАБОТЫ**

При подключении Регулятора мощности RWF40, необходимо убрать термостат/реле давления TR и термостат/реле давления TL.

# **4.9 Настройка реле тепловой защиты (только для модели RS 44/E MZ с трёхфазным питанием)**

Реле тепловой защиты служит для того, чтобы сохранить двигатель от повреждения в случае резкого роста потребляемого тока или при пропадании одной из фаз.

При настройке смотрите таблицу, приведённую на электрической схеме №6 в Приложении А.

Если минимальное значение шкалы реле тепловой защиты превышает потребляемый ток, указанный на шильдике двигателя, его защита всё равно обеспечивается. Это происходит, когда напряжение питания двигателя равно 400 Вольт.

Для того чтобы вернуть реле тепловой защиты в исходное состояние после срабатывания, нажмите кнопку (1) показанную на рисунке 22.

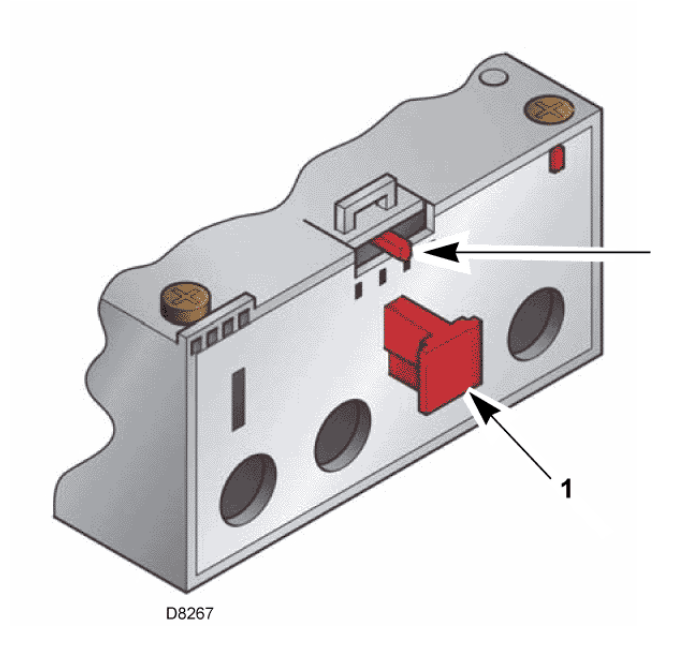

**Рисунок 22** 

# **5 Пуско-наладка, настройка и работа горелки**

# **5.1 Замечания по безопасности при первом запуске горелки**

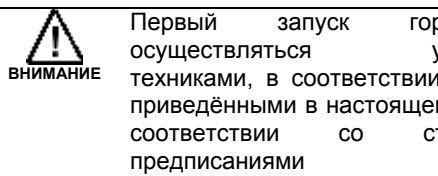

релки должен осуществляться уполномоченными с инструкциями. м руководстве и в тандартами и предписаниями действующего законодательства.

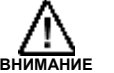

безопасности.

Проверьте, правильно ли работают устройства регулировки, управления и

# **5.2 Операции, выполняемые перед первым пуском горелки**

- ¾ Убедитесь в том, что предприятие Поставщик газа выполнило все операции по продувке питающей линии, удалив, таким образом, воздух или инертные газы, присутствующие в трубопроводах.
- ¾ Медленно откройте ручные вентили, установленные перед газовой рампой.
- ¾ Установите давление на реле минимального давления газа на начало шкалы.
- ¾ Установите давление на реле давления воздуха на начало шкалы.
- ¾ Установите давление на реле контроля герметичности клапанов (устройство PVP), если таковое установлено, в соответствие с инструкциями, с которыми поставляется данное устройство.

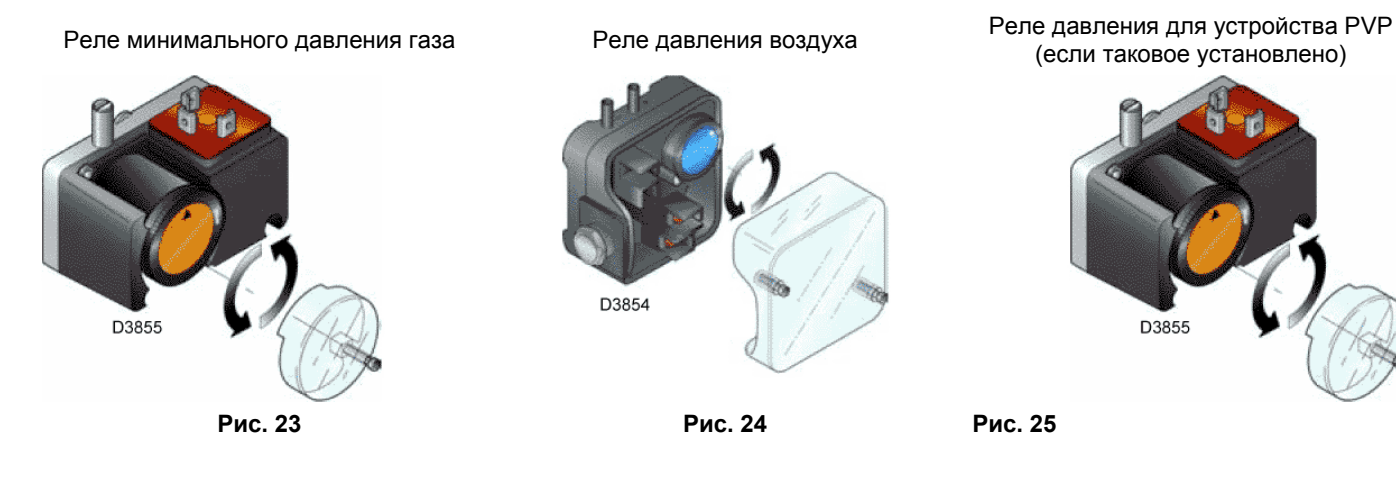

¾ Проверьте давление питания газа, присоединив манометр к штуцеру давления (1) (рис. 26) на реле минимального давления газа: оно должно быть ниже, чем максимально допустимое давление на входе газовой рампы, указанное на шильдике с техническими характеристиками.

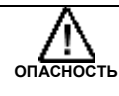

**Слишком высокое давление газа может повредить компоненты газовой рампы и привести к взрыву.** 

- ¾ Выпустите воздух из трубопровода газовой рампы, присоединив пластиковую трубку к штуцеру давления (1) (рис. 26) на реле минимального давления газа.
- ¾ Присоедините параллельно двум электромагнитным клапанам газа две лампочки или тестер, чтобы проверить момент подачи напряжения.

В данной операции нет необходимости, если на каждом из двух электромагнитных клапанов имеется световой индикатор, сигнализирующий о наличии электрического напряжения.

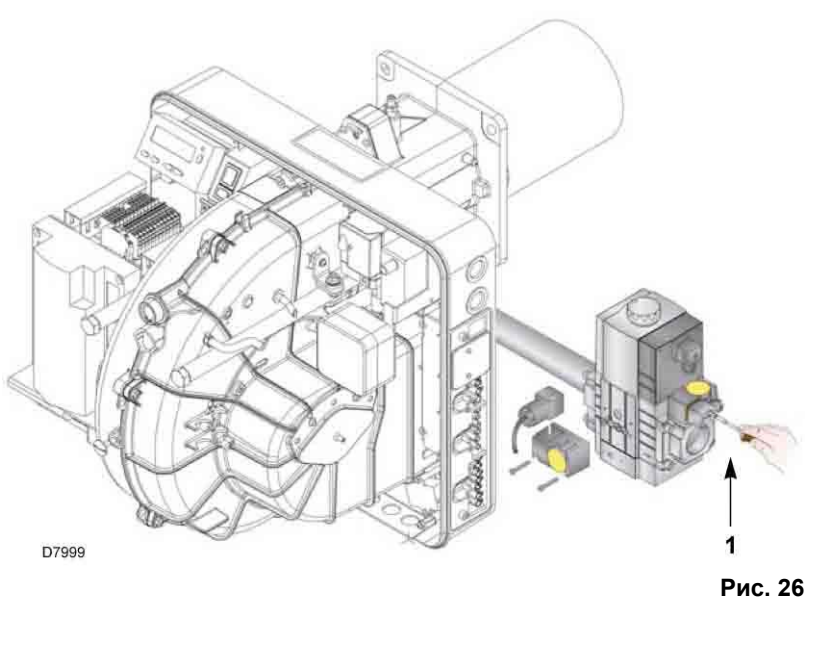

**ВНИМАНИЕ**

**Прежде чем включать горелку, рекомендуется отрегулировать газовую рампу таким образом, чтобы розжиг происходил при максимально безопасных условиях, то есть при небольшом расходе газа.** 

# **5.3 Пуск горелки**

Подайте электрическое питание горелки, замкнув выключатель на щите котла.

Замкните контакты термостатов/реле давления переведите выключатель, показанный на рисунке 27, в положение «**1**».

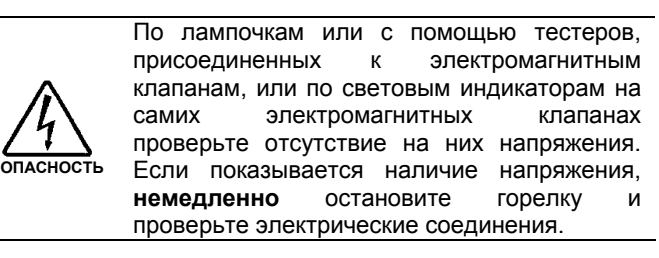

Выполните «*Процедуру пуска*», описанную на странице 30.

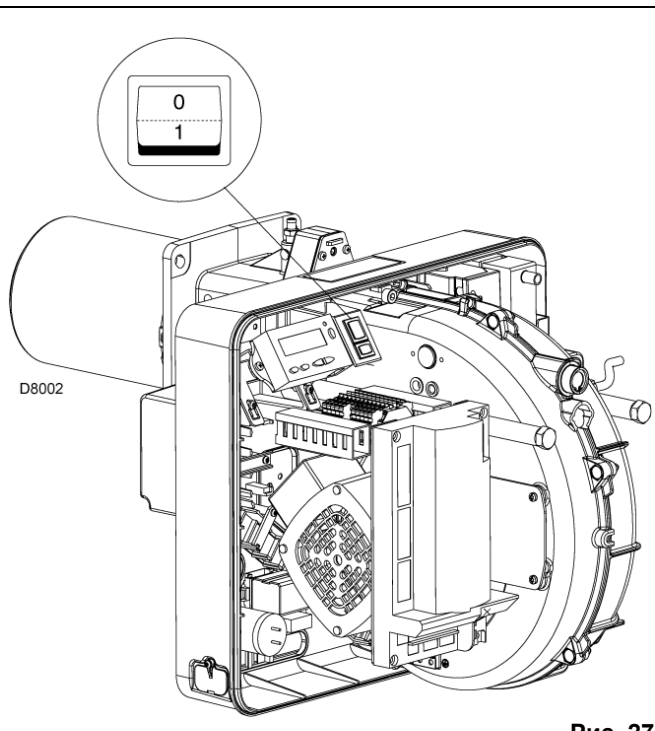

**Рис. 27** 

#### **5.4 Окончательная настройка реле давления**

#### **Реле давления воздуха**

Выполняйте настройку реле давления воздуха после того, как вы осуществите все прочие регулировки горелки при этом реле давления воздуха должно быть установлено на начало шкалы (рисунок 28).

Во время работы горелки на минимальной мощности, установите газоанализатор в дымоход, затем начните медленно закрывать отверстие на входе воздуха в вентилятор (например, картонкой) до тех пор, пока содержание СО не превысит значение 100 ррм.

Затем медленно поверните специальную ручку по часовой стрелке, до тех пор, пока не произойдет блокировки горелки.

После этого запомните значение на градуированной шкале (рис. 28), на которое показывает стрелка, обращенная вверх.

Ещё раз поверните ручку по часовой стрелке до тех пор, пока значение, отмеченное перед этим на градуированной шкале, не совпадёт со стрелкой, обращённой вниз. За счёт этого будет учитываться гистерезис (сдвиг) реле давления, представленный в виде белой зоны на синем фоне, заключённой между двумя стрелками.

Теперь проверьте, правильно ли запускается горелка. Если снова произойдёт блокировка горелки, поверните ручку немного против часовой стрелки.

Во время выполнения этих операций можно воспользоваться манометром для измерения давления воздуха.

На рисунке 28 показано, как присоединять манометр.

В стандартной конфигурации реле давления воздуха присоединяется для измерения абсолютного давления. Обратите внимание на то, что тройник не входит в комплект поставки.

В некоторых установках с сильным разряжением, такое подключение реле давления не позволяет ему срабатывать.

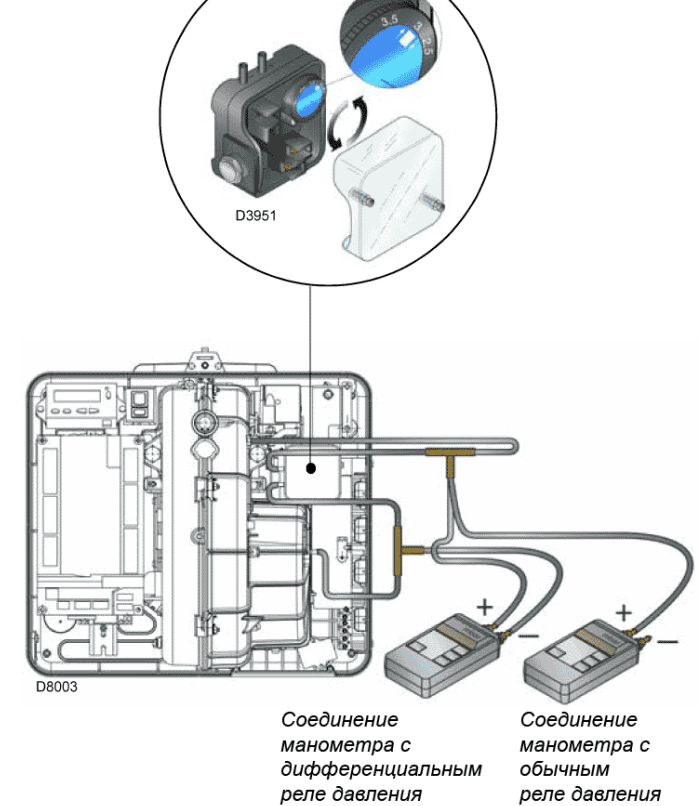

**Рис. 28**

В этом случае необходимо присоединить реле давления для измерения дифференциального давления, соединив второй трубкой реле давления воздуха и отверстие всасывания воздуха на вентиляторе. В этом случае манометр также необходимо присоединить таким образом, чтобы он измерял разницу давлений, как показано на рисунке 28.

#### **Реле минимального давления газа**

Выполняйте настройку реле минимального давления газа после того, как вы осуществите все прочие регулировки горелки при этом реле минимального давления газа должно быть установлено на начало шкалы (рисунок 29).

Во время работы горелки на максимальной мощности, увеличьте выставленное давление, плавно повернув по часовой стрелке специальную ручку, вплоть до остановки горелки.

Затем поверните ручку против часовой стрелки на 2 мбар и вновь запустите горелку, чтобы проверить, как она работает.

Если горелка снова остановится, поверните ручку еще на 1 мбар против часовой стрелки.

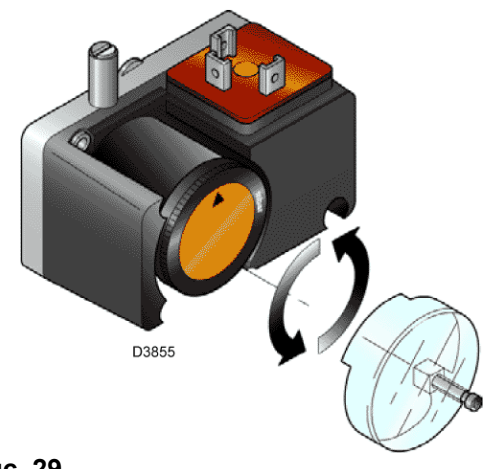

**Рис. 29** 

# **5.5 Панель оператора с ЖК дисплеем**

#### **Описание символов**

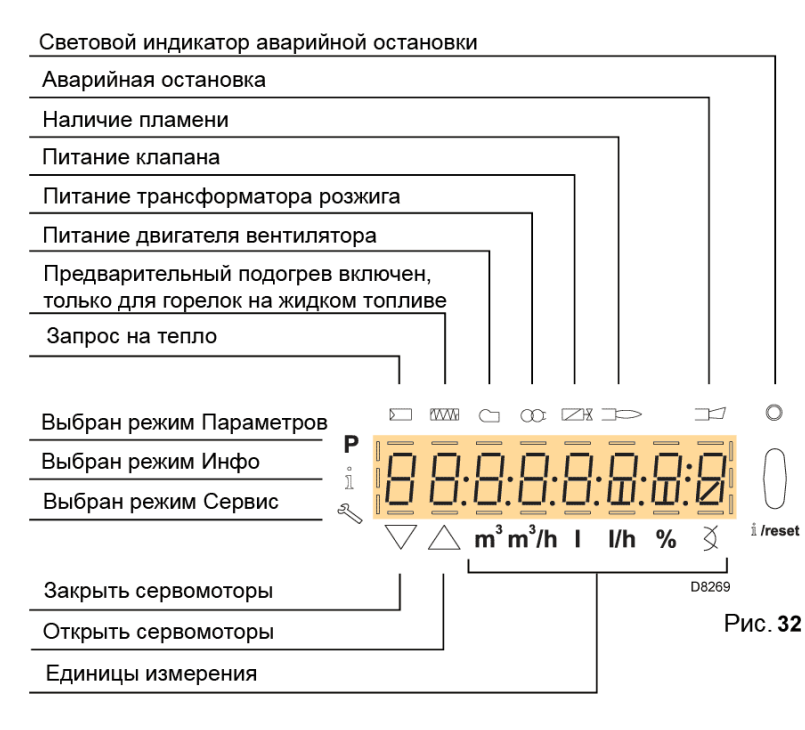

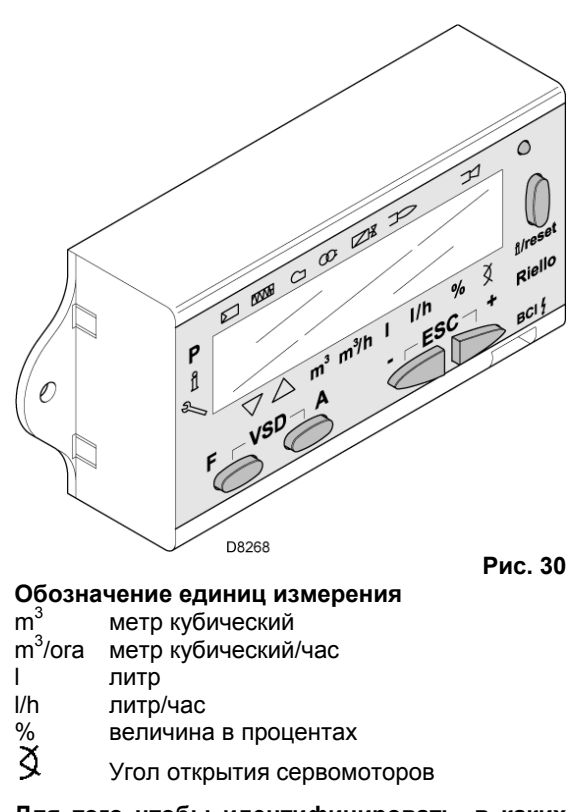

**Для того чтобы идентифицировать, в каких единицах измерения отображается на дисплее некое значение, над соответствующими единицами измерения загорается чёрточка.**

#### **Описание кнопок**

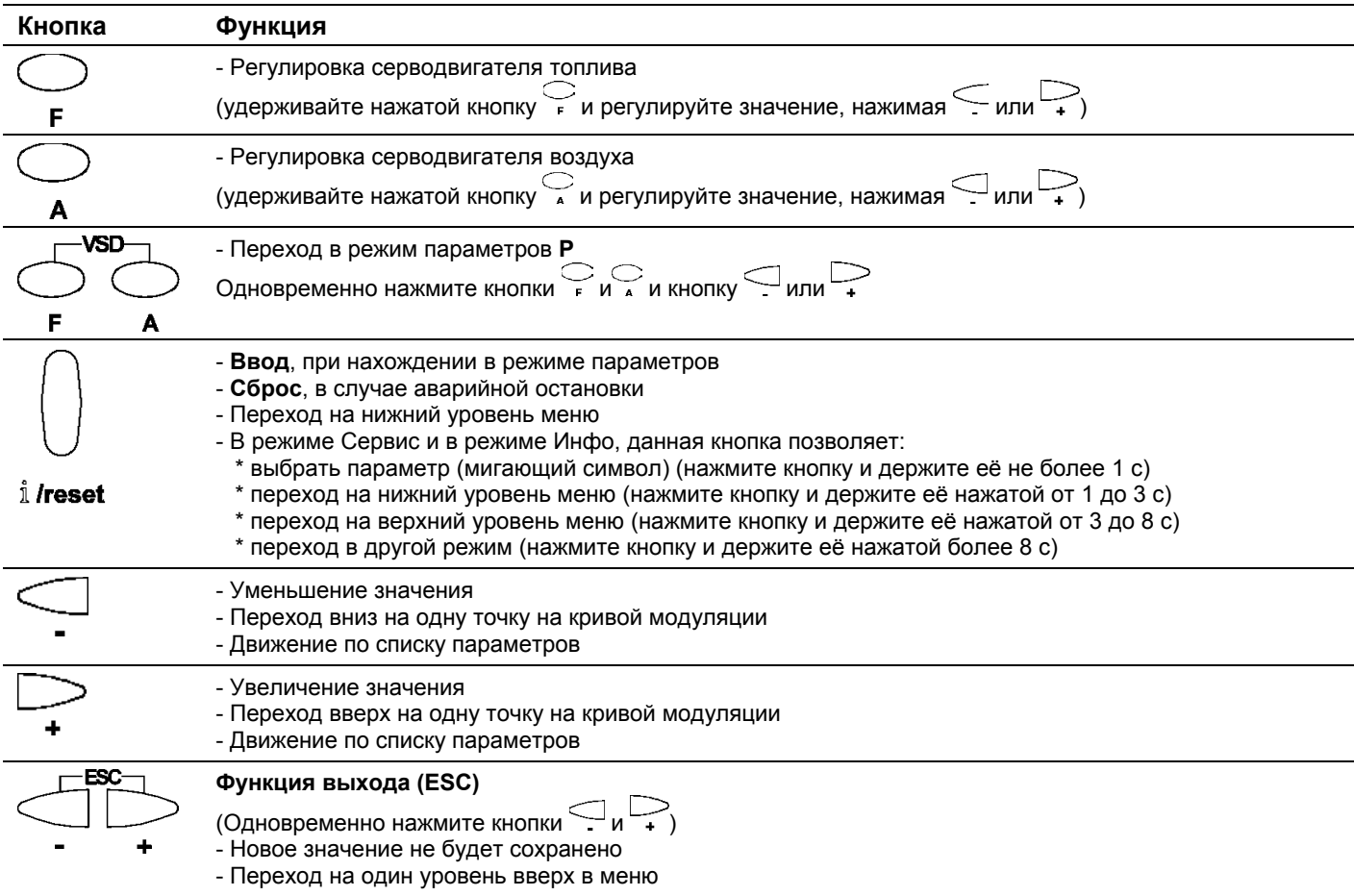

# **5.6 Режимы отображения и программирования**

Всего имеется 4 режима работы Панели Оператора и, в частности, режима отображения на Дисплее:

- ¾ Нормальный режим
- ¾ Режим Инфо (**InFo**)
- ¾ Режим сервиса (**Ser**)
- ¾ Режим Параметров (**PArA**)

Далее описывается как входит и как работать в каждом из режимов.

# **Нормальный режим**

В данном режиме на дисплее отображаются условия работы и в нём можно вручную изменять мощность горелки.

Не требуется нажимать никаких кнопок на Панели Оператора.

Из этого режима можно перейти в другие режимы отображения и программирования.

Далее приведены некоторые примеры стандартных ситуаций.

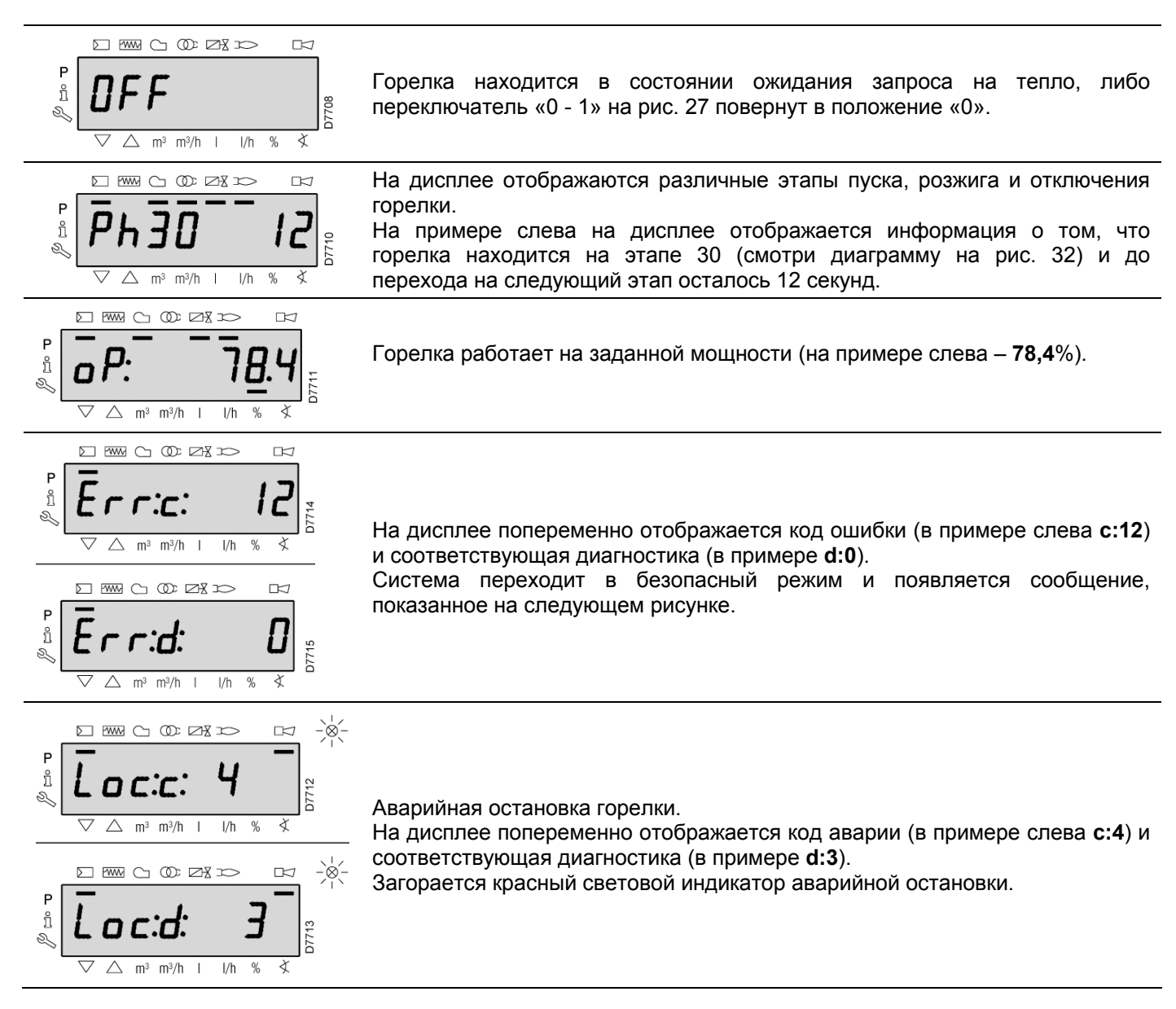

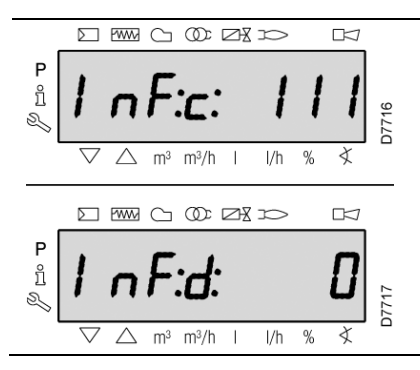

На дисплее попеременно отображается код и диагностика ошибки, которая не приводит к аварийной остановке системы.

#### **Процедура перезапуска после аварийной остановки**

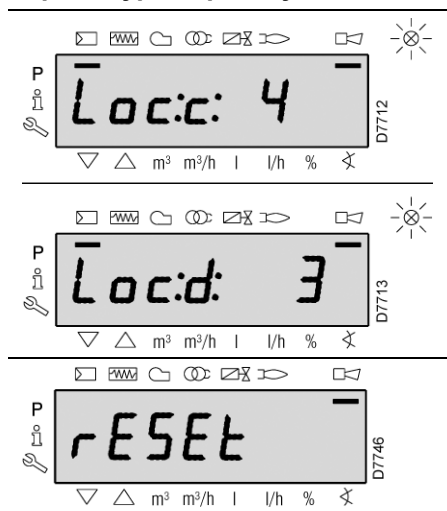

Горелка находится в режиме аварийной остановки, когда на Панели Оператора загорается красный световой индикатор, а на дисплее попеременно отображается код аварии (в примере слева **с:4**) и соответствующая диагностика (в примере **d:3**).

Для того чтобы перезапустить горелку после аварийной остановки, нажмите кнопку "**i/reset**" и держите её нажатой в течение 1 секунды: на дисплее появится "**rESEt**". После того как кнопка будет отпущена, сообщение об аварийной остановке исчезнет, а красный световой индикатор погаснет. Блок управления выйдет из режима аварийной остановки.

#### **Процедура ручной аварийной остановки**

В случае необходимости можно произвести аварийную остановку блока управления (автомата горения) и, следовательно, и самой горелки, вручную. Для этого одновременно нажмите кнопку "**i/reset**" и любую другую кнопку на Панели Оператора.

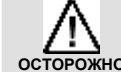

**Выключатель 1-0 на рисунке 27 не останавливает горелку мгновенно, а приводит к исполнению этапа выключения.** 

#### **Работа в ручном режиме**

После того как горелка будет настроена, и будут заданы точки модуляционной кривой, можно проверить работу горелки вдоль всей кривой в ручном режиме.

#### **Пример**

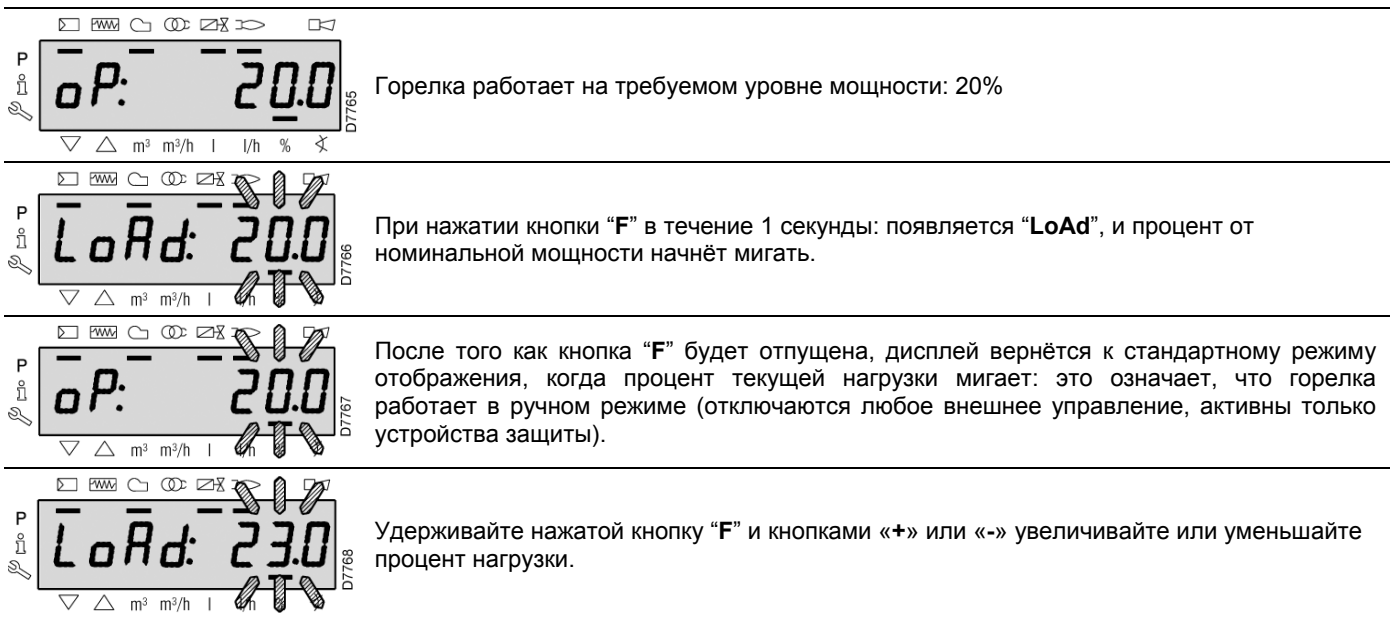

Для того чтобы выйти из ручного режима, нажмите одновременно кнопки «**+**» и «**-**» (**esc**) и удерживайте их нажатыми в течение 3 секунд: горелка начнёт работать в автоматическом режиме, а мощность будет зависеть от регулировочного термостата/реле давления (TR).

Из Нормального режима можно перейти в один из 3 режимов отображения/программирования, используя кнопки на Панели Оператора:

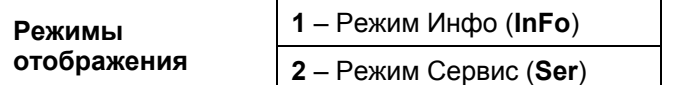

#### **Режим Инфо**

Отображается общая информация о системе.

Список отображаемых параметров приведён ниже в виде таблицы.

Для того чтобы перейти на этот уровень, нажмите кнопку "**i/reset**" и удерживайте её нажатой в течение времени от 1 до 3 секунд. Как только на дисплее появится надпись «**InFo**», сразу же отпустите кнопку.

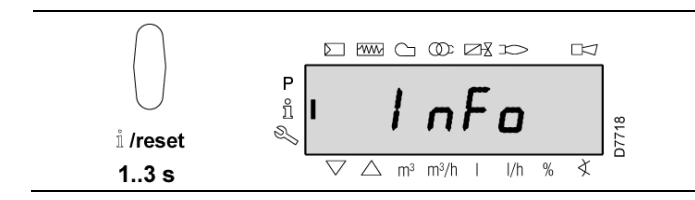

Список отображаемых параметров (в той последовательности, в которой они отображаются)

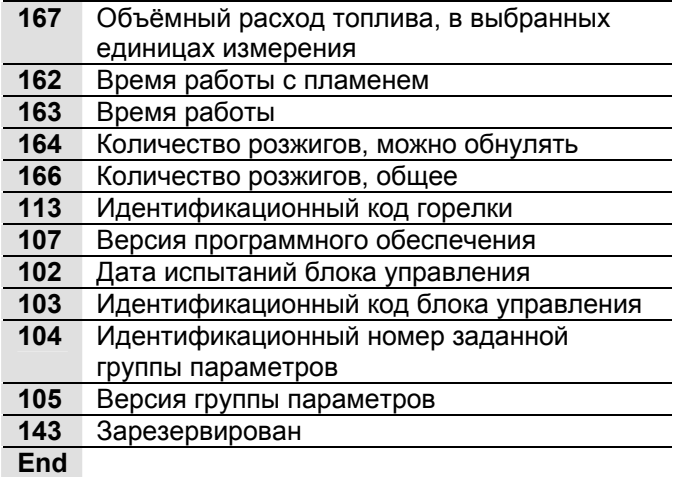

#### **Порядок работы в Режимах Инфо и Сервис**

После того, как вы войдёте в один из этих режимов, слева на дисплее отобразится номер параметра (мигающий), а справа значение этого параметра.

Если значение параметра не отображается, нажмите кнопку "**i/reset**" и удерживайте её нажатой от 1 до 3 секунд.

Для того чтобы вернуться к списку параметров, нажмите кнопку "**i/reset**" и удерживайте её нажатой более 3 секунд, или нажмите одновременно кнопки «**+**» и «**-**» (Esc)/

Для того чтобы перейти к следующему параметру, нажмите кнопку «**+**» или "**i/reset**" и удерживайте её нажатой менее 1 секунды. В конце списка на дисплее отобразится надпись «**End**».

Для того чтобы перейти к предыдущему параметру, нажмите кнопку «**-**». Для того чтобы перейти в Нормальный/Стандартный Режим Отображения, нажмите кнопку "**i/reset**" и удерживайте её нажатой более 3 секунд, или нажмите одновременно кнопки «**+**» и «**-**» (Esc). На мгновение на дисплее отобразится надпись «**OPErAte**».

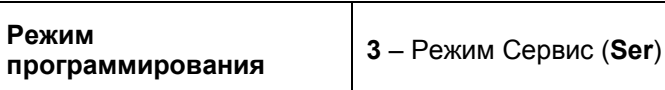

#### **Режим Сервис**

Отображается история ошибок и некоторая техническая информация о системе.

Список отображаемых параметров приведён ниже в виде таблицы.

Для того чтобы перейти на этот уровень, нажмите кнопку "**i/reset**" и и удерживайте её нажатой более 3 секунд. Как только на дисплее появится надпись «**SEr**», сразу же отпустите кнопку.

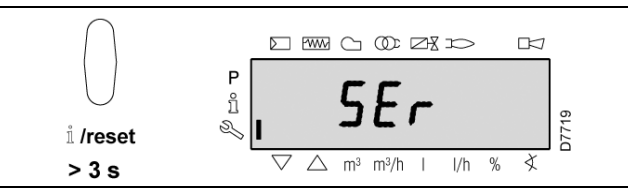

Список отображаемых параметров (в той последовательности, в которой они отображаются)

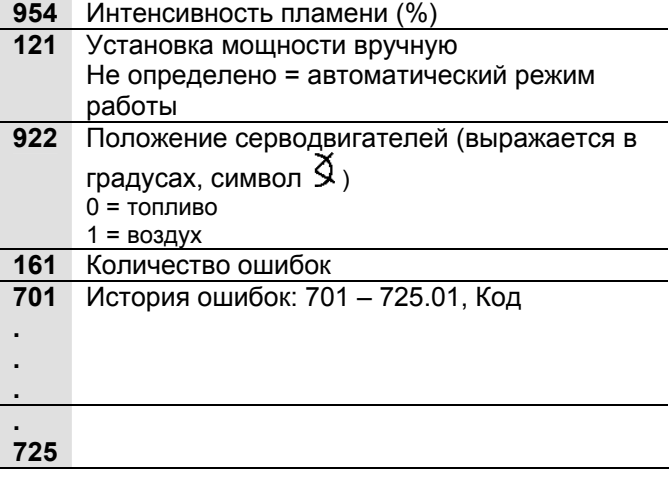

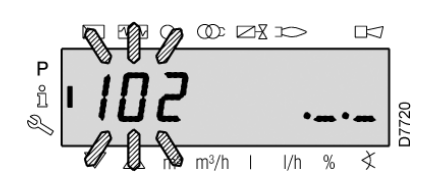

Отображает и позволяет изменять/программировать полный список параметров, приведённый в таблице на странице 34. Не отображаются заводские значения параметров.

Уровень параметров поделён на группы:

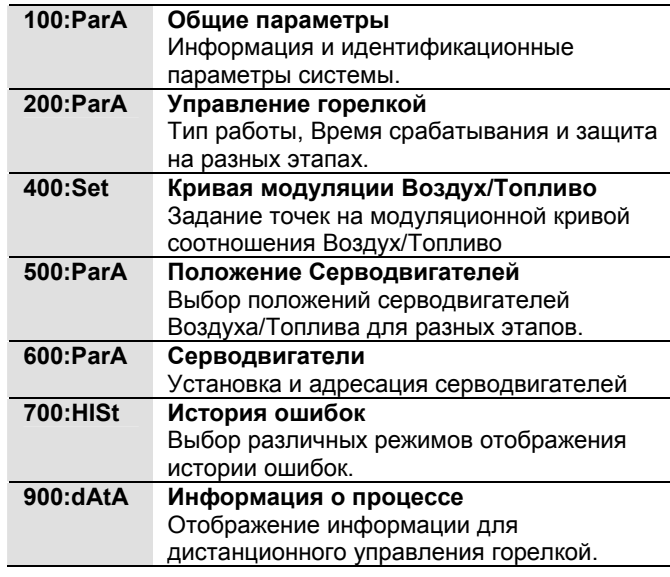

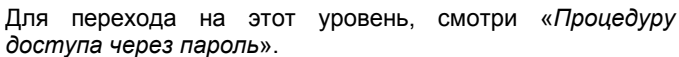

После выполнения процедуры доступа, на дисплее, на несколько секунд, появится надпись "**PArA**".

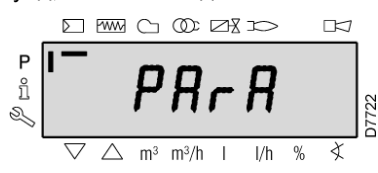

Выберите нужную группу параметров с помощью кнопок «**+**» и «**-**», подтвердите выбор, нажав кнопку "**i/reset**".

Внутри выбранной группы параметров перемещайтесь с помощью кнопок «**+**» и «**-**». В конце списка на дисплее отобразится надпись "**End**".

Для того чтобы вернуться в Нормальный/Стандартный Режим Отображения, нажмите одновременно кнопки «**+**» и «**-**» (Esc) 2 раза.

Изменение параметра описано в разделе «*Процедура изменения параметра*».

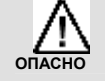

Все параметры проверяются на заводе. Изменение/вмешательство в работу может отрицательно сказаться на работе горелке и нанести вред здоровью людей или повреждению предметов и, в любом случае, эти операции должны выполняться квалифицированными техниками.

## **Процедура доступа с помощью пароля**

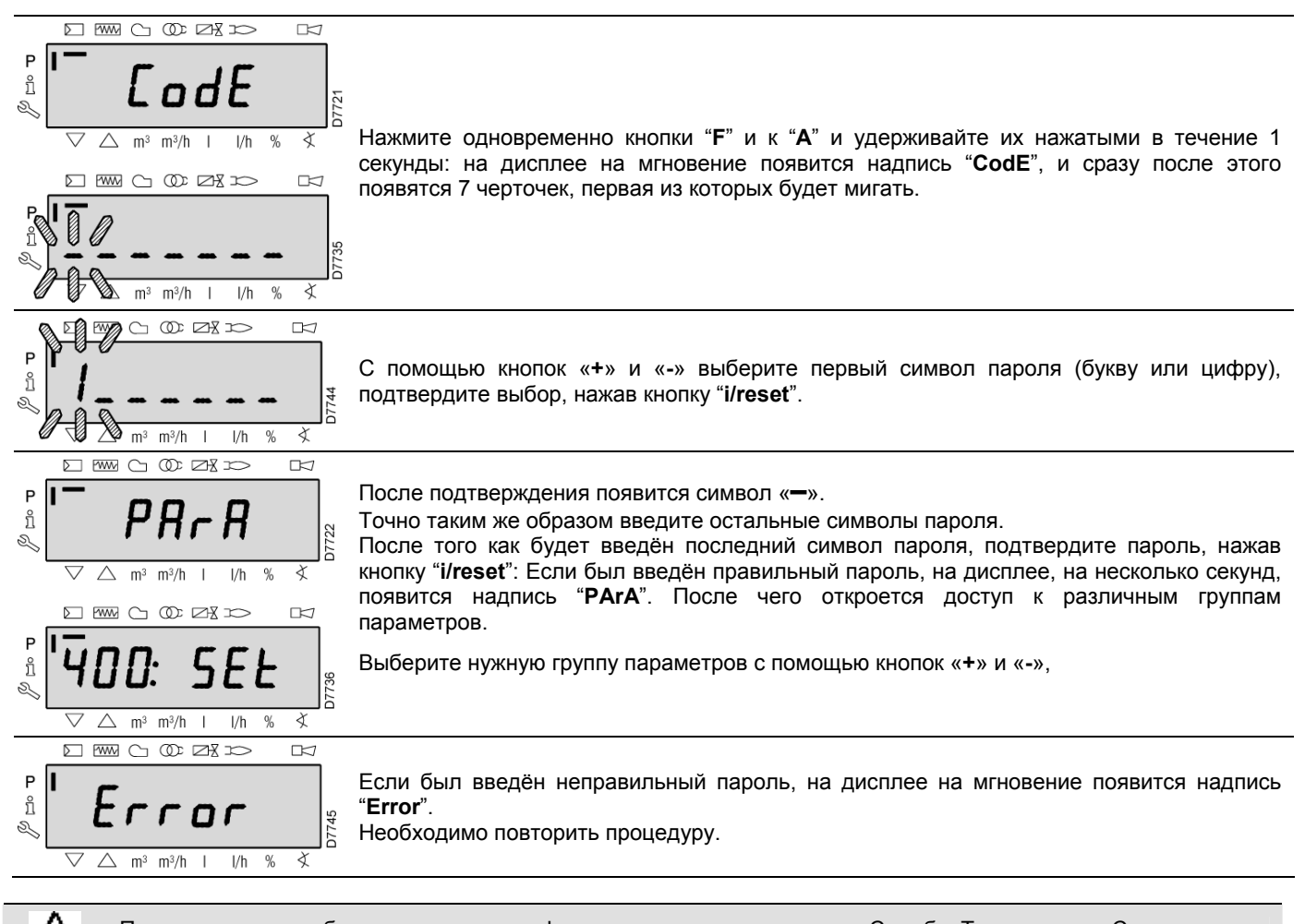

**ОПАСНО**

Пароль можно сообщать только квалифицированным техникам или Службе Технического Сервиса и его необходимо хранить в надёжном месте.

#### **Процедура изменения параметра**

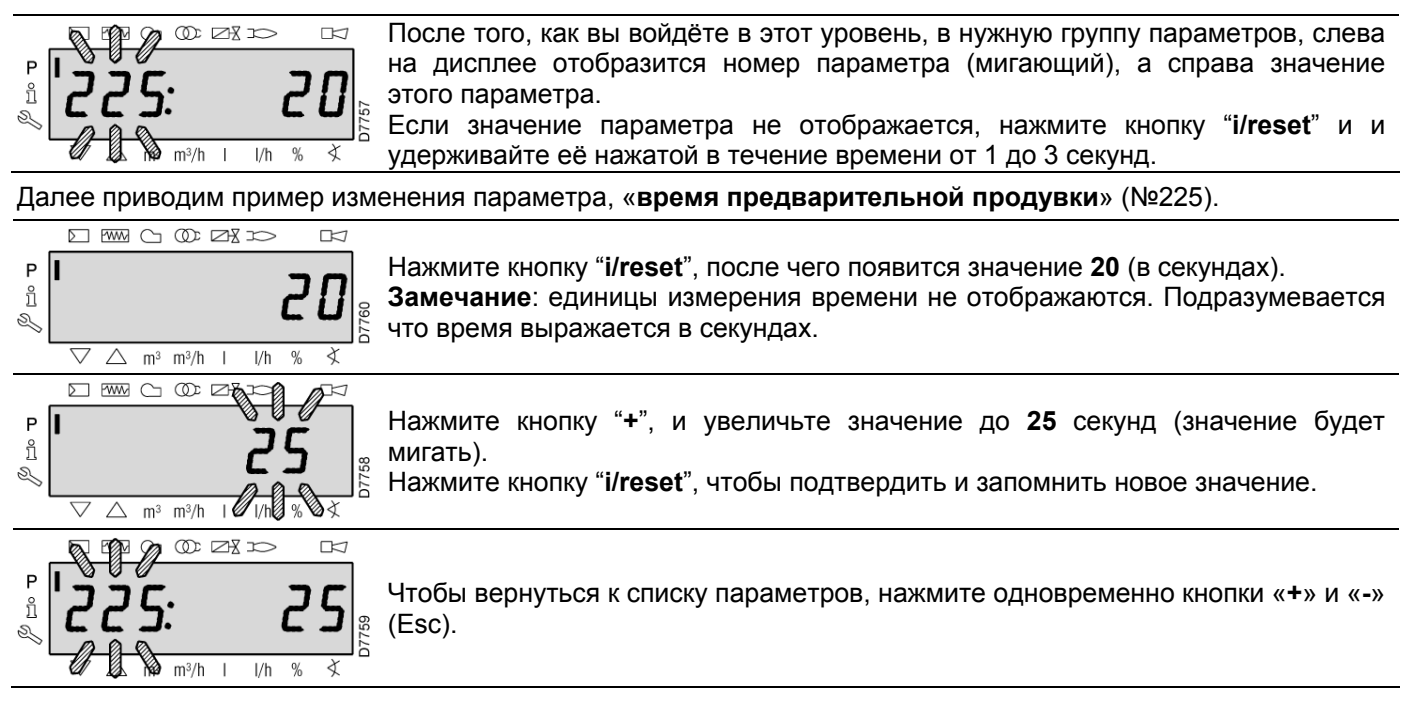

#### **Процедура ввода и изменения точек модуляционной кривой**

В блоке управления (автомате горения) можно задать 9 точек (Р1 – Р9) регулировки/настройки для каждого из серводвигателей, меняя их положение в градусах и, следовательно, количество подаваемого топлива и воздуха.

**Точка розжига Р0** не зависит от минимального значения мощности. Это означает, что в случае плохого розжига можно разжигать горелку с параметрами, отличающимися от минимальной мощности модулирования (Р1).

Для того чтобы добавить или изменить точку, действуйте следующим образом:

Перейдите на Уровень Параметров (группа 400), следуя шагам процедуры «*Процедура доступа с помощью пароля*».

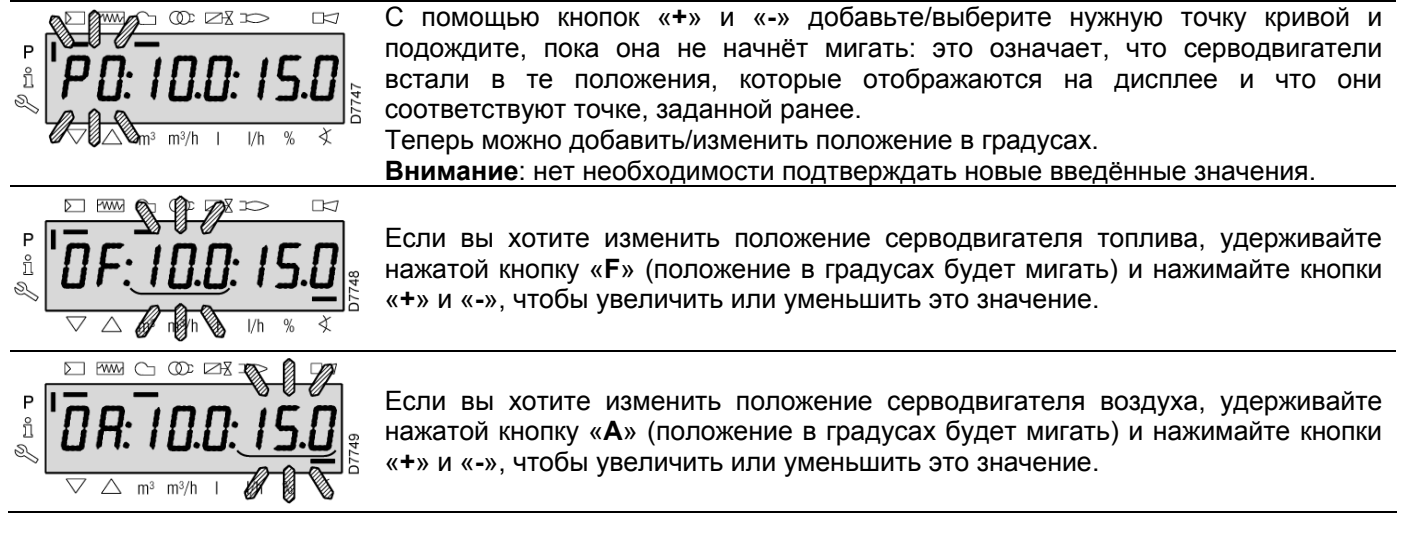

Выберите следующую точку, или же выйдите из этого меню, одновременно нажав кнопки «**+**» и «**-**» (Esc).

# **5.7 Последовательность работы горелки**

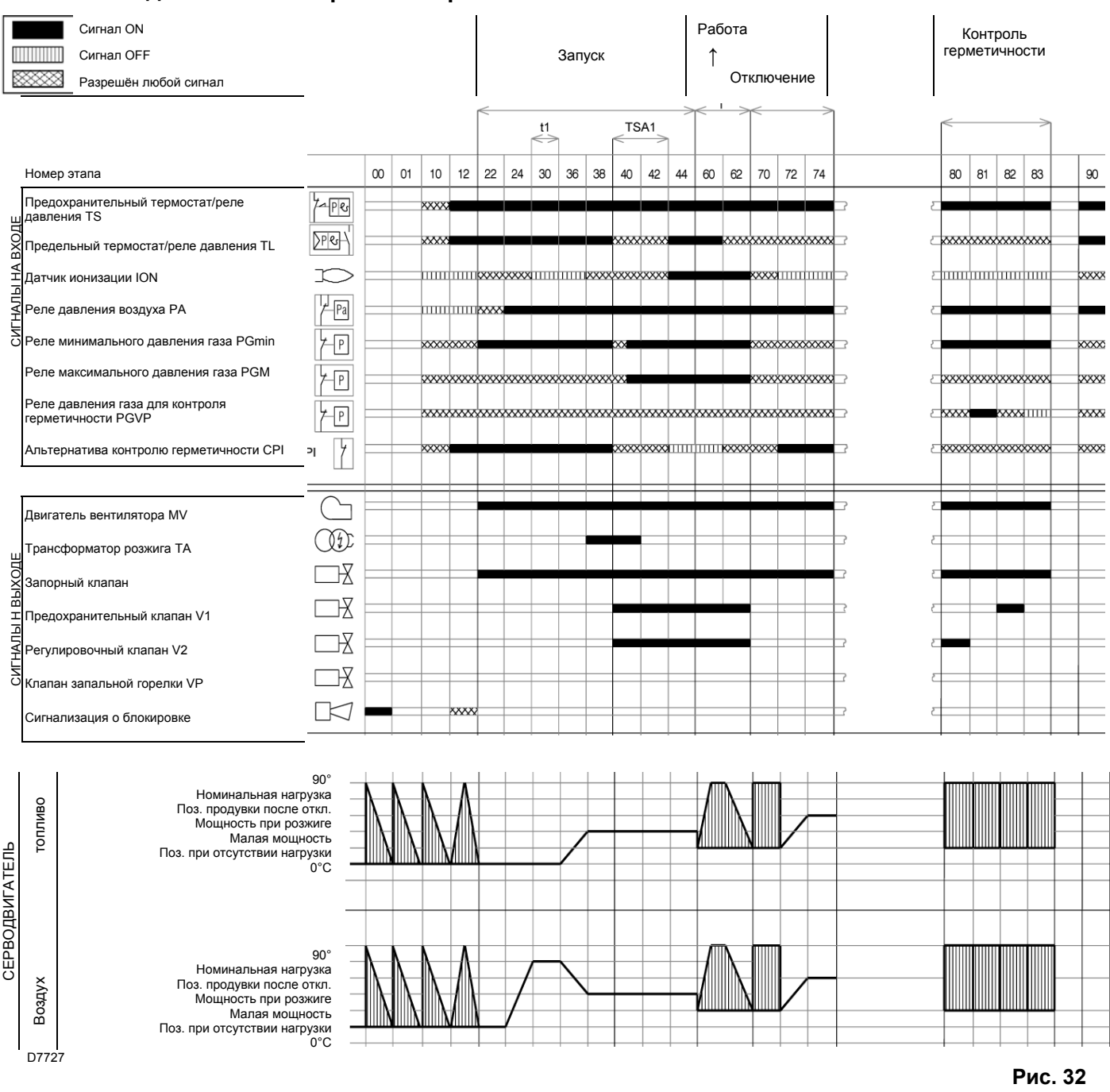

# **Перечень этапов**

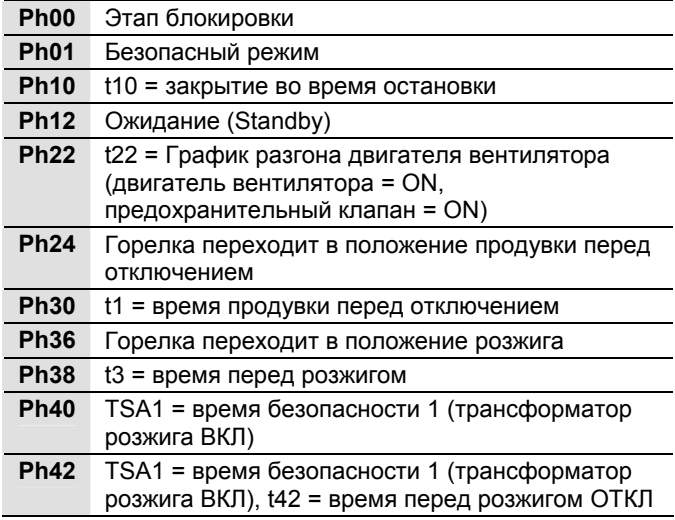

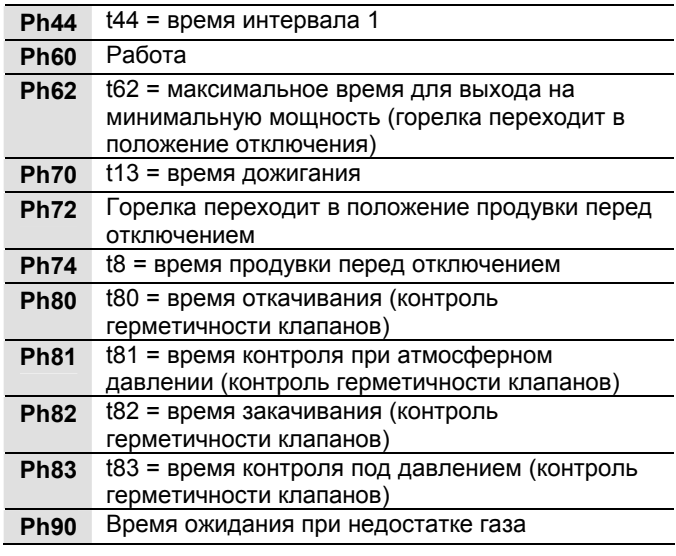

# **5.8 Процедура пуска**

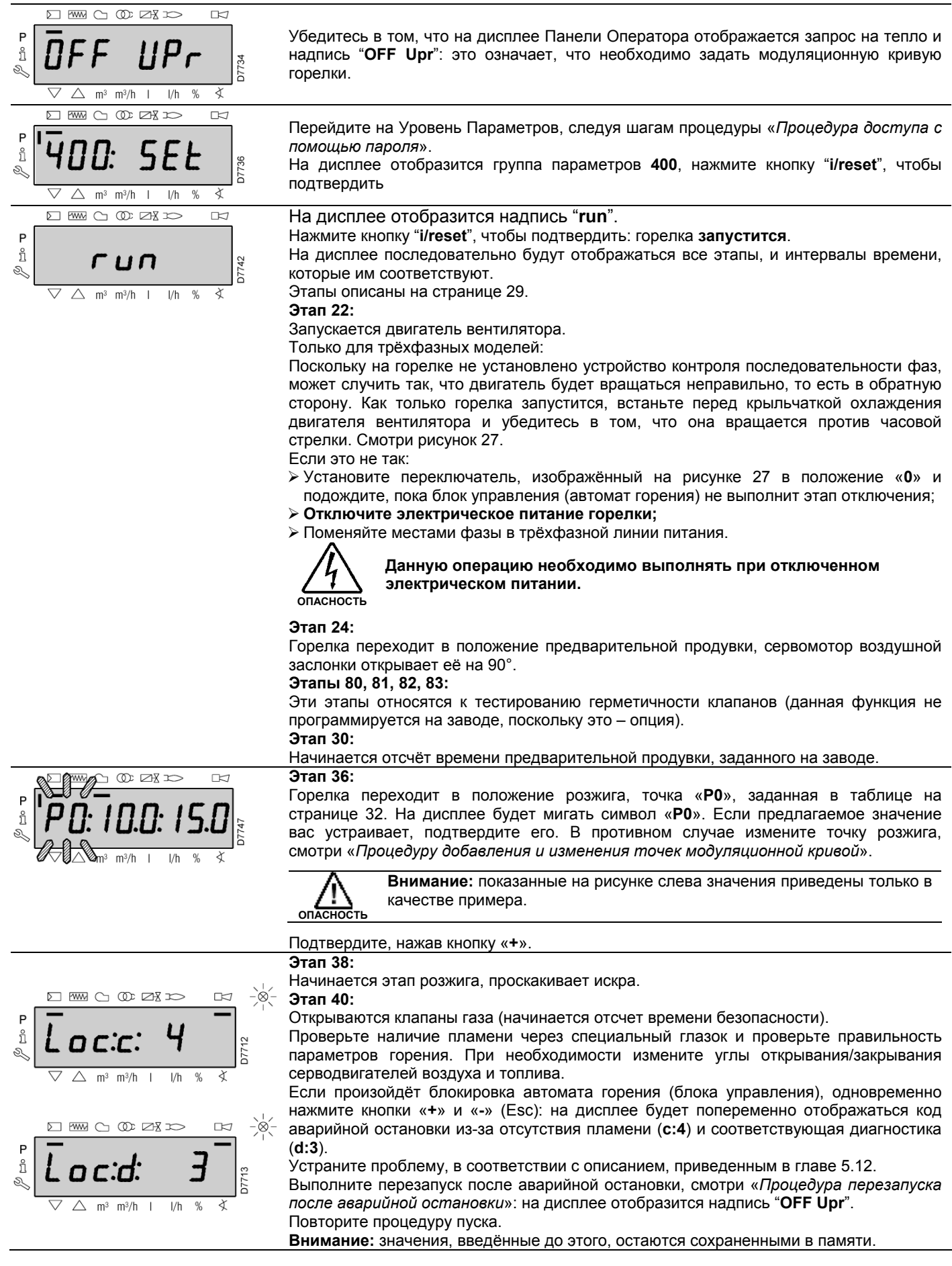

После того как розжиг произошёл (точка «**Р0**»), переходите к настройке модуляционной кривой, начав с точки, соответствующей минимальной мощности «**Р1**».

Нажмите кнопку «**+**»: на дисплее отобразится мигающая надпись "**Р1**", и будут предложены такие же настройки, как и для точки «**Р0**». Можно изменить минимальную мощность и сделать её отличной от точки розжига.

После настройки точки «**Р1**», нажмите кнопку «**+**»: на дисплее на несколько секунд появится надпись "**CALC**": Блок управления (автомат горения) в этот момент автоматические пересчитывает точки с «Р2» по «Р8», распределяя их по прямой, для точки «Р9» берётся заводское значение (смотри приведённую далее таблицу). Эти точки являются теоретическими, и их необходимо будет перепроверить.

Нажмите кнопку «**+**», чтобы проверить, правильно ли заданы параметры для точки «Р2». В противном случае измените данную точку. Последовательно идите по всем точкам вплоть до точки «Р9».

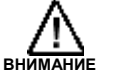

**Важное замечание:** прежде чем переходить к следующей точке, подождите, пока серводвигатели физически не встанут в положение, отображаемое на дисплее.

Во время настройки каждой точки, изменяйте положение серводвигателя воздуха и серводвигателя газа, не изменяя при этом положение стабилизатора клапана газа.

В середине данной процедуры (то есть в точке Р4 или Р5) рекомендуется измерить расход газа и убедиться в том, что мощность соответствует приблизительно 50% от максимальной мощности. Если это не так, измените также настройку стабилизатора клапана газа: в этом случае, однако, надо будет перепроверить настройки всех точек, которые были заданы перед этим.

Теперь подтвердите настройку, одновременно нажав кнопки «**+**» и «**-**» (Esc): на дисплее отобразится параметр (**546**).

Если вы хотите запустить горелку для работы вдоль всей модуляционной кривой, одновременно нажмите кнопки «**+**» и «**-**» (Esc): таким образом, параметру (**546**) будет автоматически присвоено значение **100%**, а параметру (**545**) - значение **20%**.

Если же вы хотите, чтобы горелка работала только на ограниченном участке модуляционной кривой, измените параметры «**546**» и «**545**» в соответствие с «*Процедурой изменения параметра*».

2 раза одновременно нажмите кнопки «**+**» и «**-**» (Esc): на дисплее начнёт отображаться текущая мощность.

#### **Заводские настройки**

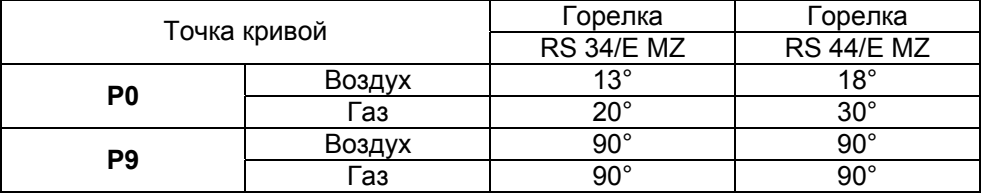

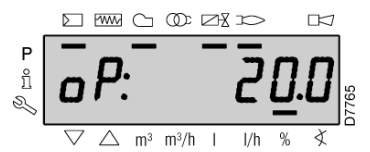

**DOWN** CO OD DR IS

 $m^3$  m<sup>3</sup>/h  $\overline{1}$ 

 $\overline{\wedge}$ 

P ů  $\Gamma$ 

∢

 $1/h$ 

 $\frac{0}{2}$ 

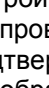

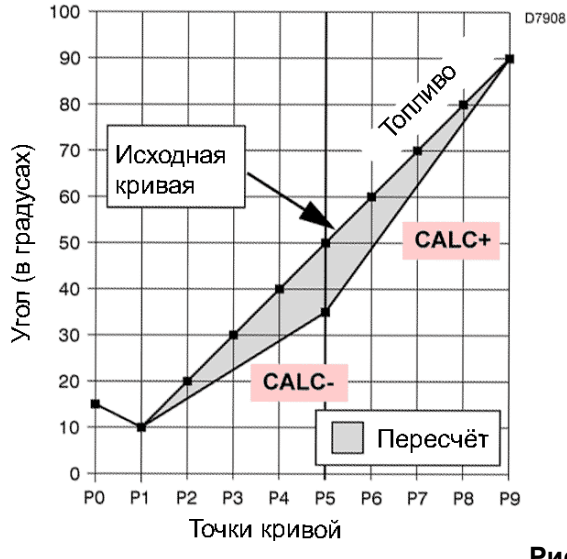

На графике 33 показано, как изменяется модуляционная кривая топлива, если изменить значения точки «Р5». Если нажать кнопку «**+**» и удерживать её нажатой более 3 секунд, будут пересчитаны точки с «Р6» по «Р8». Если нажать кнопку «**-**» и удерживать её нажатой более 3 секунд, будут пересчитаны точки с «Р4» по «Р2».

## **5.10 Регулировка горелки**

#### **Мощность горелки**

В соответствии со стандартом EN 676.

Горелки с максимальной мощностью до 120 кВТ

Розжиг может происходить при максимальной рабочей мощности.

Пример:

- ¾ Максимальная рабочая мощность: 120 кВт
- ¾ Максимальная мощность при розжиге: 120 кВт

#### Горелки с максимальной мощностью более 120 кВТ

Розжиг должен происходить при мощности, меньшей, чем максимальная рабочая мощность.

Если мощность при розжиге не превышает 120 кВт, то не требуется выполнять никаких расчётов. Если же мощность при розжиге превышает 120 кВт, стандарт привязывает это значение к безопасному времени "ts" на блоке управления (автомате горения).

Средняя мощность, развиваемая за время безопасности, должна быть меньше либо равна:

для ts = 3с мощность при розжиге должна быть не более 1/3 от максимальной рабочей мощности.

#### **Пример:**

Максимальная рабочая мощность составляет 450 кВт.

Мощность при розжиге должна быть меньше или равна 150 кВт при ts = 3 с.

Для того чтобы измерить мощность при розжиге:

- ¾ Разъедините штекер-разъём (6) (Рис. 5) на проводе датчика ионизации (горелка произведёт розжиг, а после безопасного времени произойдёт её аварийная остановка);
- Выполните подряд 10 розжигов;
- На счётчике прочтите количество сожжённого газа: Это количество должно быть меньше или равно чем получаемое по следующей формуле, для ts=3с:

**Qa (**максимальный расход горелки**) x n x ts Vg= 3600** 

$$
3600
$$

**Vg**: объём газа, поданный во время выполнения этих розжигов  $(SM^3)$ 

$$
Qa: \qquad \text{pacxog} \text{ при розжиге (Sm}^3\text{/vac)}
$$

**n**: количество розжигов (10)

**ts**: безопасное время (с)

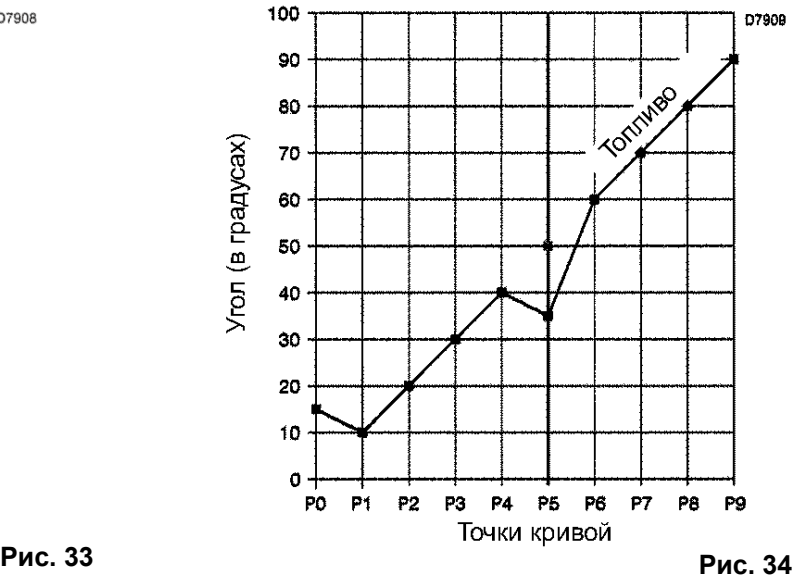

На графике 34 показана модуляционная кривая топлива в случае, когда после изменения точки «Р5», не выполняется пересчёт всех других точек.

**Пример** для газа G20 (9,45 кВт·час/Sм<sup>3</sup>):

Мощность при розжиге составляет 150 кВт, что соответствует 15.87 Sм<sup>3</sup>/час.

После 10 розжигов, за которым следует блокировка, количество газа, считанное на счётчике, должно быть меньше или равно чем:

$$
Vg = \frac{15,87 \times 10 \times 3}{3600} = 0,132 Sm3
$$

#### **Максимальная мощность**

Максимальная мощность выбирается внутри рабочего диапазона, изображённого на рисунке 3.

#### **Регулировка газа**

Измерьте расход газа на счётчике.

Примерное значение можно получить из таблицы, приведённой на странице 55. Для этого считайте давление газа на манометре, показанном на рисунке 36, и следуйте инструкциям, приведённым на странице 55.

- ¾ Если необходимо уменьшить расход, снизьте давление газа на выходе с помощью регулятора давления, расположенного под клапаном газа.
- Если необходимо увеличить расход, повысьте давление газа на выходе регулятора.

#### **Регулировка воздуха**

При необходимости измените углы поворота серводвигателя воздуха.

#### **Минимальная мощность**

Минимальная мощность выбирается внутри рабочего диапазона, изображённого на рисунке 3.

#### **5.11 Работа в нормальном режиме**

#### **Горелка без устройства для модуляционного режима работы (плавное изменение мощности)**

По окончании цикла запуска, управление мощностью горелки передаётся термостату/реле давления TR, которое контролирует давление или температуру котла.

- ¾ Если температура или давление низкое, вследствие чего термостат/реле давления TR замкнуто, горелка постепенно увеличивает мощность вплоть до Максимального значения МАХ (точка «Р9»).
- ¾ Если же затем температура или давление повышается вплоть до размыкания термостата/реле давления TR, горелка постепенно уменьшает мощность до Минимального значения MIN (точка «Р1»). И так далее.
- Горелка отключается, когда запрос на тепло меньше, чем то, что горелка производит на минимальной мощности. Термостат/реле давления TL размыкается, блок управления (автомат горения) выполняет этап отключения (смотри главу 5.7). Заслонка полностью закрывается, чтобы снизить до минимума потери тепла.

#### **Горелка с устройством для модуляционного режима работы (плавное изменение мощности)**

Смотри руководство, которое даётся вместе с регулятором.

#### **5.12 Розжига не произошло**

Если горелка не разжигается, то в течение 3 секунд после подачи электрического питания на клапан газа произойдёт аварийная остановка.

Может так случиться, что газ не доходит до головки горелки за безопасное время 3 секунды.

В этом случае увеличьте расход газа пир розжиге.

Подача газа на муфту видна по манометру, показанному на рисунке 36.

#### **5.13 Отключение горелки во время работы**

Если пламя случайно погасло во время работы, автомат горения повторит цикл розжига, то есть ещё раз повторит этап пуска и выполнит попытку розжига.

Если пламени опять не будет, произойдёт аварийная остановка блока управления (автомата горения).

#### **5.14 Остановка горелки**

Остановку горелки можно произвести следующими способами:

- ¾ Выключение выключателя на линии электрического питания, установленного на щите котла;
- $\triangleright$  Можно снять кожух и выключить выключатель 0-1, показанный на рисунке 27;
- ¾ Можно снять прозрачную защитную крышку, закрывающую Панель Оператора. Для этого необходимо открутить соответствующий винт и на самой Панели Оператора выполнить «*Процедуру ручной блокировки*».

#### **5.15 Измерение тока ионизации**

На горелке стоит система ионизации для контроля наличия пламени. Минимальный ток, необходимый для работы устройства равен 4 мкА. На Панели Оператора отображается «30%» (смотри Список Параметров, параметр 954).

Горелка выдает намного больший ток, поэтому обычно не требуется выполнять никаких проверок. Если же вы всё равно захотите измерить ток ионизации, необходимо вынуть штекер из разъёма на проводе датчика ионизации и подключить микроамперметр для измерения постоянного тока со шкалой 100 мкА, смотри рисунок 35. Внимание! Соблюдайте полярность!

#### **5.16 Контроль давления воздуха и газа на головке горелки**

#### **5.17 Окончательные проверки (на работающей горелке)**

- $\triangleright$  Разомкните термостат/реле давления TL:<br> $\triangleright$  Разомкните термостат/реле давления TS:
- Разомкните термостат/реле давления TS:
- Горелка должна остановиться
- ¾ Поверните ручку реле максимального давления газа на конец шкалы, до минимального положения.
- Поверните ручку реле давления воздуха на конец шкалы, до максимального положения
- Должна произойти аварийная остановка горелки
- Выключите горелку и отключите напряжение.
- ¾ Отсоедините коннектор реле минимального давления газа.
- Горелка не должна запуститься
- Отсоедините провод датчика ионизации:
- ¾ Должна произойти аварийная остановка горелки из-за неудачного розжига
- ¾ Убедитесь, что все механические элементы регулировочных устройств хорошо затянуты. **Рис. 36**

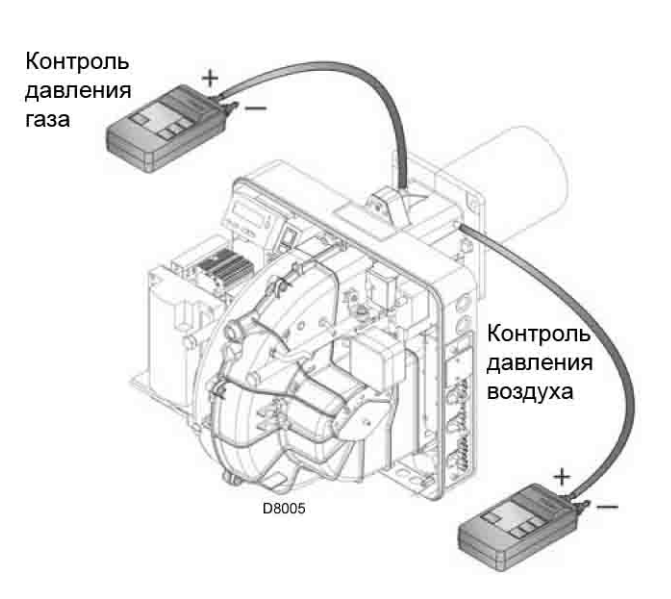

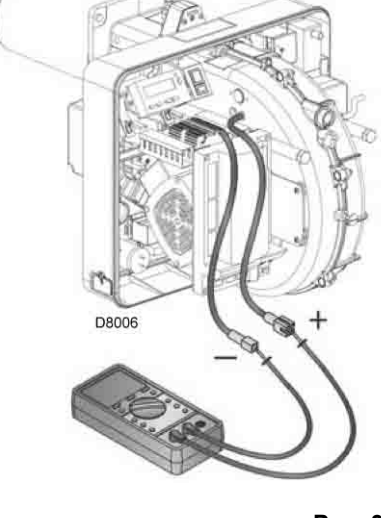

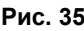

#### **5.18 Список параметров**

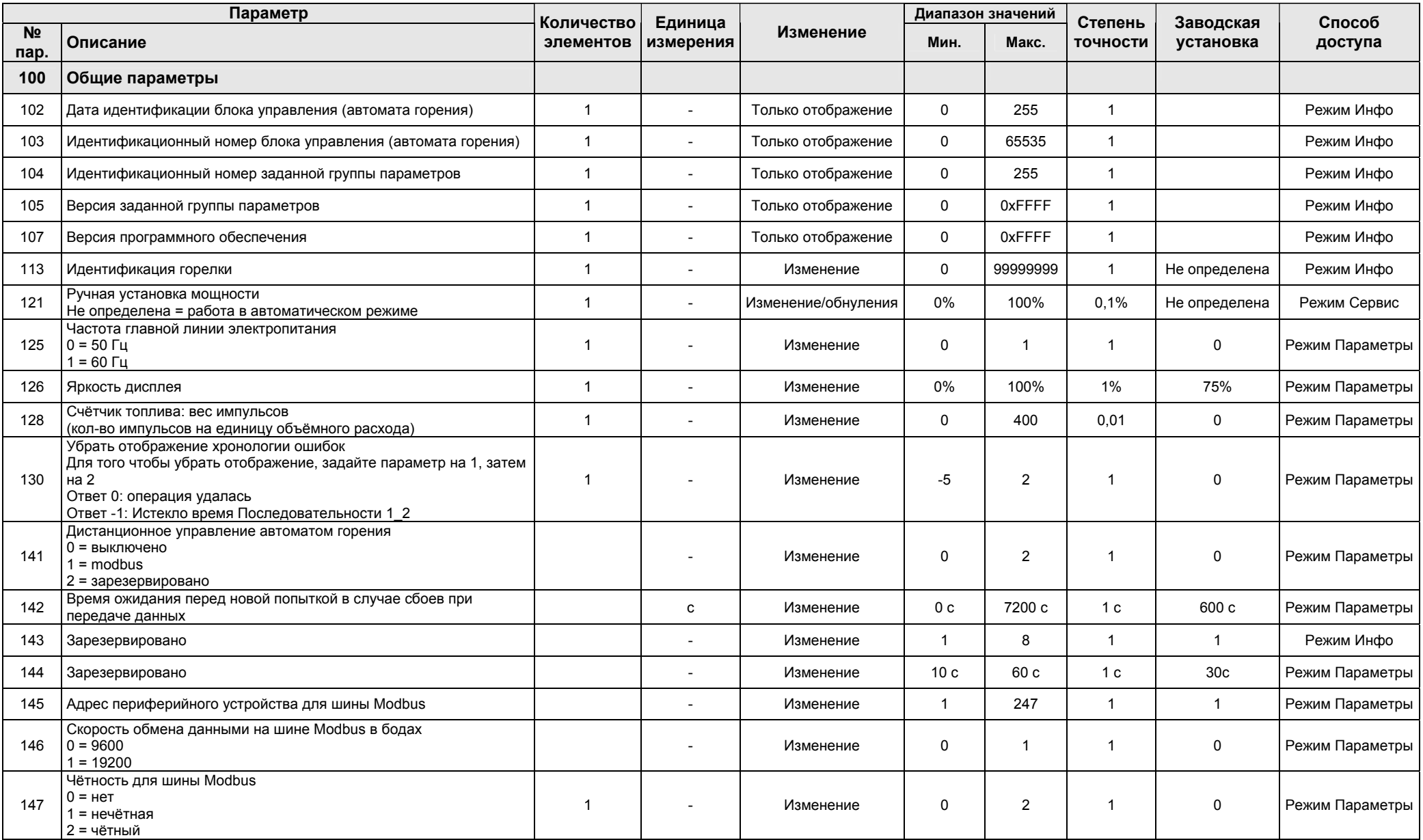

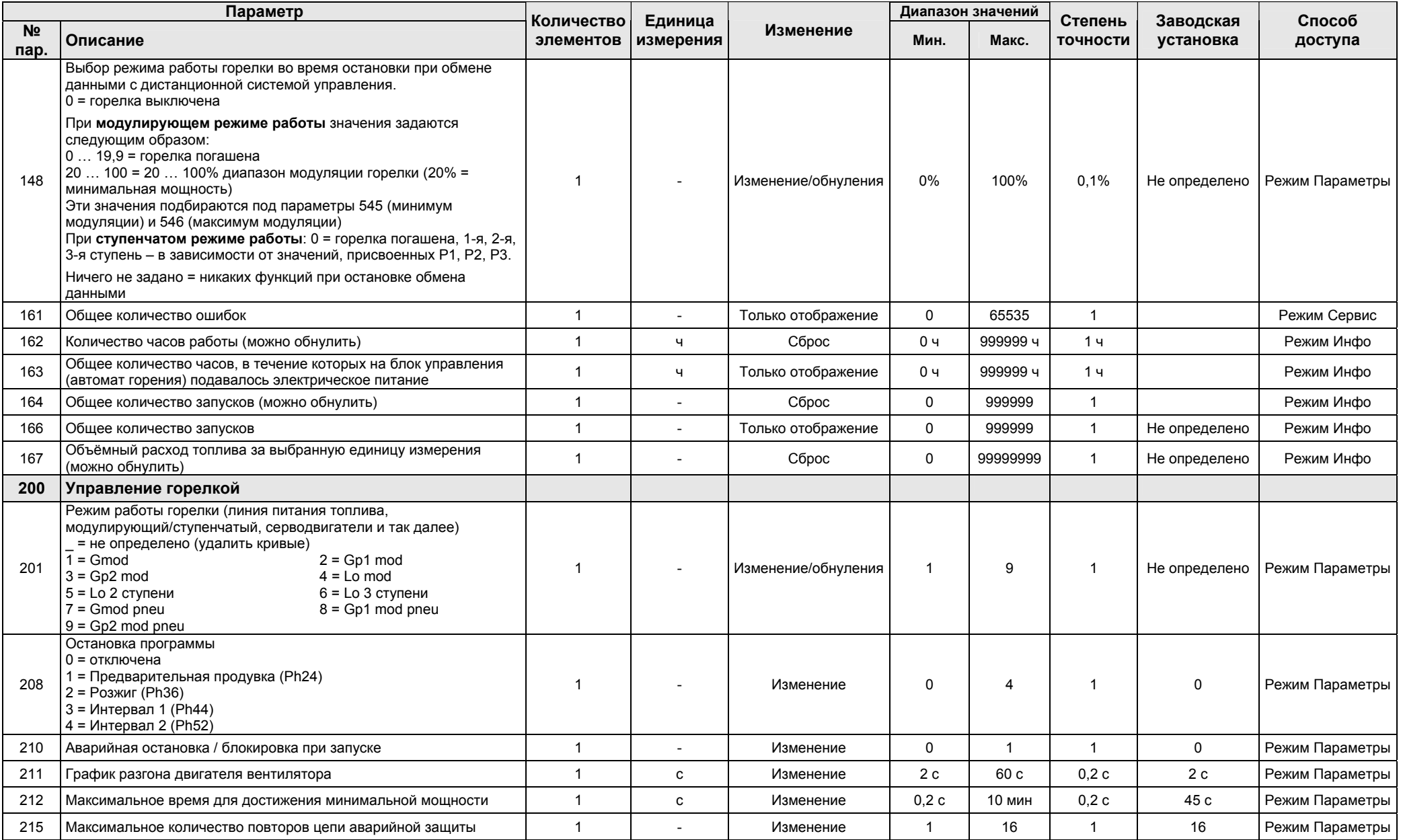

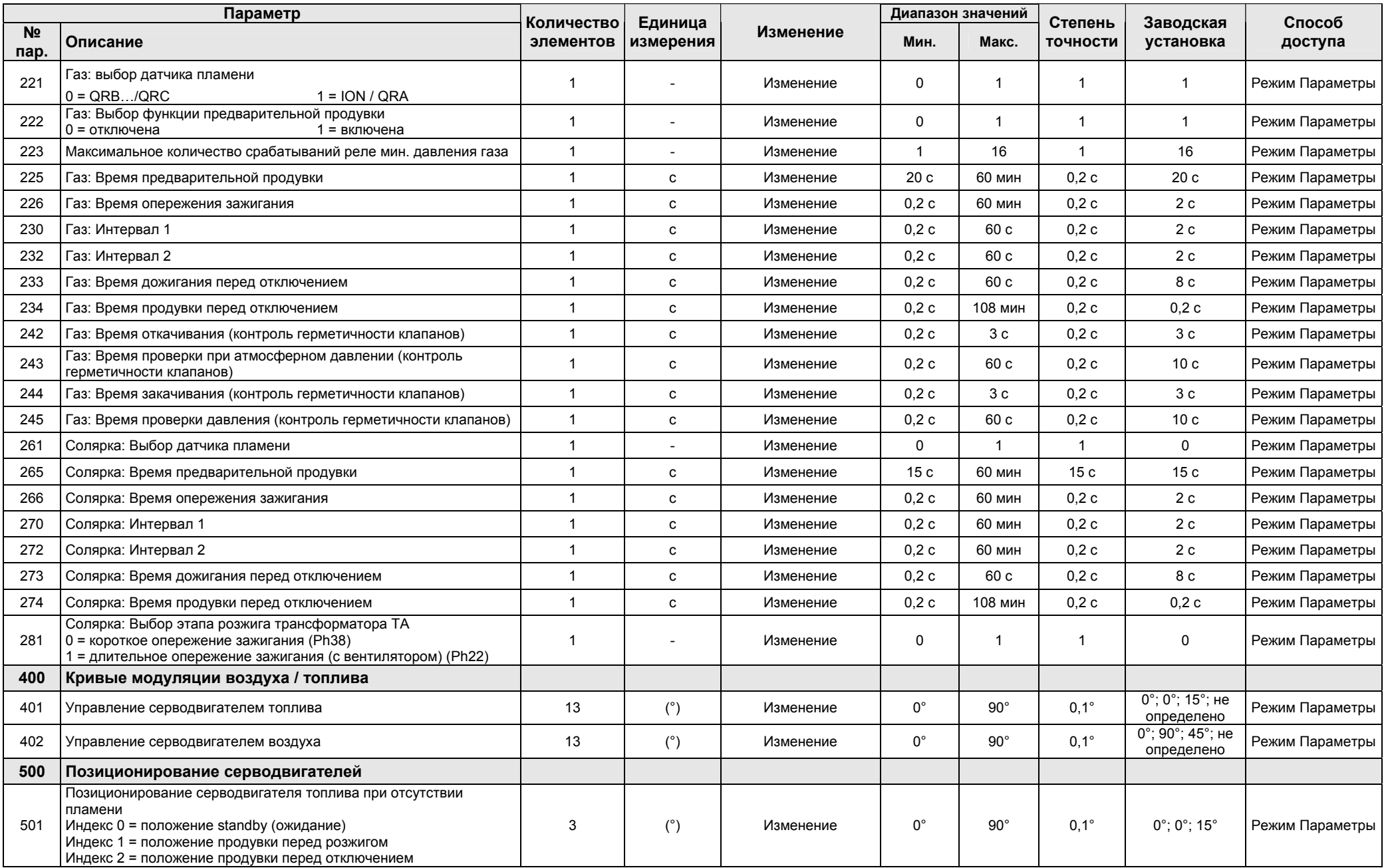

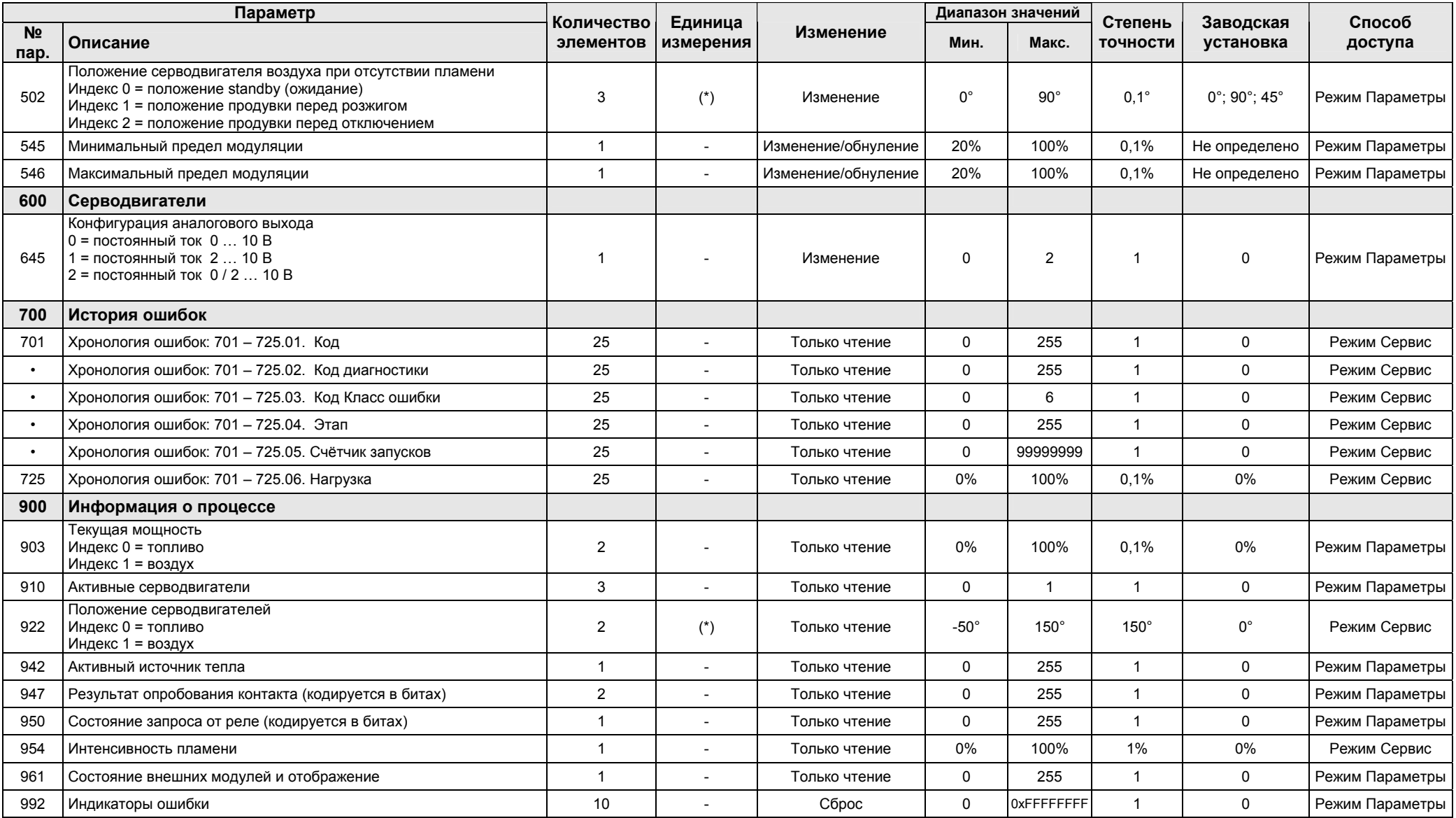

# **6 Неполадки – Причины – Устранение**

В случае если во время розжига или работы произойдут какие-либо аномалии, горелка выполнит процедуру «безопасной остановки». Сигнализацией этого события будет служить загоревшаяся красная лампочка аварийной остановки горелки. На дисплее будут попеременно отображаться код аварии и соответствующая диагностика. Для того чтобы восстановить условия для запуска, смотри «*Процедуру перезапуска после аварийной остановки*». В тот момент, когда горелка снова запустится, красная лампочка погаснет.

#### **6.1 Список кодов ошибок**

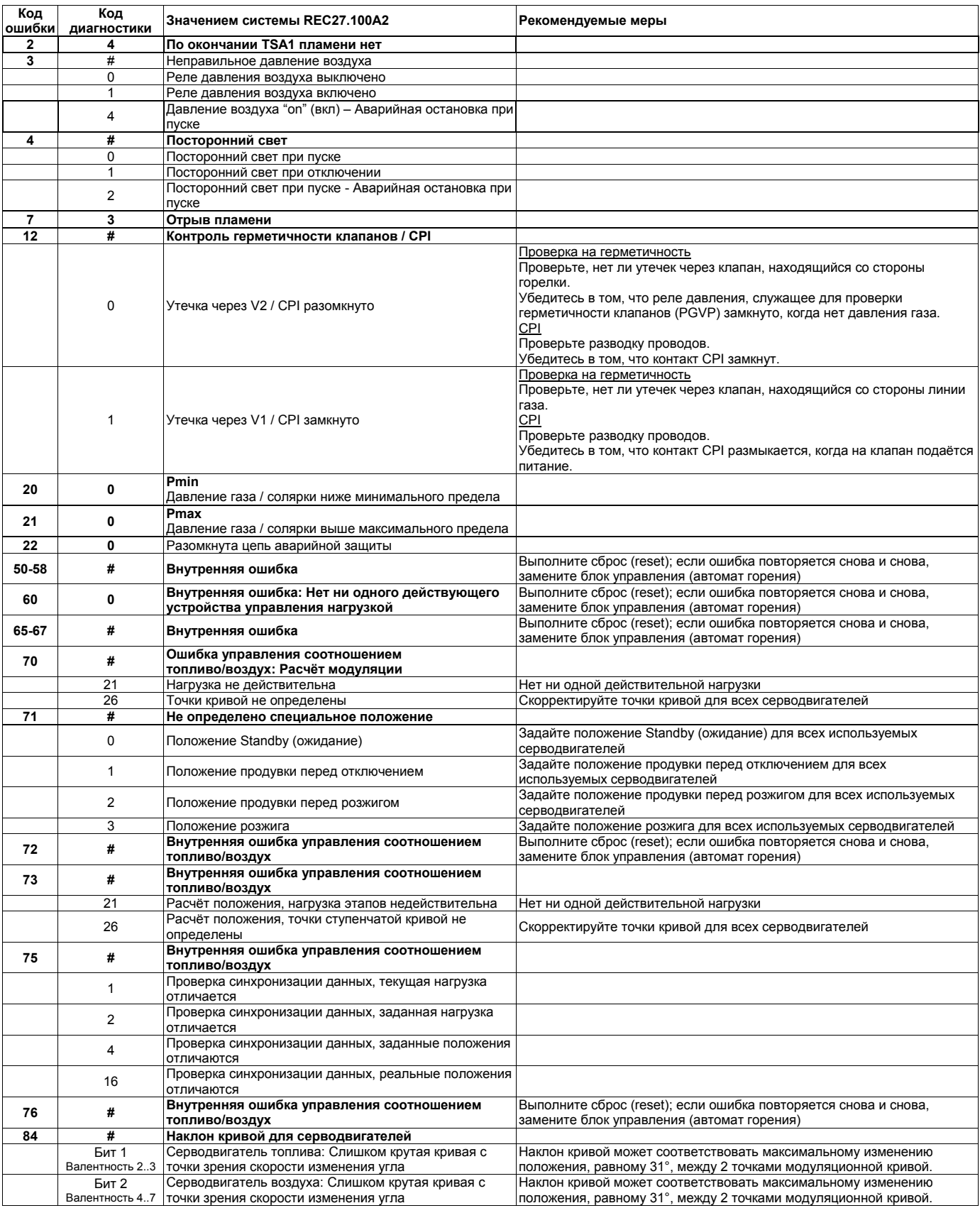

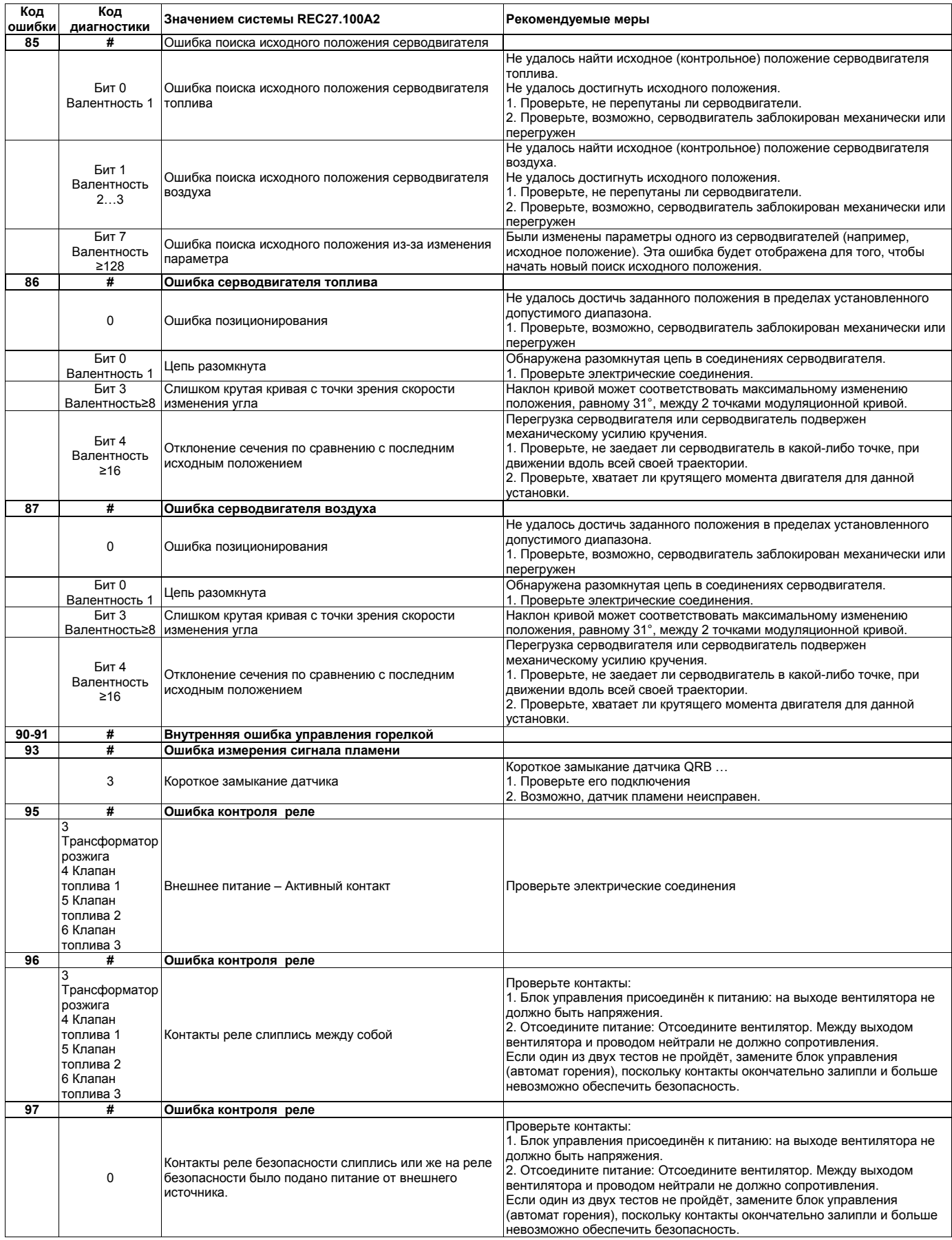

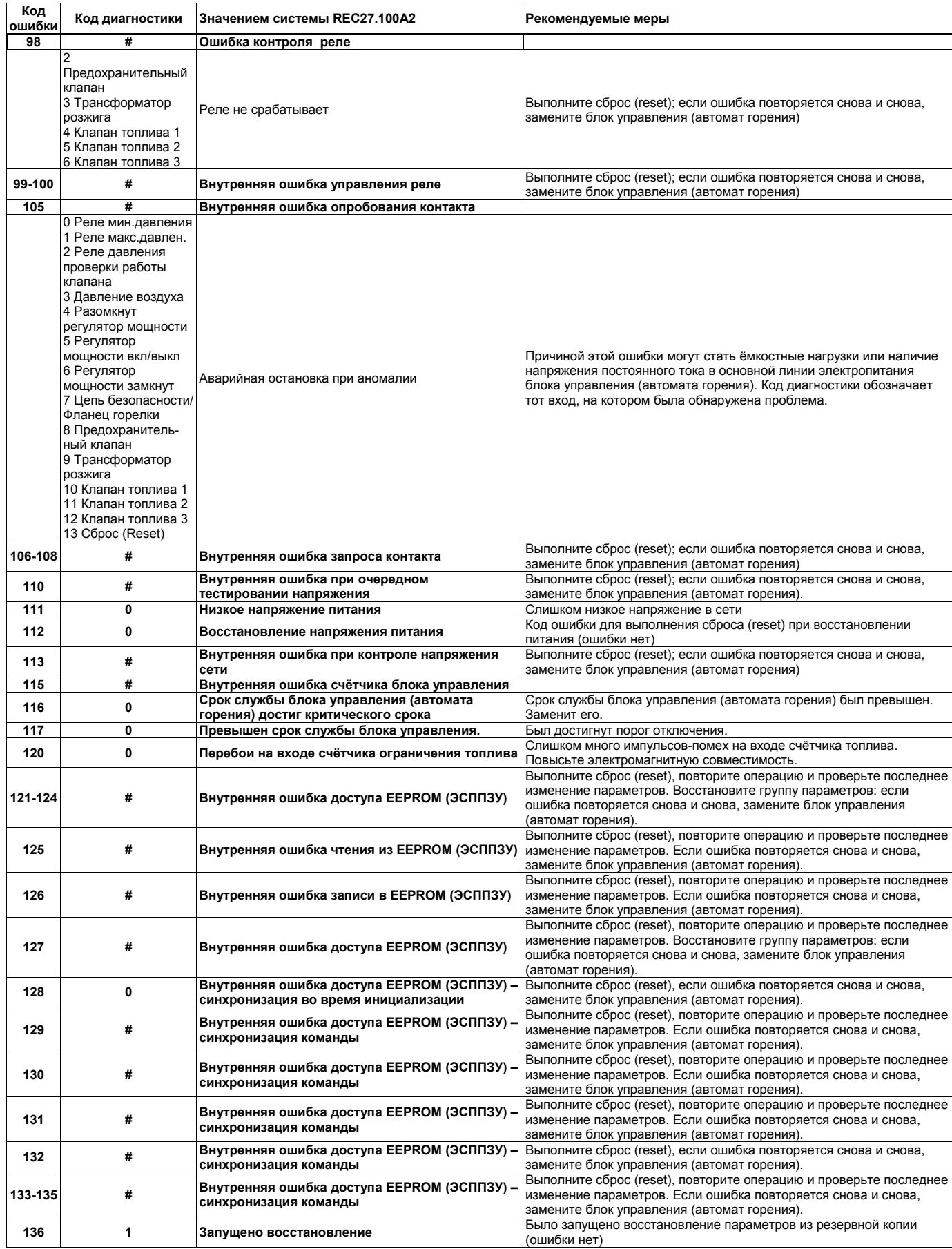

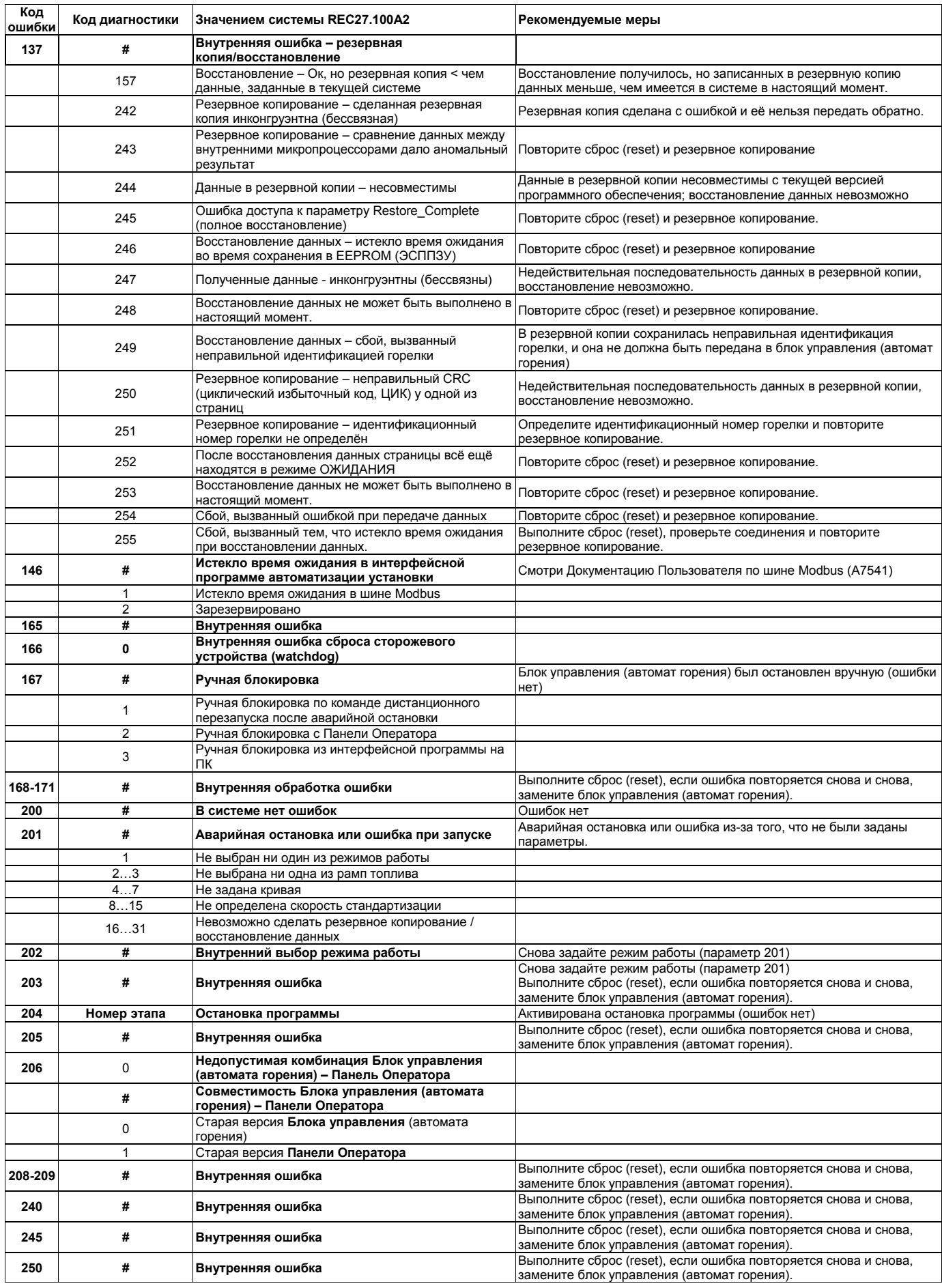

# **7 Техническое обслуживание**

#### **7.1 Замечания по технике безопасности при проведении технического обслуживания**

Периодическое техническое обслуживание является существенным условием для хорошей работы, безопасности, эффективной работы и длительного срока службы горелки.

Техническое обслуживание позволяет уменьшить расход энергоносителей, снизить выбросы вредных веществ и поддерживать надёжную работу изделия во времени.

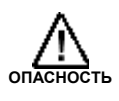

Операции по техническому обслуживанию и настройке горелки должны осуществляться исключительно квалифицированными и уполномоченными техниками, в соответствии с инструкциями, приведёнными в настоящем руководстве и в соответствии со стандартами и предписаниями действующего законодательства.

Прежде чем выполнять какую-либо операцию по техническому обслуживанию, чистке или проверке:

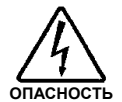

Отключите электрическое питание горелки, повернув главный выключатель системы.

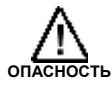

Закройте запорный вентиль на линии подачи топлива.

## **7.2 Программа технического обслуживания**

#### **Частота проведения технического обслуживания**

Установки, в которых сжигается газ, проверяются, **по крайней мере, один раз в год**, уполномоченным лицом завода изготовителя или другим специализированным техником.

#### **Проверки и чистка**

#### **Процесс горения**

Проанализируйте дымовые газы. Если где-то по сравнению с предыдущими проверками произошли сильные изменения, значит, там особенно внимательно надо будет произвести техническое обслуживание.

#### **Утечки газа**

Убедитесь, что в трубопроводе, соединяющем счетчик газа и горелку, нет утечек газа.

#### **Фильтр газа**

Заменяйте фильтр газа, когда он загрязняется.

#### **Глазок пламени**

Очищайте стекло глазка пламени.

#### **Головка горелки**

Откройте горелку и убедитесь в том, что все элементы горелки:

- − Целы;
- − Не деформированы из-за высокой температуры;
- − Не запачканы грязью, образовавшейся в помещении;
- − Не имеют следов коррозии;
- − Стоят на своих местах.

Убедитесь в том, что отверстия для выхода газа для этапа розжига, которые находятся на распределителе газа в головке горелки (рисунок 13), не загрязнены и на них не появилась ржавчина. Если вы не уверены, снимите колено (4) (рисунок 37).

#### **Горение**

Отрегулируйте горелку в том случае, если параметры процесса горения, замеренные перед тем, как приступать к техническому обслуживанию, не соответствуют действующим стандартам или являются неудовлетворительными. Запишите на специальном бланке новые значения процесса горения, они пригодятся вам при проведении последующих проверок.

# **7.3 Как открыть горелку**

- ¾ **Отключите электрическое питание горелки**
- ¾ Ослабьте винт (1) и снимите кожух (2).
- ¾ Отвинтите гайки (2) (рисунок 18), установите их на удлинители, которые входят в комплект поставки, и навинтите удлинители на направляющие (3) (версии TL)
- ¾ Отсоедините штекер (14) (рисунок 12), отвинтите кабельный сальник (15) (рисунок 12).
- ¾ Отвинтите и снимите болт (5). Затем откатите горелку назад вдоль направляющих (3) на расстояние приблизительно 100 мм. Отсоедините провода датчика и электрода, затем полностью откатите горелку назад.

Теперь можно отвинтить болт (6) и вынуть внутреннюю часть (4).

# **7.4 Как закрыть горелку**

- ¾ Задвиньте горелку назад, оставив приблизительно 100 мм до соединительной муфты.
- ¾ Завинтите на место болт (5), аккуратно потяните наружу провода датчика и электрода, чтобы они были слегка натянутыми.
- ¾ Вставьте на место провода и задвиньте горелку до упора.
- ¾ Присоедините штекер серводвигателя (14) (рисунок 12) и завинтите кабельный сальник (15) (рисунок 12).
- ¾ Снимите два удлинителя с направляющих (3), закрепите их в исходном положении и установите на место гайки (2) (рисунок 12) (модели TL – с длинной головкой).

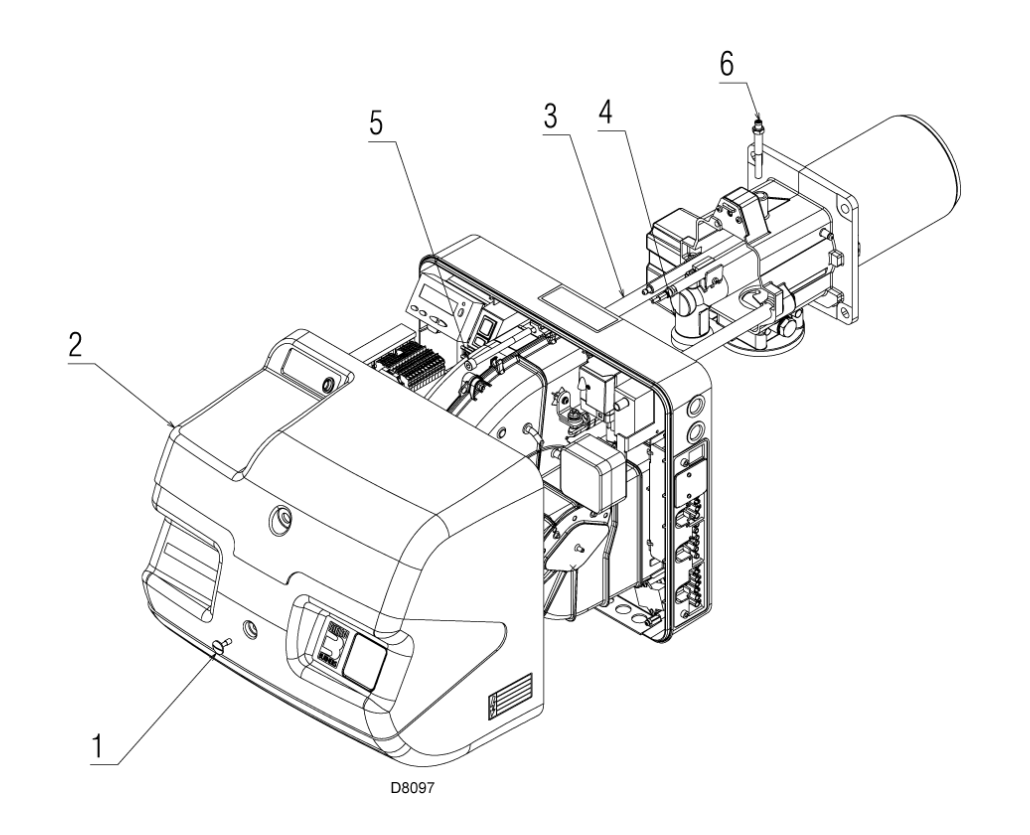

**Рис. 37** 

- **УКАЗАТЕЛЬ**
- Расшифровка ссылок
- Рабочая схема REC27…
- Рабочая схема REC27…
- Рабочая схема REC27…
- Рабочая схема REC27…
- Рабочая схема REC27…
- Рабочая схема REC27…
- Электрические соединения, выполняемые монтажной организацией
- Электрические соединения регулятора мощности RWF 40

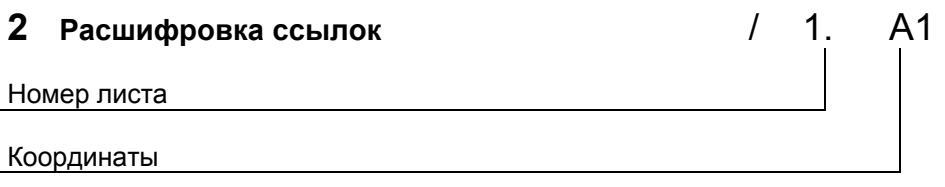

# **Обозначения на электрических схемах**

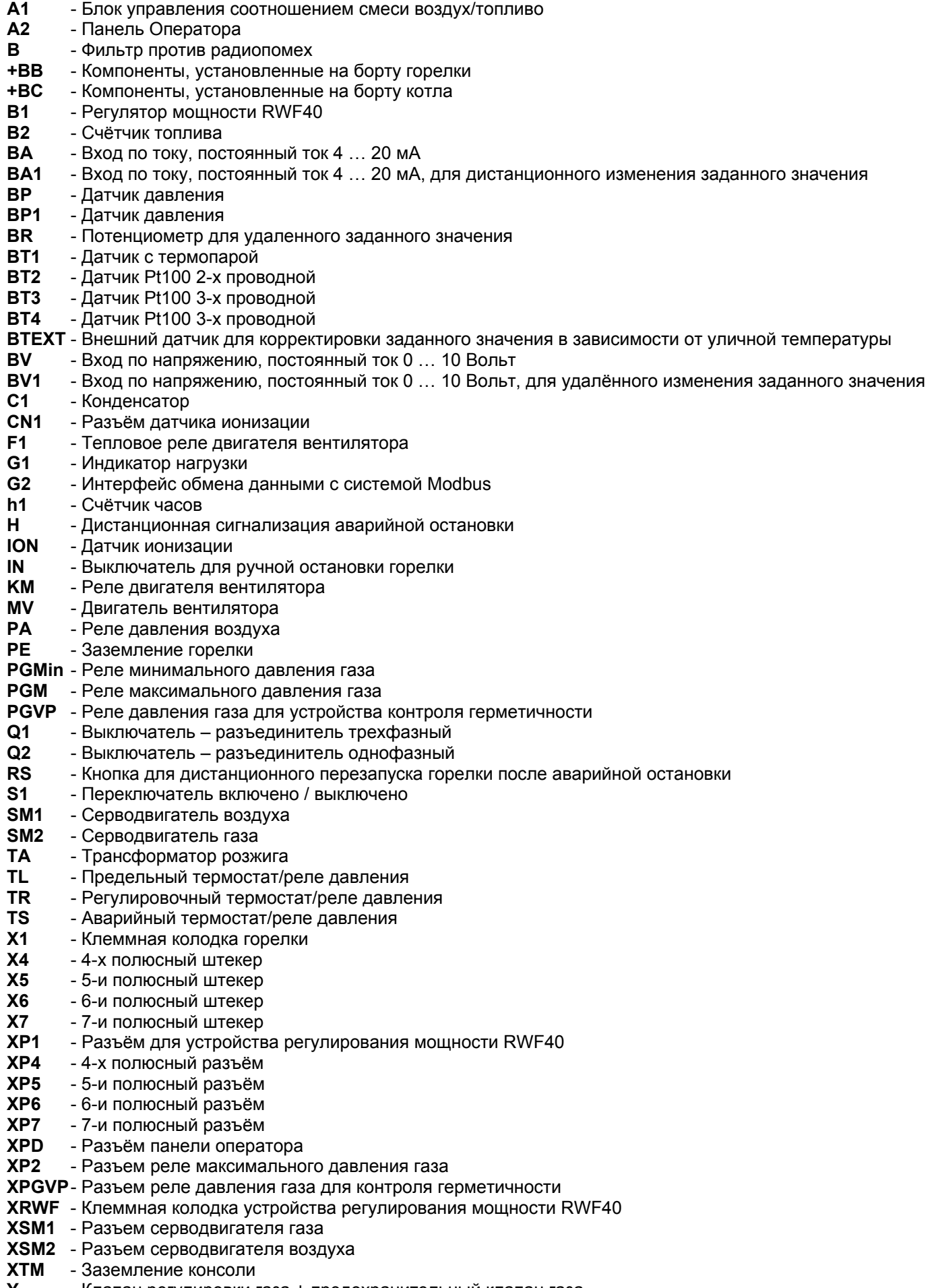

**Y** - Клапан регулировки газа + предохранительный клапан газа

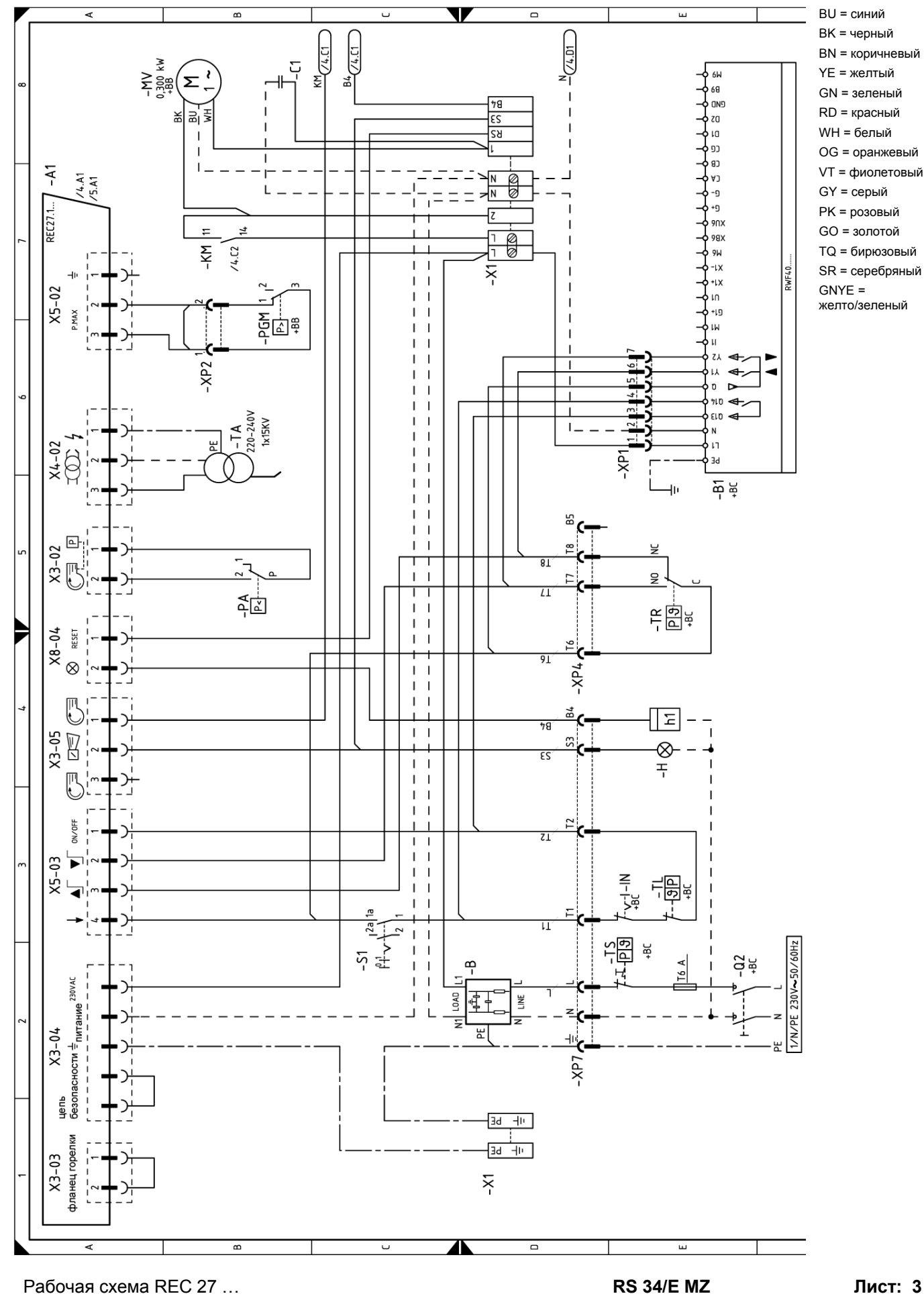

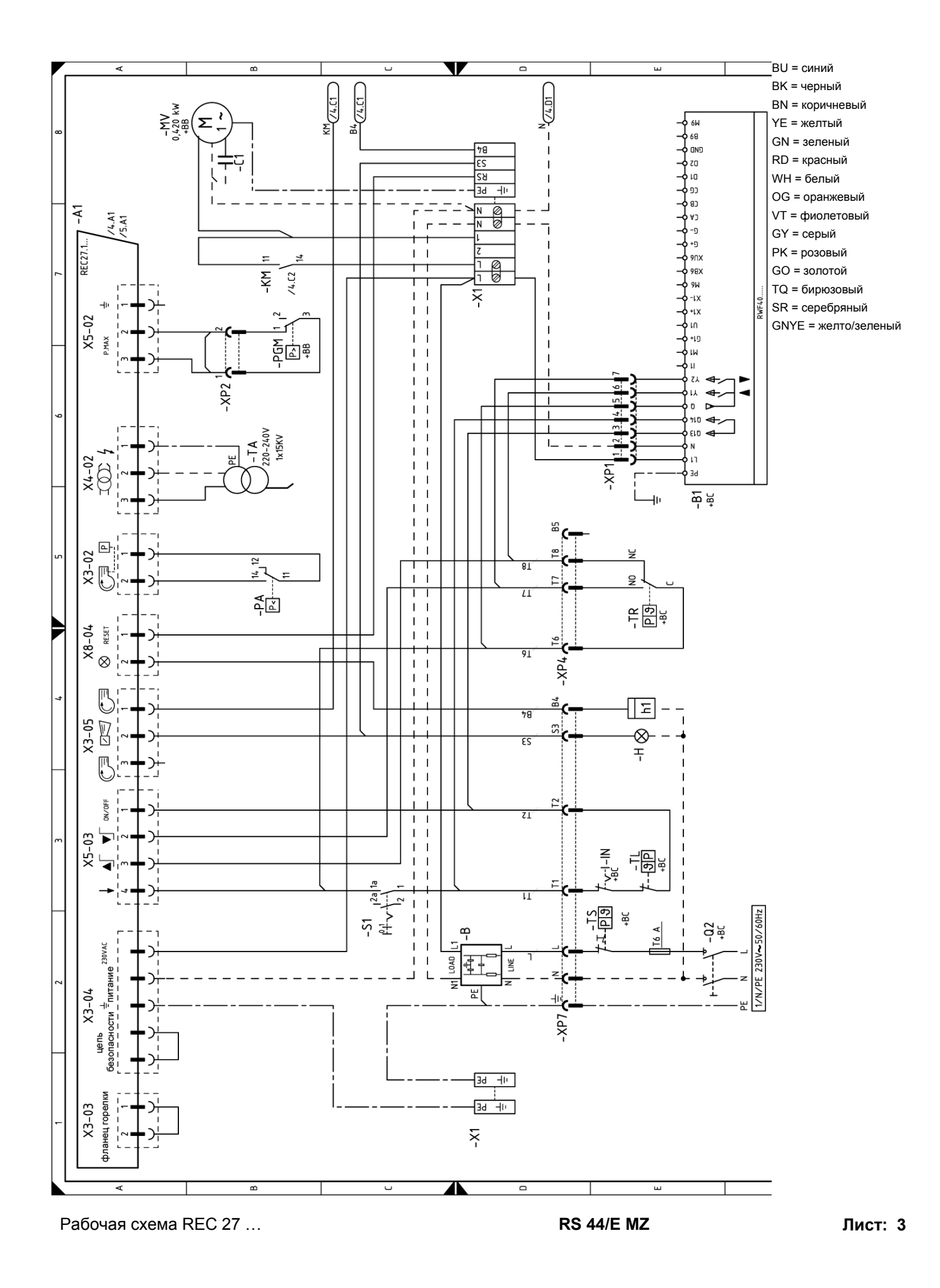

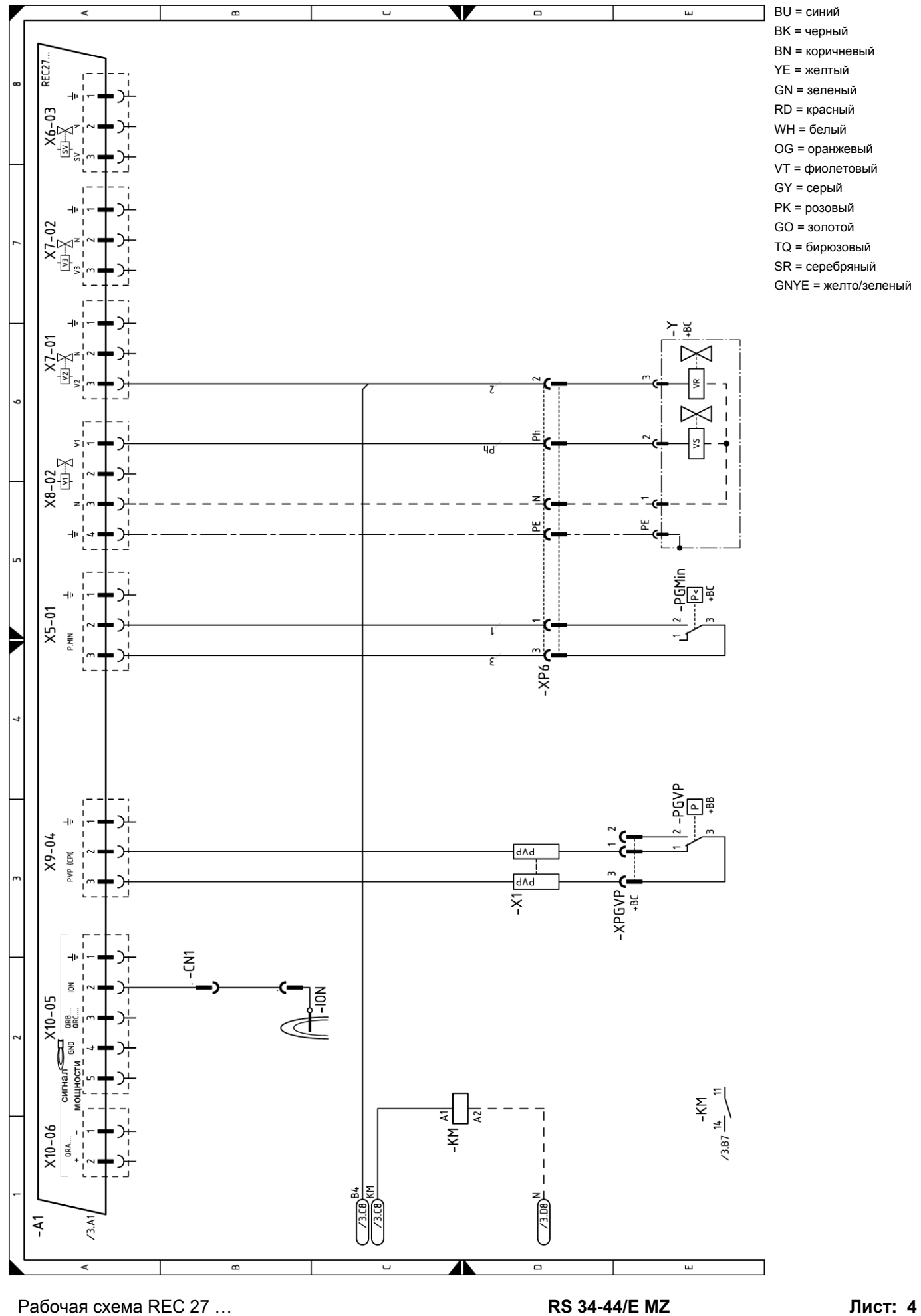

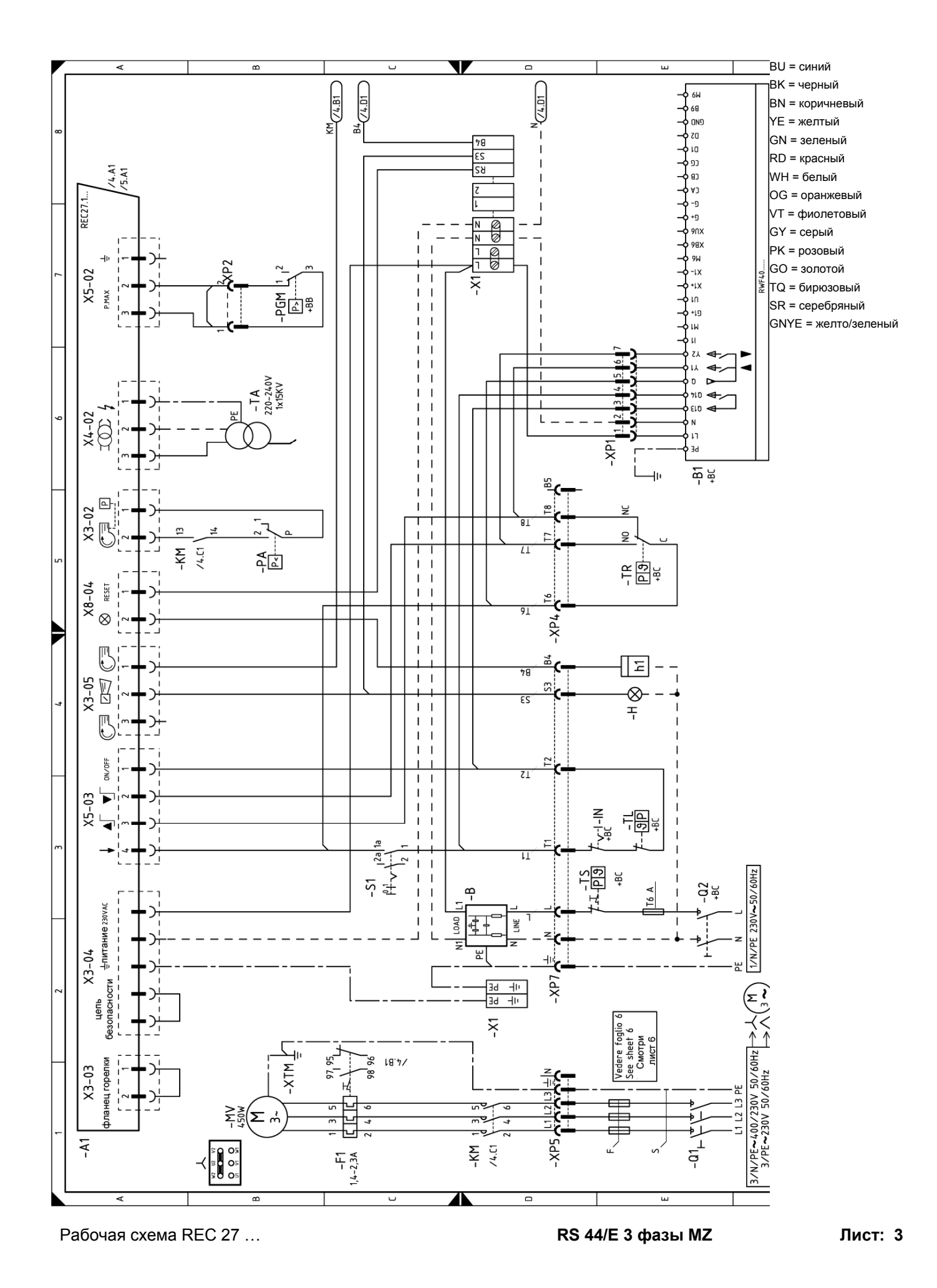

50

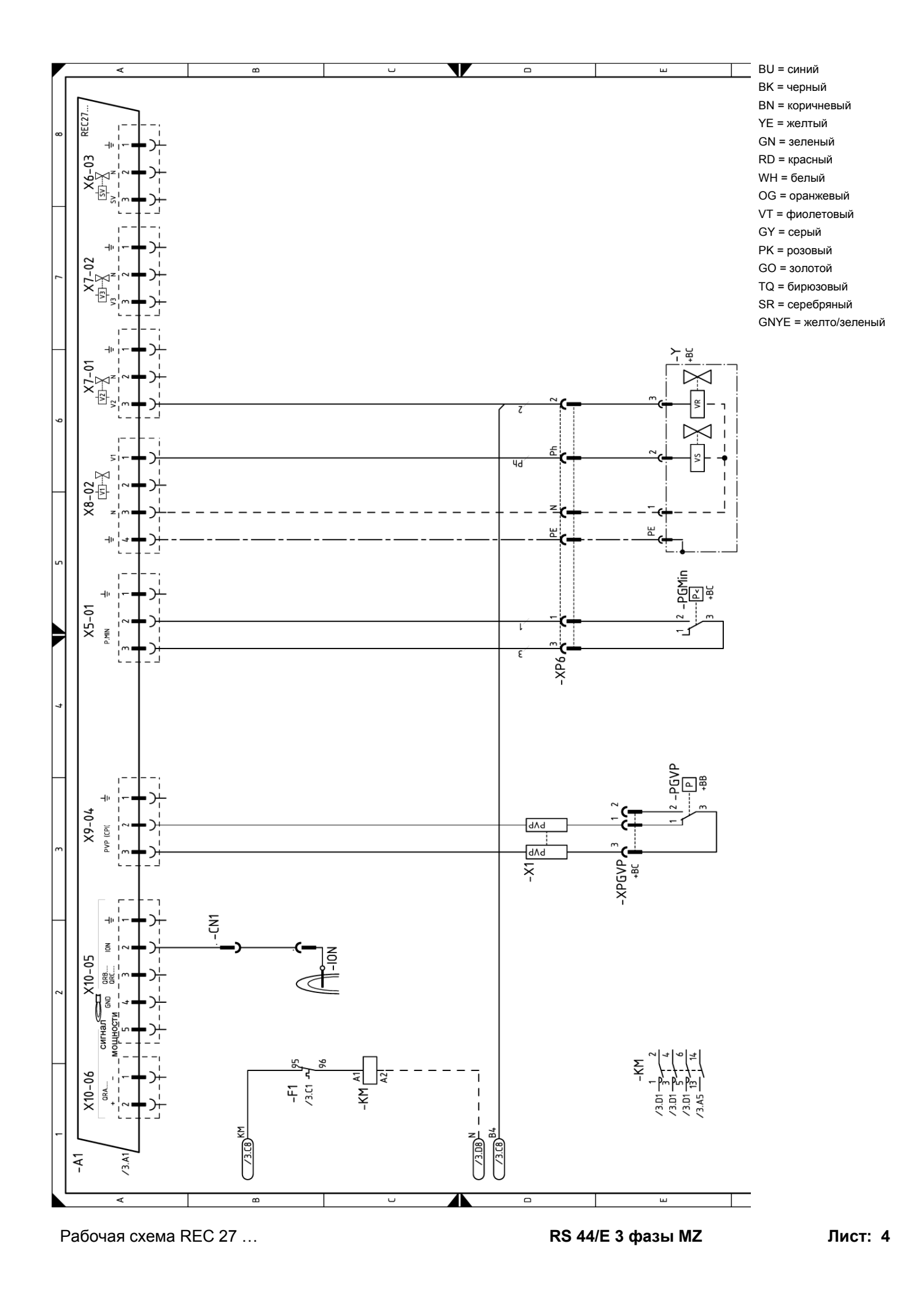

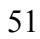

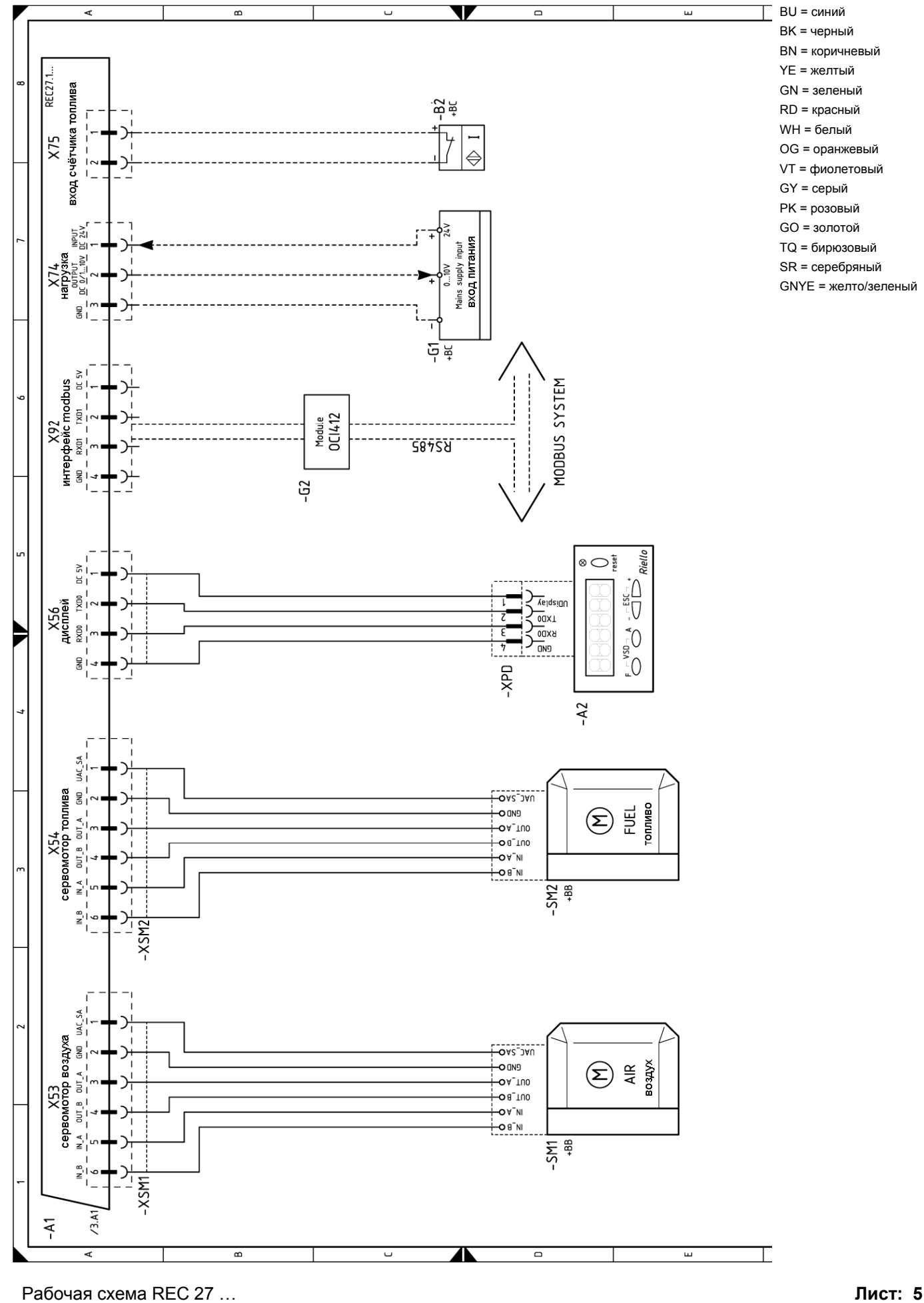

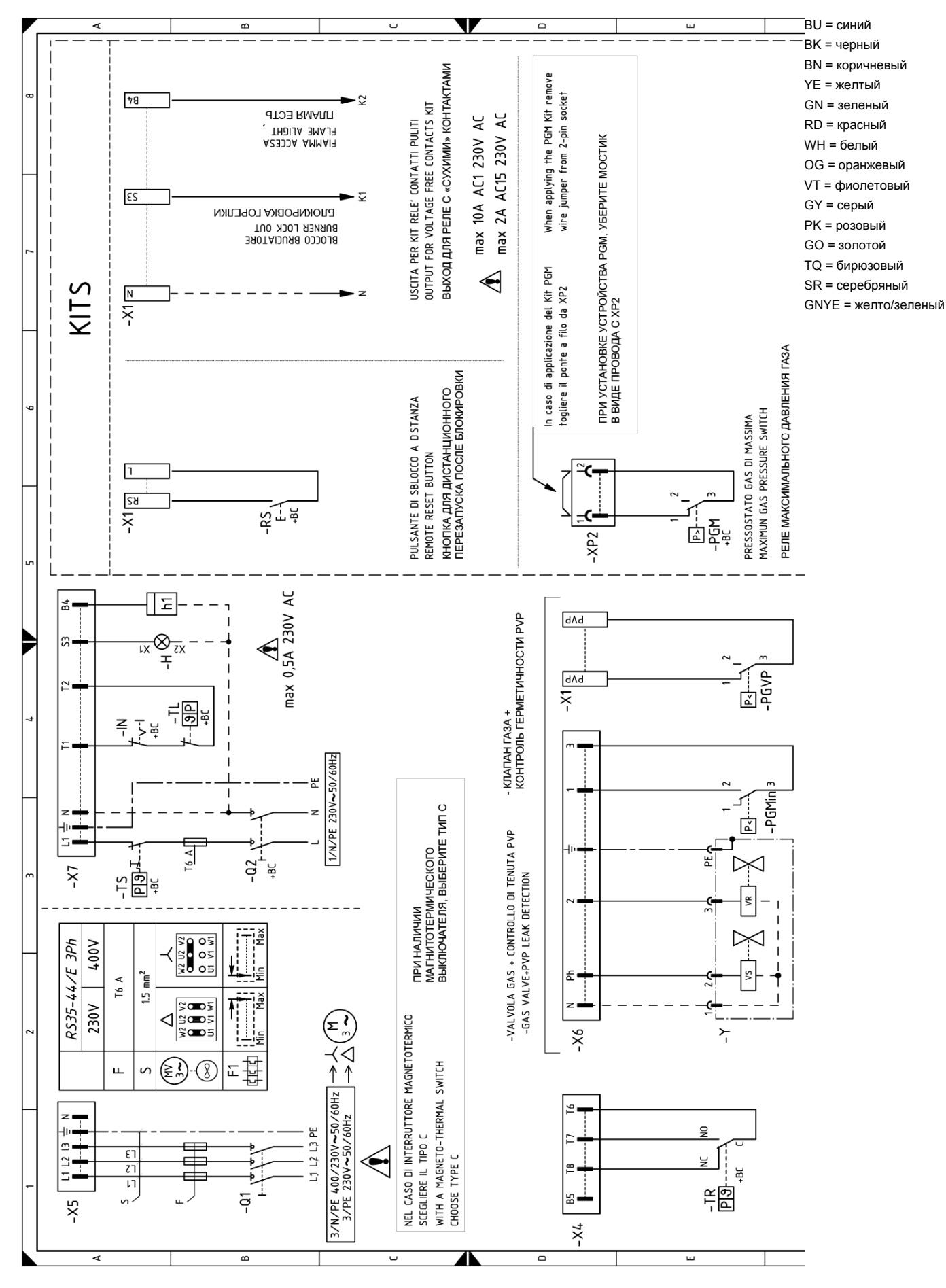

Электрические подключения, выполняемые монтажной организацией **Лист: 6**

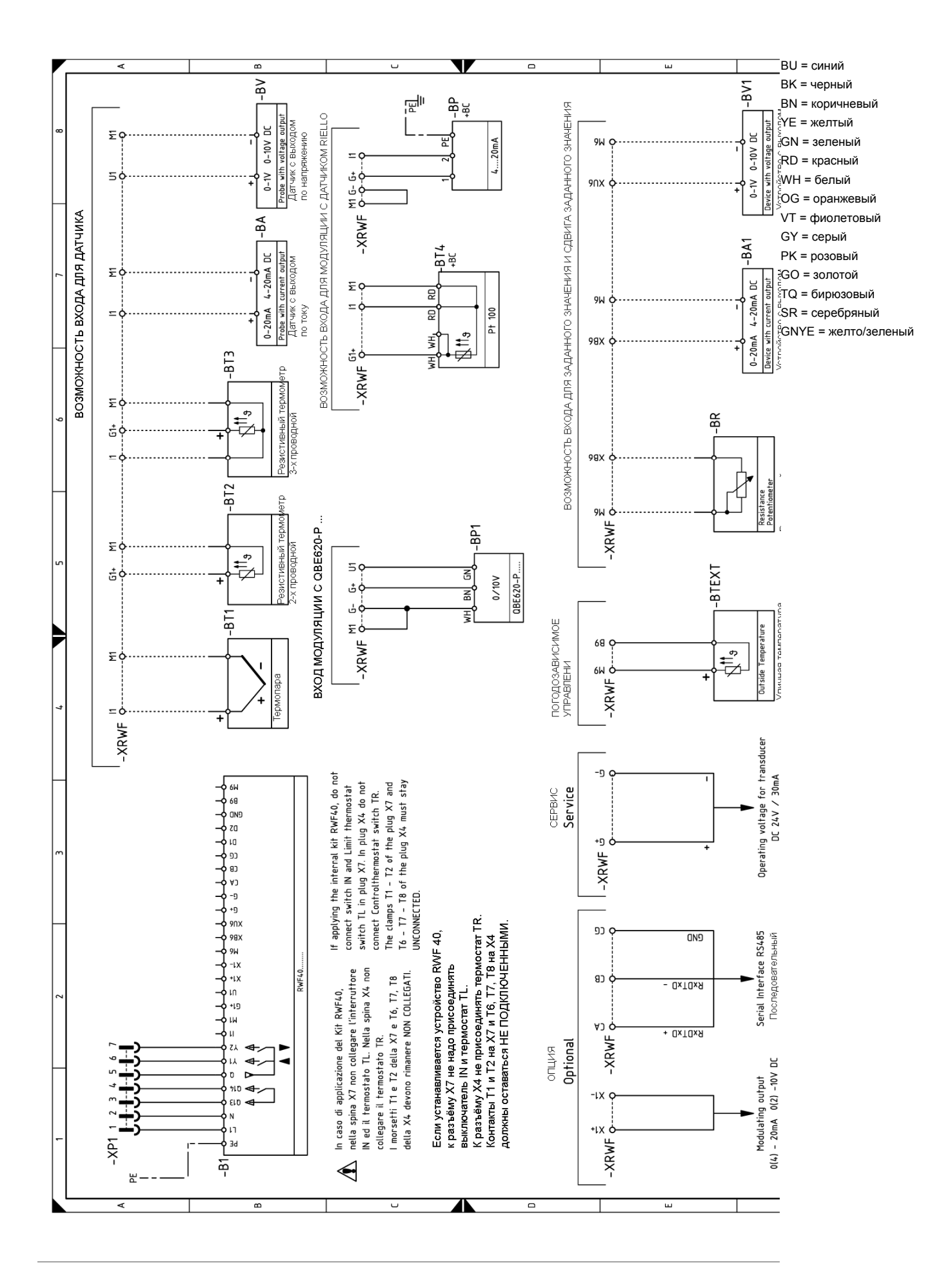

Электрические подключения внешнего устройства RWF 40 … **Лист: 7**

#### **Регулятор мощности для модуляционного режима работы**

При модуляционном режиме работы, горелка непрерывно изменяет производительность, в зависимости от требуемого количества теплоты, поэтому регулируемый параметр поддерживается очень точно: это либо температура, либо давление.

Необходимо заказывать два компонента:

- регулятор мощности, устанавливаемый на горелку;
- датчик, устанавливаемый на котел.

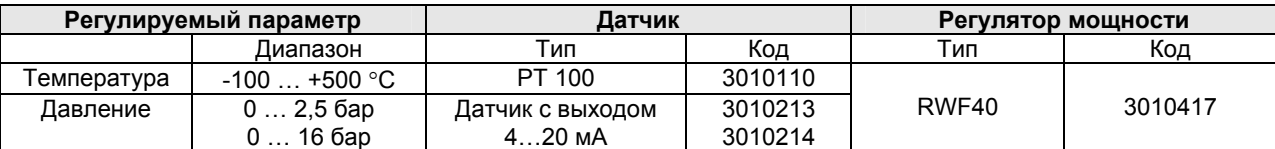

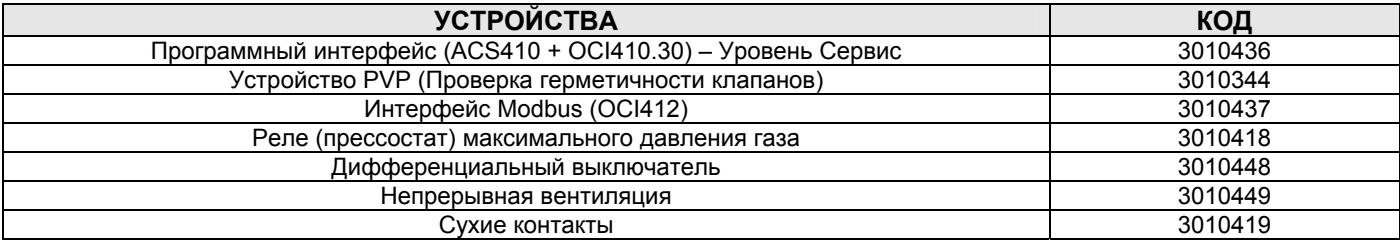

#### **Удлинённая головка горелки**

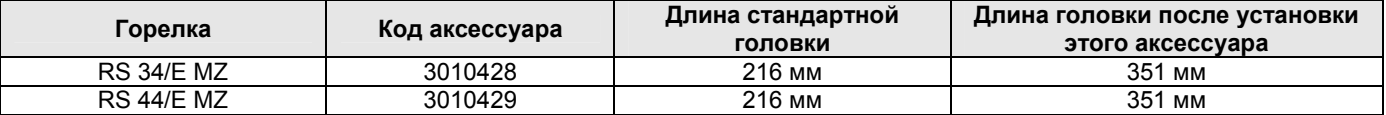

#### **Комплект для работы на сжиженном нефтяном газе**

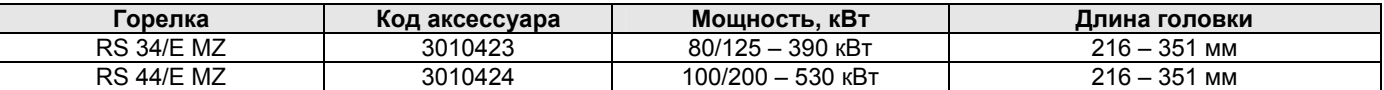

**Замечание: функция продувки перед отключением активируется параметром 234 (страница 36).** 

#### **Газовые рампы, соответствуют стандарту EN 676 (они укомплектованы клапаном, регулятором давления и фильтром) Адаптеры газовая рампа – горелка**

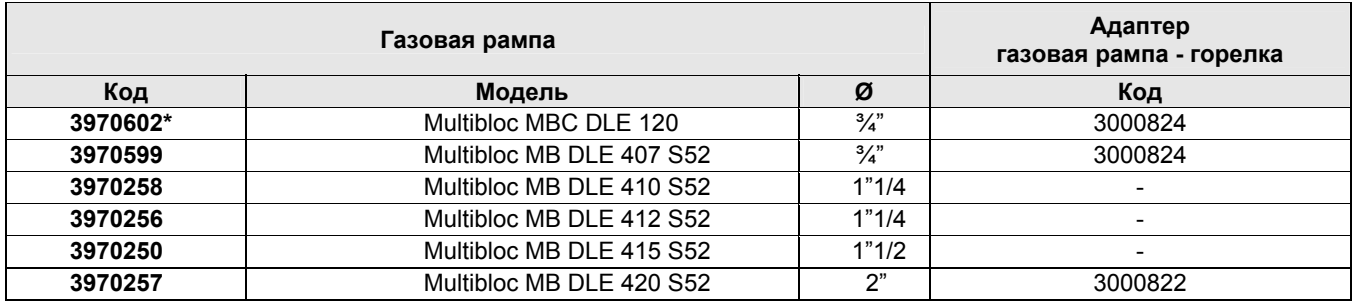

#### **\* С этой рампой нельзя активировать встроенную функцию контроля герметичности**

**Замечание:** для выполнения регулировки газовой рампы смотри инструкции, которые к ней прилагаются.

# **С** *Приложение* **– Давление подачи газа**

В таблицах приведены значения минимальной потери давления на трубопроводе подачи газа в зависимости от максимальной мощности горелки.

#### Колонка 1

Потеря давления на головке горелки.

Давление газа измерено на штуцере для измерения давления газа (1) (рисунок 38), при:

- давлении в камере сгорания 0 мбар;
- горелке работающей на максимальной мощности.

#### Колонка 2

Потеря давления на дроссельной заслонке газа (2) (рисунок 38) при максимальном открывании 90°.

#### Колонка 3

Потеря давления на газовой рампе (3) (рисунок 38), которая включает в себя регулировочный клапан VR, предохранительный клапан VS (оба открыты максимально), регулятор давления R, фильтр F.

Приведенные в таблице значения соответствуют следующим условиям:

Природный газ G20 низшая теплотворная способность 9,45 кВт\*час/Sм<sup>3</sup> (8,2 Мкал/Sм<sup>3</sup>),

Если используется природный газ G25 низшая теплотворная способность 8,13  $\text{κBr*vac/Sm}^3$  (7,0 Мкал/Sм<sup>3</sup>), то необходимо умножить табличные значения следующим образом:

- Колонку 1-2: на 1,5;
- Колонку 3: на 1,35

Если необходимо узнать приблизительную максимальную мощность горелки:

- вычтите из давления газа на штуцере (1) (рисунок 38) давление в камере сгорания;
- в таблице для соответствующей горелки, колонка 1, найдите значение давления, наиболее близкое к полученному результату вычитания;
- слева прочтите мощность, которая ему соответствует.

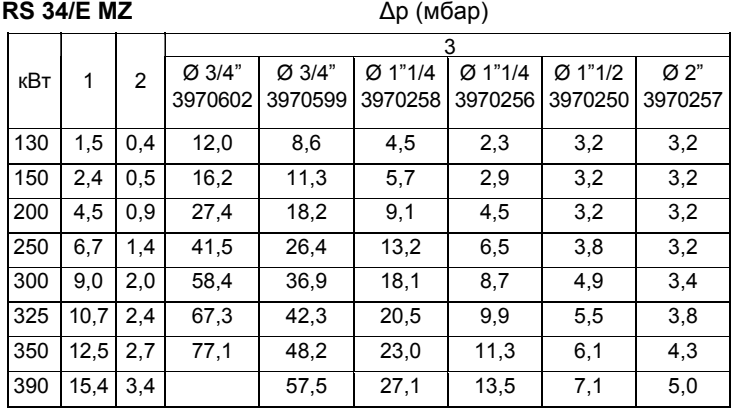

#### **RS 44/E MZ** ∆p (мбар) 3  $\kappa$ Bт 1 2 Ø 3/4" 3970599 Ø 1"1/4 3970258 Ø 1"1/4 3970256 Ø 1 "1/2 3970250  $\overline{\emptyset 2"}$ 3970257 100 0,8 0,2 5,6 2,9 2,1 3,2 3,2 150 1,7 0,3 11,3 5,7 2,9 3,2 3,2 200 2,5 0,6 18,2 | 9,1 | 4,5 | 3,2 | 3,2 250 4,1 1,0 26,4 13,2 6,5 3,8 3,2 300 5,6 1,4 36,9 18,1 8,7 4,9 3,4 350 7,2 1,9 48,2 23,0 11,3 6,1 4,3 400 8,7 2,4 60,2 28,3 14,1 7,4 5,2 450 |11,1 |3,1 | 75,6 | 34,1 | 17,0 | 8,8 | 6,1 500 13,5 3,8 91,1 40,0 19,9 10,1 7,0 550 15,9 4,6 106,6 45,9 23,2 11,6 8,2

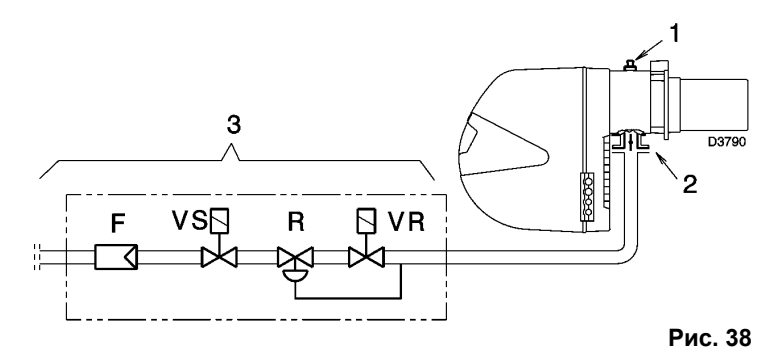

#### **Пример – RS 44/E MZ:**

- Работа на максимальной мощности
- природный газ G20, низшая теплотворная способность 9,45 кВт\*час/Sм<sup>3</sup>
- давление газа на штуцере отбора давления (1) рисунок (38) = 9,2 мбар
- давление в камере сгорания **верхняти стала по температивно стала на темпе** = 2,0 мбар
	- $9,2 2,0 = 7,2$  мбар

Давлению 7,2 мбар, колонка 1, в таблице для RS 44/Е MZ соответствует максимальная мощность 350 кВт. Это значение используется как первое приближение. После этого реальная мощность измеряется с помощью счетчика.

Если же вы наоборот хотите узнать давление газа, которое должно быть на штуцере замера давления (1) (рисунок 38), при условии что вы зафиксировали максимальную мощность, с которой должна работать горелка, действуйте следующим образом:

- найдите в таблице для данной горелки мощность, ближайшую к заданному значению мощности
- справа, в колонке 1, прочтите давление на штуцере отвода давления (1) (рисунок 38)
- сложите давление в камере сгорания с этим значением.

#### **Пример – RS 44/E MZ:**

- требуемая максимальная мощность горелки– 350 кВт
- природный газ G20 низшая теплотворная способность 9,45 кВт\*час/ $\text{Sm}^3$
- давление газа при мощности 350 кВт, из таблицы для горелки RS 44/Е MZ, колонка 1 = 7,2 мбар
- давление в камере сгорания = 2 мбар

 $7,2 + 2 = 9,2$  мбар

это и будет давление, которое должно быть на штуцере замера давления (1) рисунок (38).

56

Рабочий диапазон горелки, приведённый в настоящем руководстве, был получен при температуре окружающей среды 20°С и атмосферном давлении приблизительно 1013 мбар (0 метров над уровнем моря).

Может возникнуть ситуация, когда горелка будет работать с воздухом для горения, имеющим более высокую температуру и/или при большей высоте над уровнем моря.

Повышенная температура воздуха и повышение высоты относительно уровня моря дают один и тот же результат: объём воздуха увеличивается, следовательно, его плотность уменьшается.

Производительность вентилятора горелки в принципе остаётся такой же, но снижается содержание кислорода в одном кубическом метре воздуха, а также напор (тяга) вентилятора.

В этом случае очень важно знать, останется ли внутри рабочего диапазона горелки, требуемая при определённом давлении в камере сгорания, максимальная мощность горелки, при изменении температуры и высоты над уровнем моря.

Проверьте это следующим образом:

- 1. По таблице найдите корректирующий коэффициент F, соответствующий температуре воздуха и высоте над уровнем моря для того места, в котором установлено оборудование.
- 2. Разделите требуемую от горелки мощность Q на корректирующий коэффициент F, чтобы получить эквивалентную мощность Qe:

**Qe = Q : F** (кВт)

3. Найдите в рабочем диапазоне горелки рабочую точку, которая находится на пересечении следующих координат:

Qe = Эквивалентная мощность

Н1 = давление в камере сгорания

- 4. Проведите через точку А вертикальную линию, рисунок 39, и найдите максимальное давление Н2 в рабочем диапазоне.
- 5. Умножьте Н2 на F, чтобы получить максимальное уменьшенное давление Н3 для рабочего диапазона

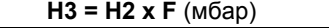

Если Н3 больше, чем Н1, как показано на рисунке 39, горелка сможет развивать заданную мощность.

Если Н3 меньше, чем Н1, необходимо уменьшить мощность горелки. При уменьшении мощности уменьшается также давление в камере сгорания.

Qr = уменьшенная мощность

H1r = уменьшенное давление

$$
H1r = H1 \times \left(\frac{Qr}{Q}\right)^2
$$

**Пример**, уменьшение мощности на 5%:

 $Qr = Q \times 0,95$ H<sub>1r</sub> = H<sub>1</sub> x  $(0.95)^2$ 

Для новых значений Qr и H1r повторите шаги 2 – 5.

#### **Внимание:**

Голова горелки регулируется в зависимости от эквивалентной мощности Qe.

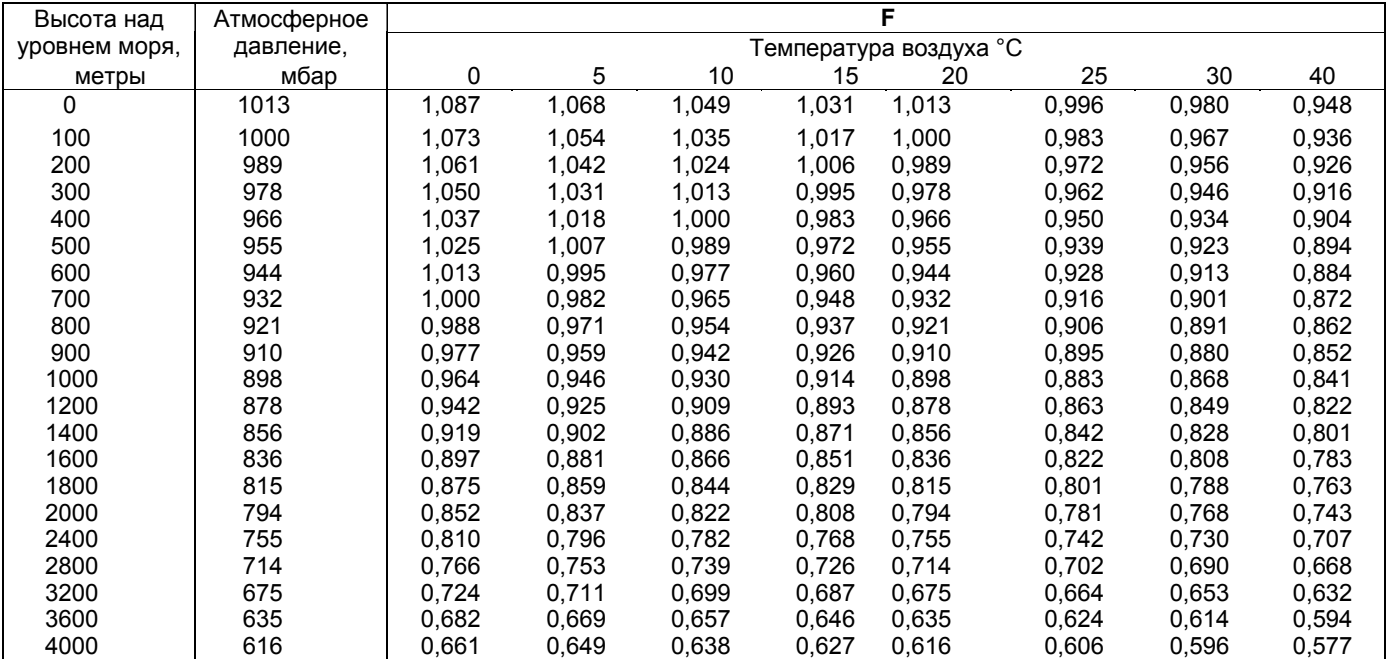

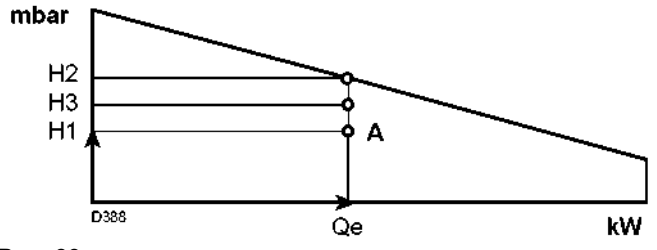

**Рис. 39**